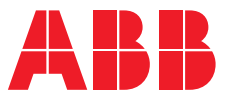

**—**MANUEL PRODUIT

# **ABB i-bus® KNX** BCI/S 1.1.1 Interface de générateur de chaud/froid

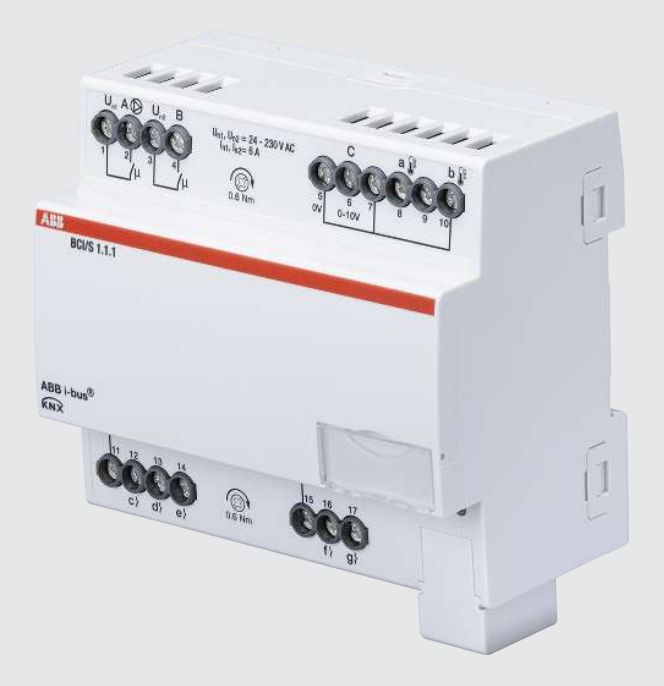

## Table des matières

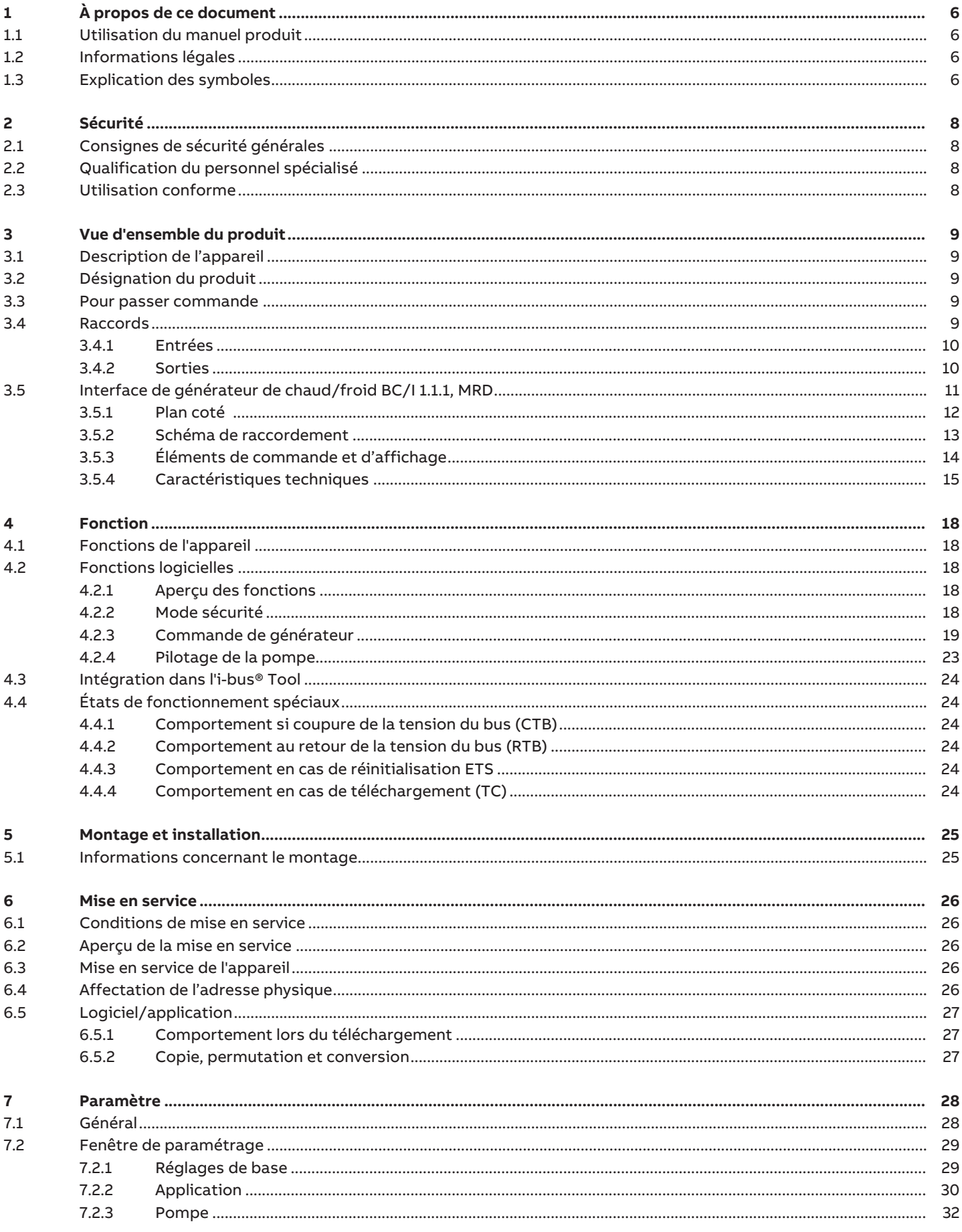

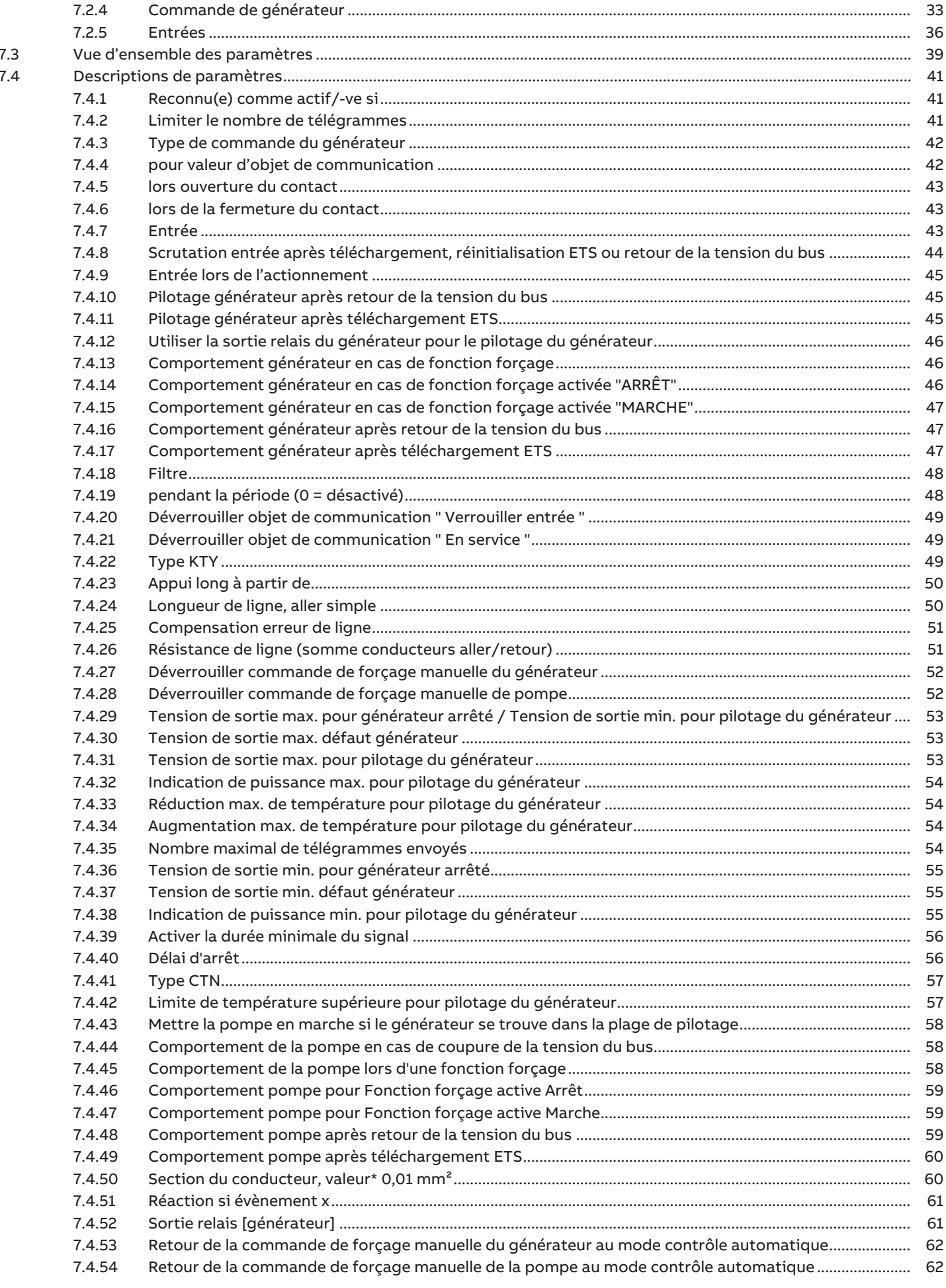

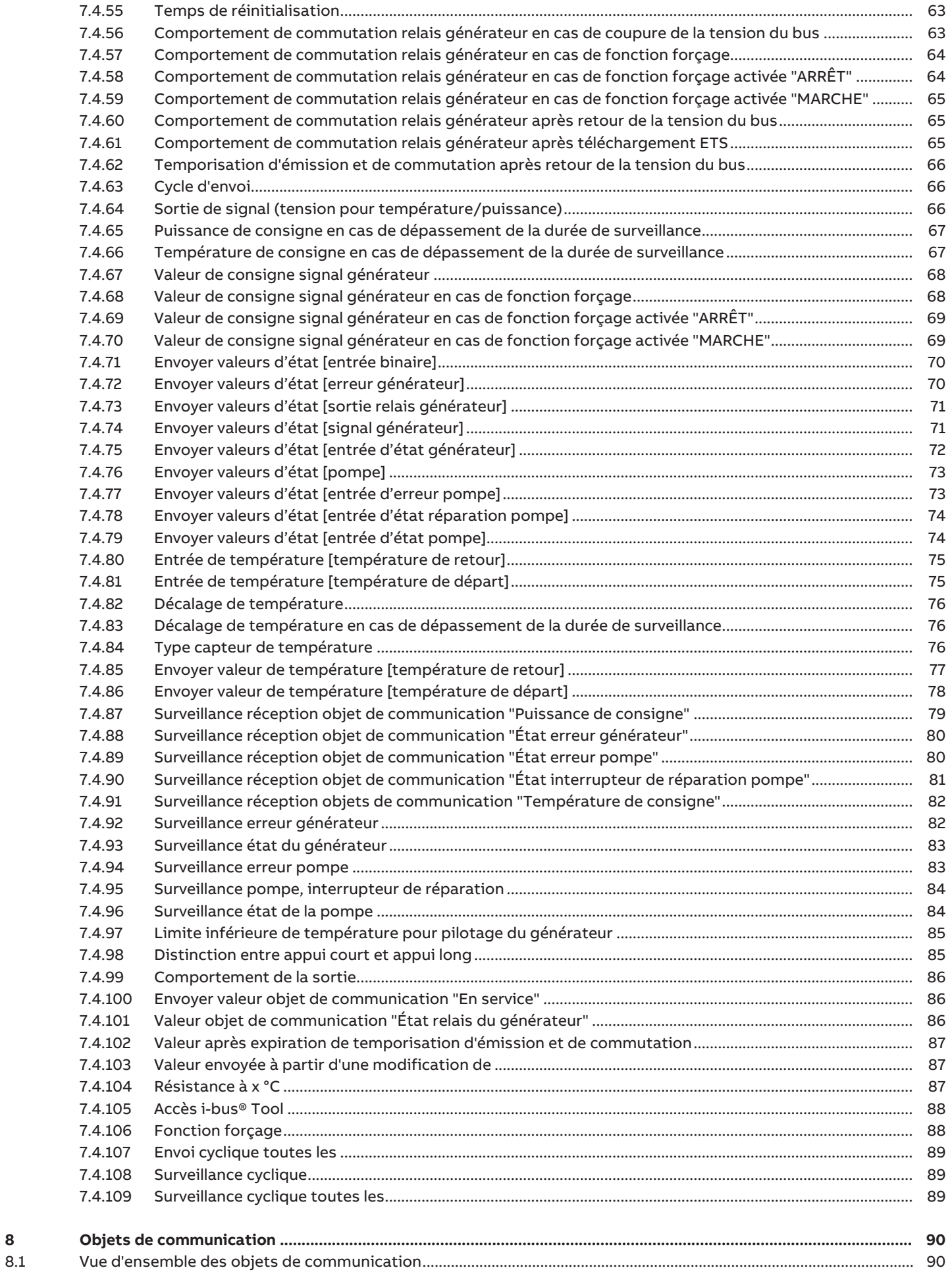

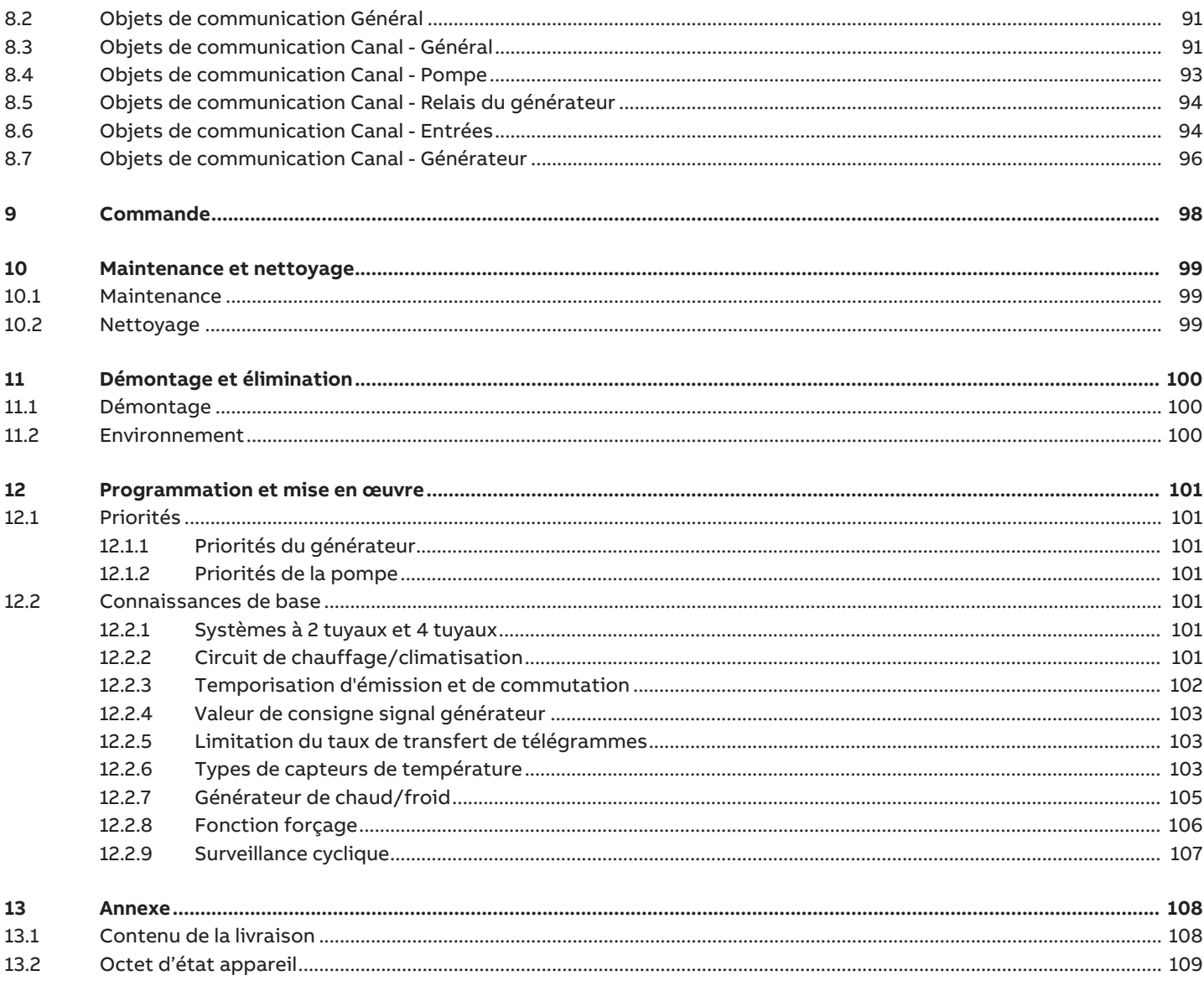

## **1 À propos de ce document**

### **1.1 Utilisation du manuel produit**

<span id="page-5-1"></span><span id="page-5-0"></span>Ce manuel fournit des informations techniques détaillées sur le fonctionnement, le montage et la programmation de l'appareil ABB i-bus® KNX.

### **1.2 Informations légales**

<span id="page-5-2"></span>ABB AG se réserve le droit d'apporter des modifications au produit ainsi que de modifier le contenu de ce document à tout moment et sans préavis.

Pour toute commande, les caractéristiques respectives convenues feront foi. ABB AG décline toute responsabilité en cas d'erreurs éventuelles dans ce document, ou si celui-ci est incomplet.

ABB AG se réserve tous les droits liés à ce document et aux objets et illustrations que celui-ci contient. Toute copie, diffusion à des tiers ou exploitation du contenu – en tout ou partie – est interdite sans accord écrit préalable d'ABB AG.

Copyright © 2021 ABB AG Tous droits réservés

### **1.3 Explication des symboles**

<span id="page-5-3"></span>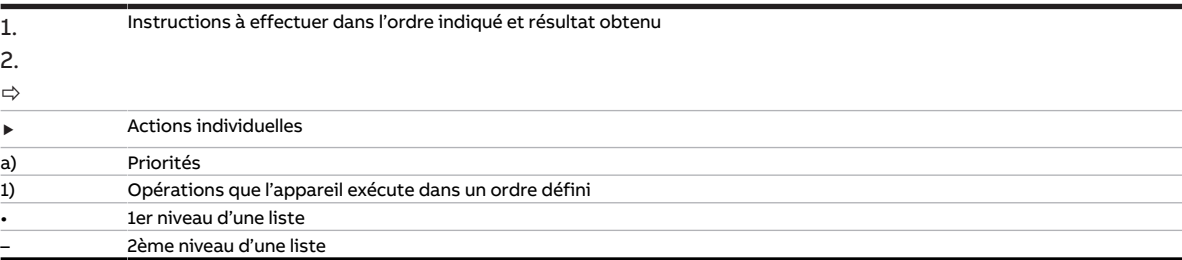

Tab. 1: Explication des symboles

Les remarques et mises en garde de ce manuel sont présentées de la façon suivante :

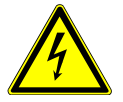

#### **DANGER**

La mention DANGER associée à ce symbole met en garde contre une tension électrique dangereuse. Elle signale un danger présentant un risque élevé qui peut provoquer immédiatement la mort ou de graves blessures s'il n'est pas évité.

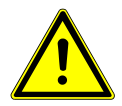

#### **DANGER**

La mention DANGER signale un danger présentant un risque élevé qui peut provoquer immédiatement la mort ou de graves blessures s'il n'est pas évité.

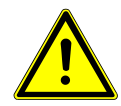

#### **AVERTISSEMENT**

La mention AVERTISSEMENT signale un danger présentant un risque modéré qui peut provoquer la mort ou de graves blessures s'il n'est pas évité.

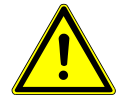

#### **PRUDENCE**

La mention PRUDENCE signale un danger présentant un risque faible qui peut provoquer des blessures de gravité minime ou moyenne s'il n'est pas évité.

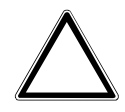

#### **ATTENTION**

La mention ATTENTION signale un risque de dommages matériels ou de dysfonctionnement, sans danger pour la vie ou l'intégrité corporelle des personnes.

#### **Exemple**

Annonce des exemples d'application, de montage, de programmation

#### **Remarque**

Annonce des astuces simplifiant l'utilisation, des conseils d'utilisation

### **2 Sécurité**

### **2.1 Consignes de sécurité générales**

- <span id="page-7-1"></span><span id="page-7-0"></span>▶ Protéger l'appareil contre la poussière, l'humidité et les risques de dommages lors du transport, du stockage et de l'utilisation.
- ▶ N'utiliser l'appareil que dans un boîtier fermé (coffret de distribution).
- ▶ N'utiliser l'appareil que dans le respect des caractéristiques techniques spécifiées.
- ▶ Le montage, l'installation, la mise en service et la maintenance ne doivent être effectués que par des électriciens qualifiés.
- ▶ Mettre l'appareil hors tension avant les travaux de montage.

### **2.2 Qualification du personnel spécialisé**

<span id="page-7-2"></span>La programmation de l'appareil nécessite des connaissances spécifiques détaillées, en particulier pour le logiciel de paramétrage ETS, qui doivent être acquises lors de formations KNX.

### **2.3 Utilisation conforme**

<span id="page-7-3"></span>Les interfaces de générateur de chaud/froid BCI/S sont conçues pour piloter des générateurs de chaud/ froid dans un environnement KNX.

### **3 Vue d'ensemble du produit**

### **3.1 Description de l'appareil**

<span id="page-8-1"></span><span id="page-8-0"></span>L'appareil est un module encliquetable sur rail DIN (MRD) de design pro M. Il est destiné à être monté sur un rail DIN de 35 mm dans un coffret de distribution électrique ou un petit boîtier (selon la norme DIN EN 60715).

L'appareil est certifié KNX et peut être intégré dans un système KNX → Déclaration UE de conformité.

L'appareil est alimenté en tension via le bus (ABB i-bus® KNX) et ne nécessite aucune tension auxiliaire. Le raccordement au bus s'effectue par le biais d'une borne de raccordement située sur la face avant du boîtier. Les consommateurs sont raccordés aux sorties par des bornes à vis → Les bornes sont identifiées sur le boîtier.

L'affectation de l'adresse physique et le paramétrage sont réalisés via l'application Engineering Tool Software (ETS).

### **3.2 Désignation du produit**

<span id="page-8-2"></span>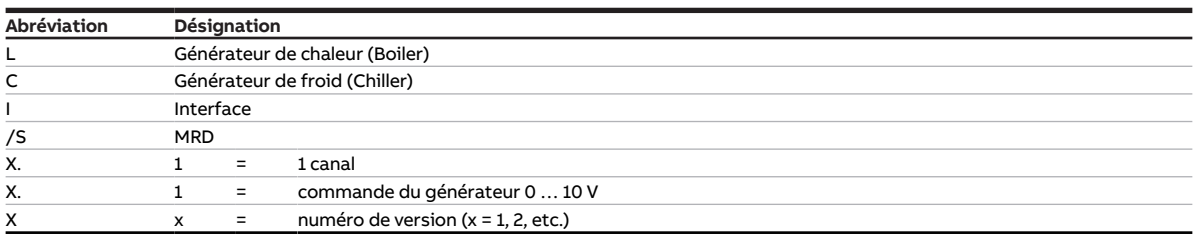

Tab. 2: Désignation du produit

### **3.3 Pour passer commande**

<span id="page-8-3"></span>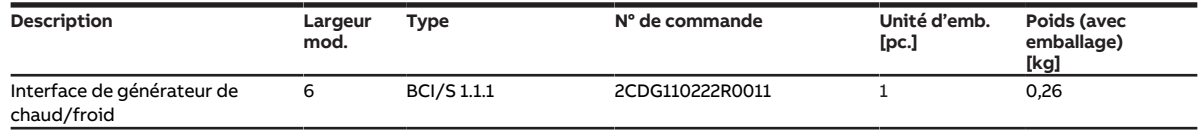

Tab. 3: Pour passer commande

### **3.4 Raccords**

<span id="page-8-4"></span>L'appareil dispose des raccords suivants :

- 7 entrées pour des capteurs
- 1 sortie de pompe
- 1 sortie relais du générateur
- 1 sortie analogique pour le pilotage du générateur
- 1 raccord de bus

Les tableaux suivants donnent un aperçu du nombre d'appareils maximum pouvant être raccordés aux différentes variantes du produit.

#### **Sortie de pompe**

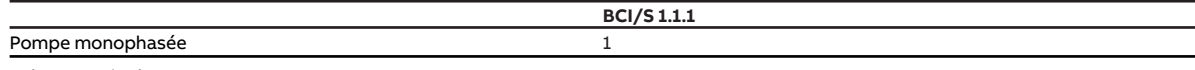

Tab. 4: Sortie de pompe

#### **Sortie relais du générateur, sortie analogique**

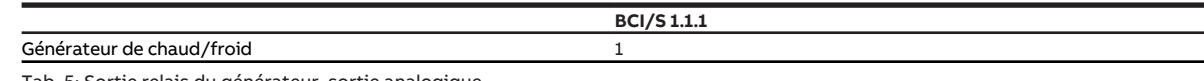

Tab. 5: Sortie relais du générateur, sortie analogique

#### **Entrées physiques**

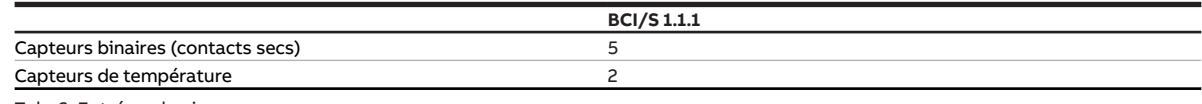

Tab. 6: Entrées physiques

### **3.4.1 Entrées**

<span id="page-9-0"></span>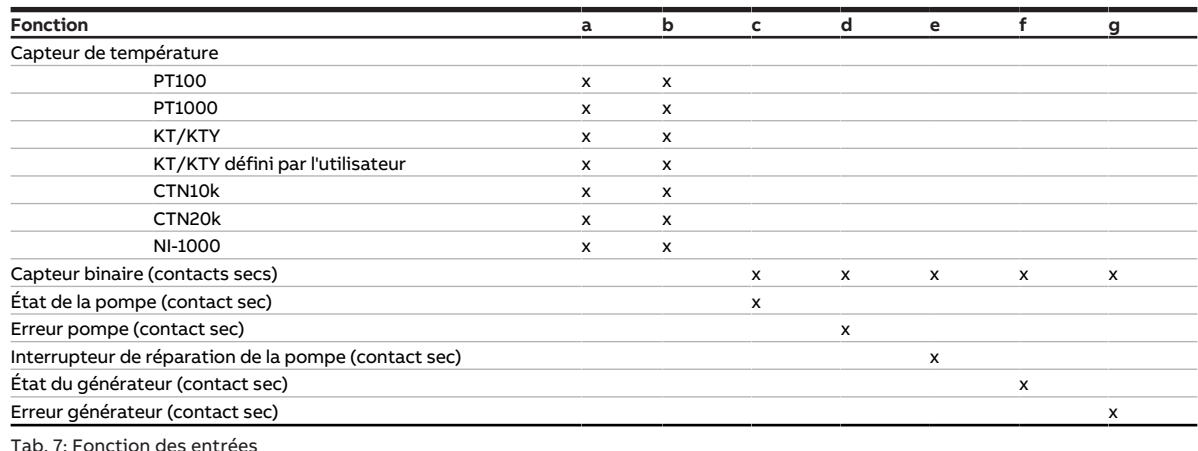

<span id="page-9-1"></span>Tab. 7: Fonction des entrées

### **3.4.2 Sorties**

#### **3.4.2.1 Sortie de pompe**

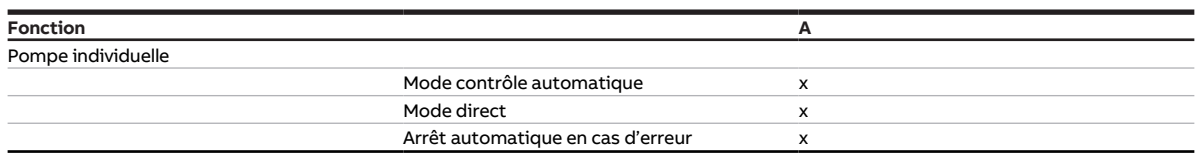

Tab. 8: Fonction de la sortie de pompe

#### **3.4.2.2 Sorties du générateur**

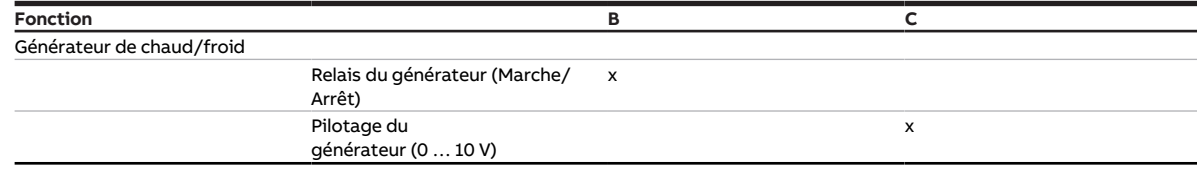

Tab. 9: Fonction des sorties du générateur

### **3.5 Interface de générateur de chaud/froid BC/I 1.1.1, MRD**

<span id="page-10-0"></span>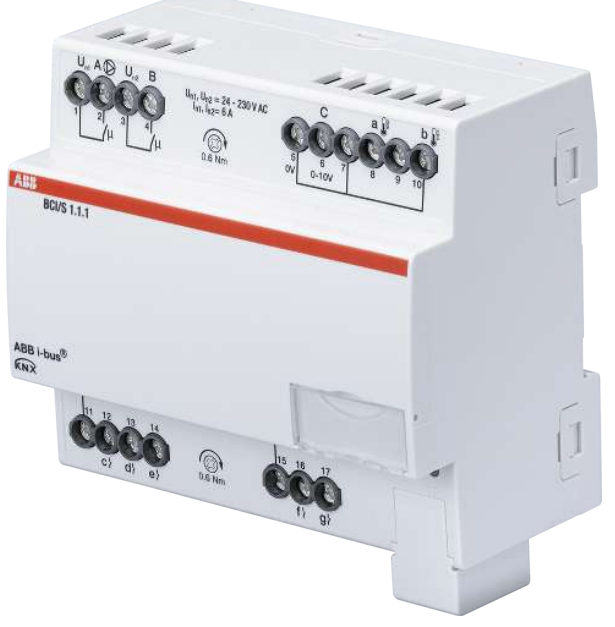

Fig. 1: Illustration de l'appareil BCI/S 1.1.1

### **3.5.1 Plan coté**

<span id="page-11-0"></span>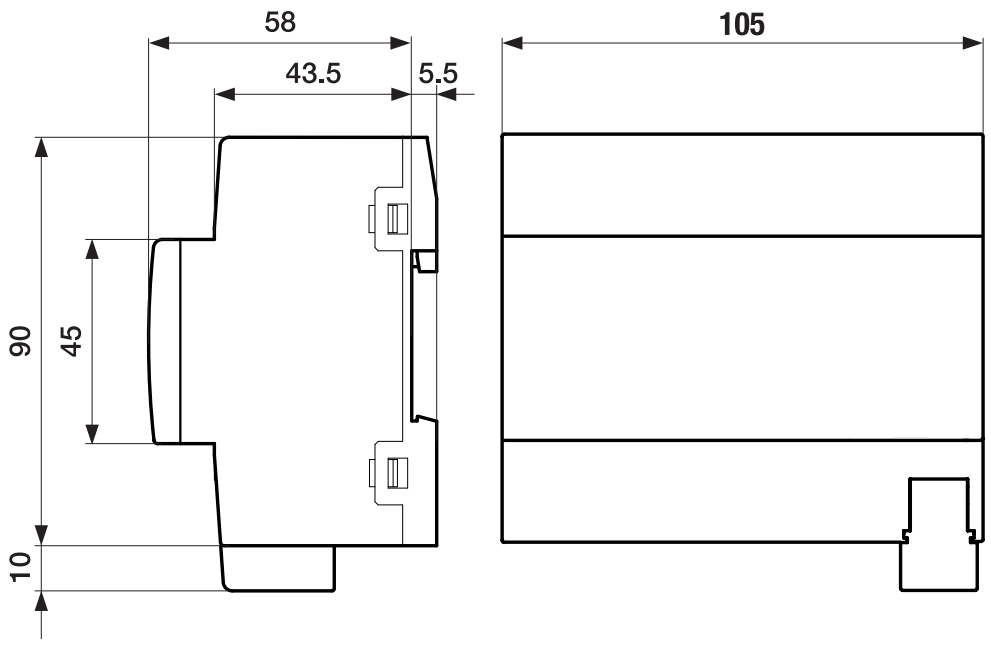

Fig. 2: Plan coté

#### **3.5.2 Schéma de raccordement**

<span id="page-12-0"></span>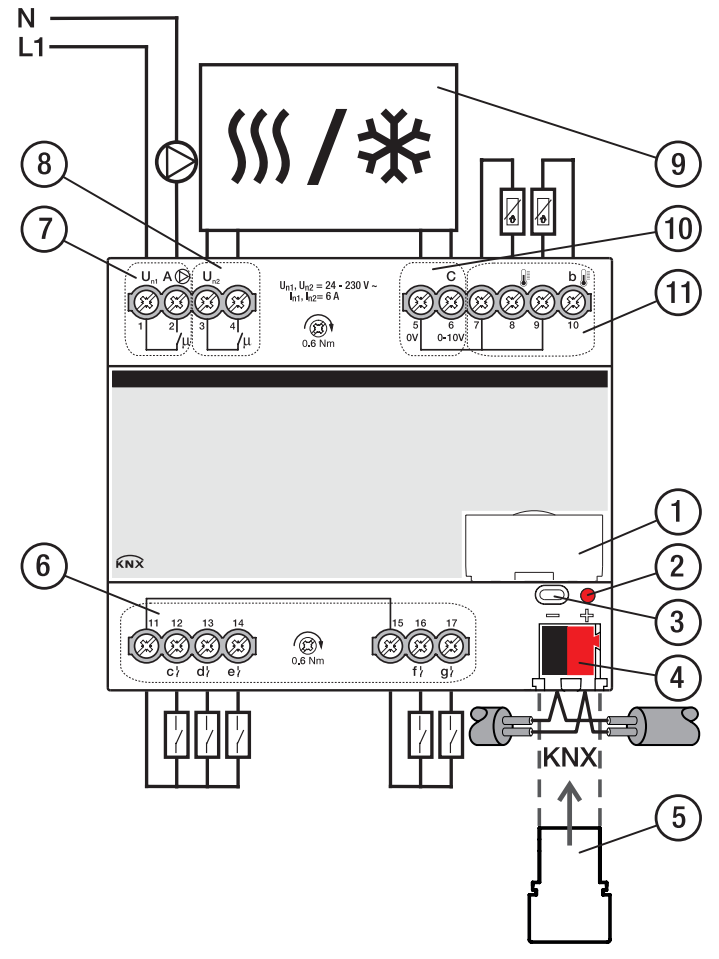

Fig. 3: Schéma de raccordement

#### **—**

### **Légende**

- **1** Porte-étiquette
- **2** LED Programmation
- **3** Touche Programmation
- **4** Borne de raccordement du bus
- **5** Couvercle
- **6** Entrée binaire
- **7** Sortie de pompe (relais)
- **8** Sortie du générateur (relais)
- **9** Générateur de chaud/froid
- **10** Sortie du générateur (analogique)
- **11** Entrée de température

2CDC072044F0017

2CDC072044F0017

### **3.5.3 Éléments de commande et d'affichage**

<span id="page-13-0"></span>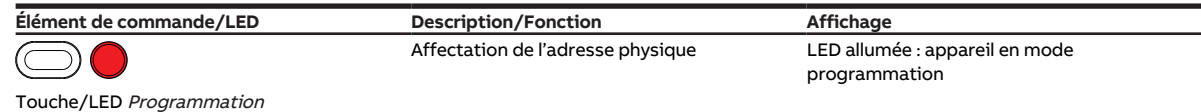

Tab. 10: Éléments de commande et d'affichage

### <span id="page-14-0"></span>**3.5.4 Caractéristiques techniques**

#### **3.5.4.1 Caractéristiques techniques générales**

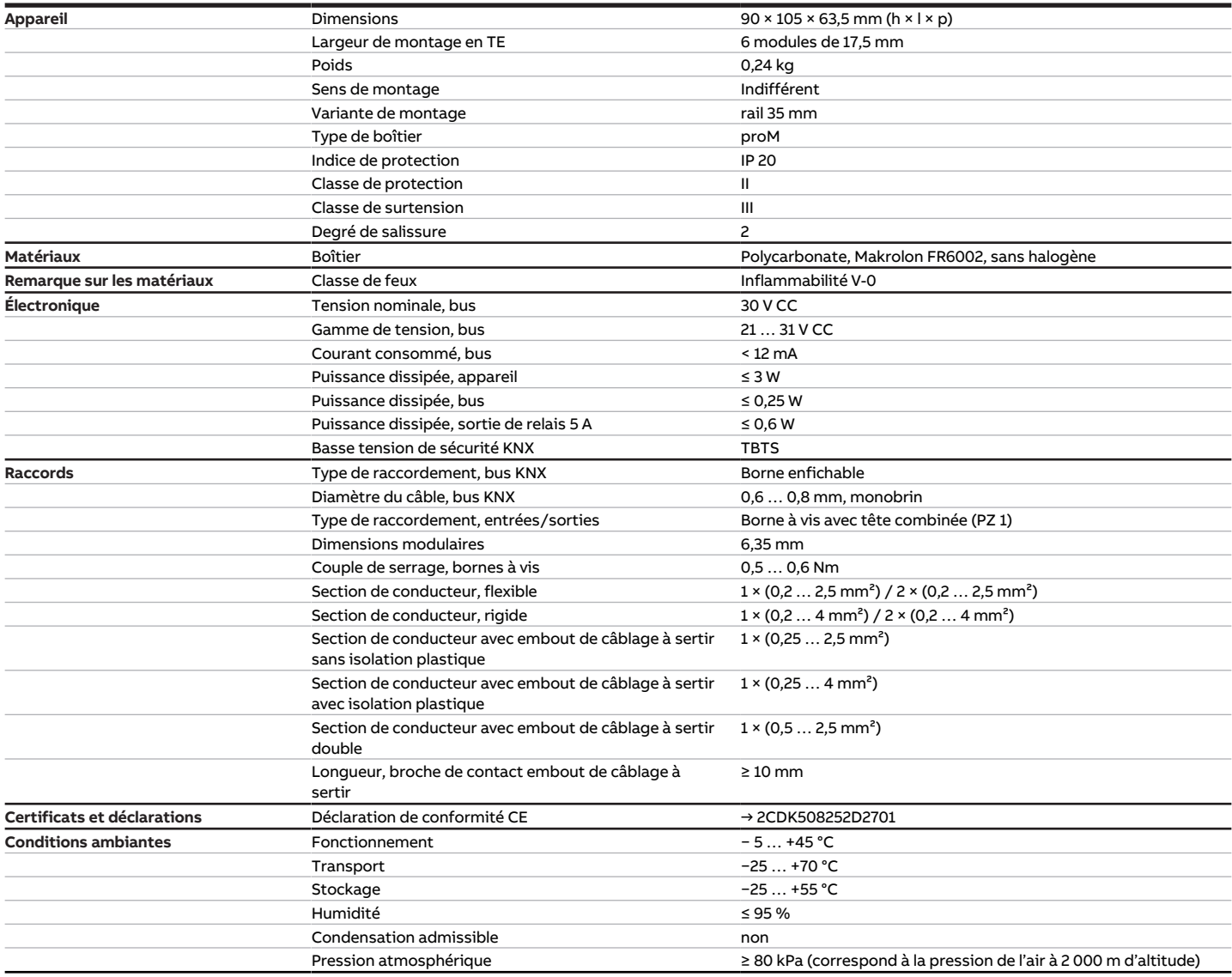

Tab. 11: Caractéristiques techniques générales

#### **3.5.4.2 Entrées - scrutation de contact**

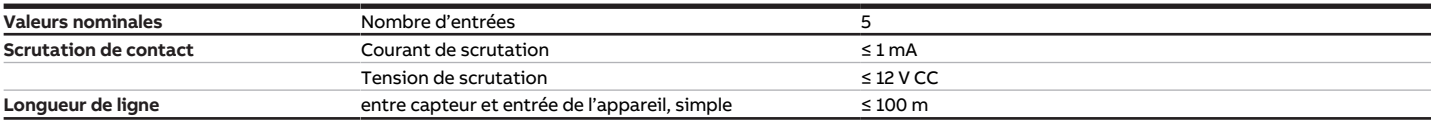

Tab. 12: Entrées - scrutation de contact

#### **3.5.4.3 Entrées - capteur de température**

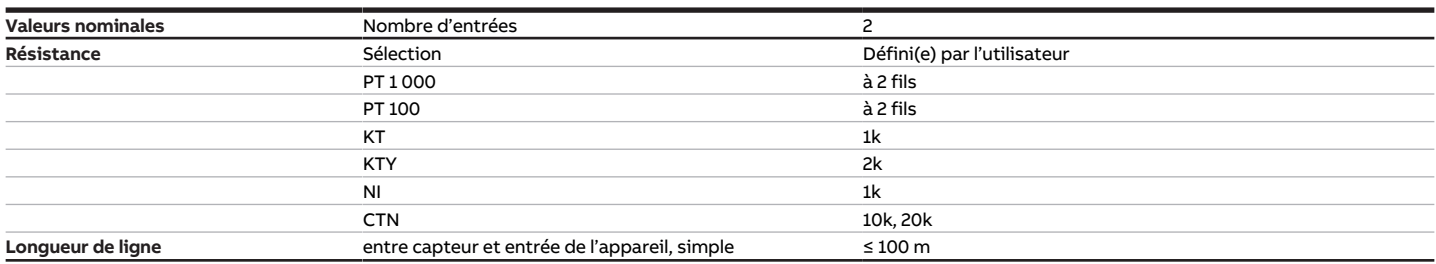

Tab. 13: Entrées - capteur de température

#### **3.5.4.4 Sorties générateur - analogique**

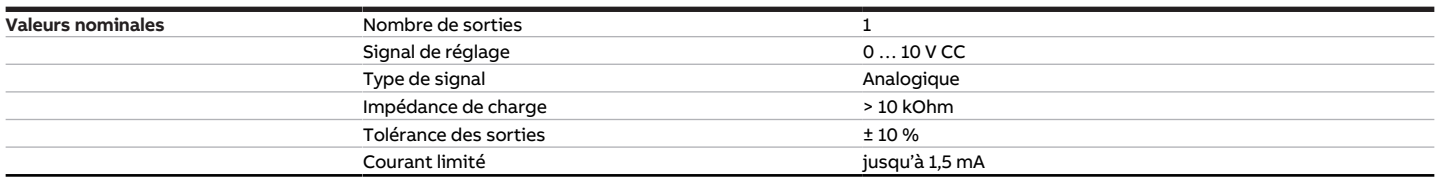

Tab. 14: Sorties générateur - analogique

#### **3.5.4.5 Sorties générateur - relais 5 A**

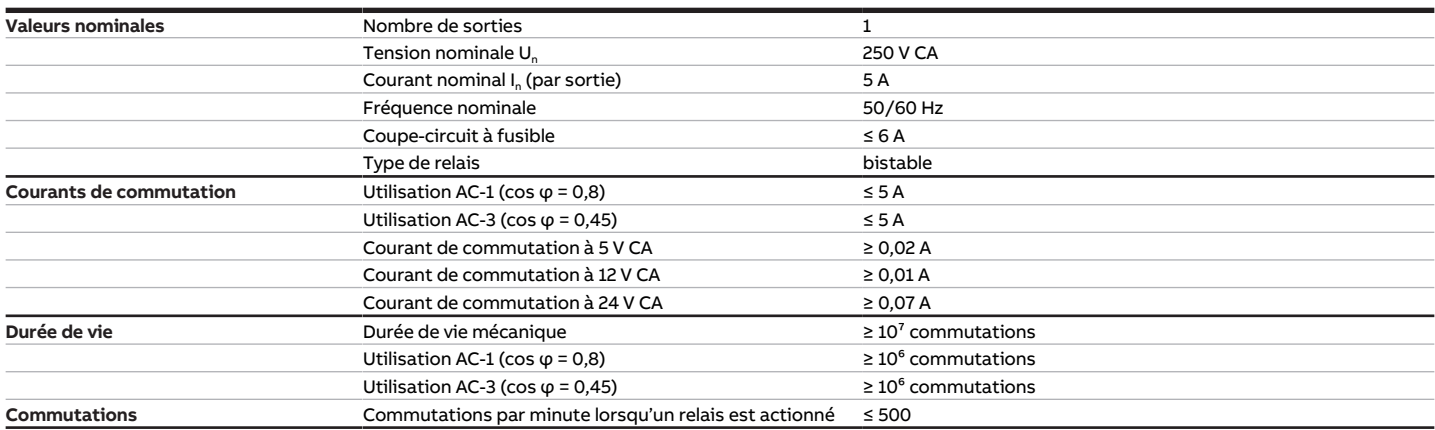

Tab. 15: Sorties générateur - relais 5 A

#### **3.5.4.6 Sorties pompe - relais 5 A**

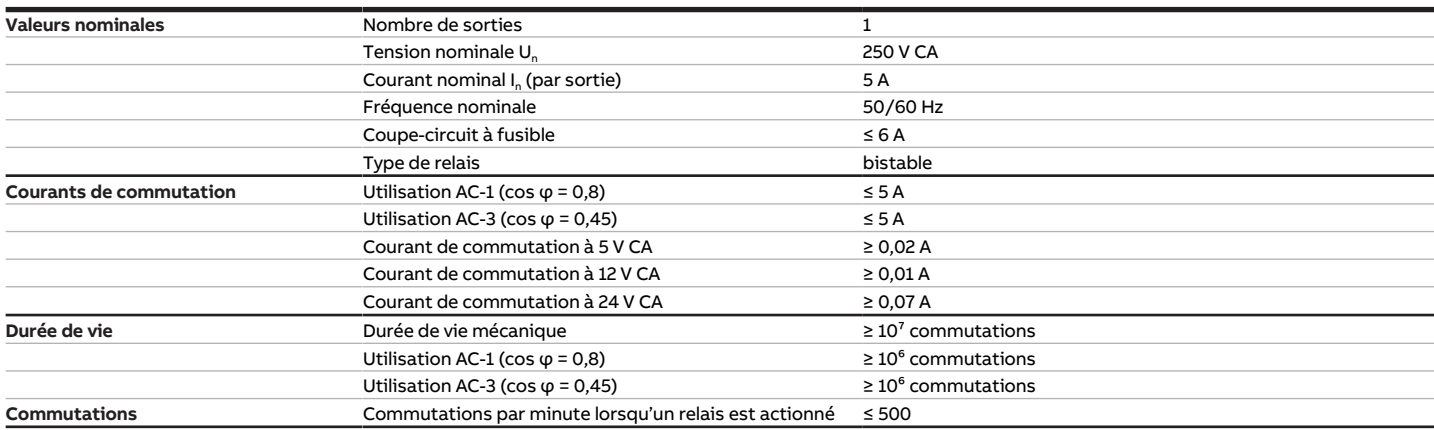

Tab. 16: Sorties pompe - relais 5 A

#### **3.5.4.7 Type d'appareil**

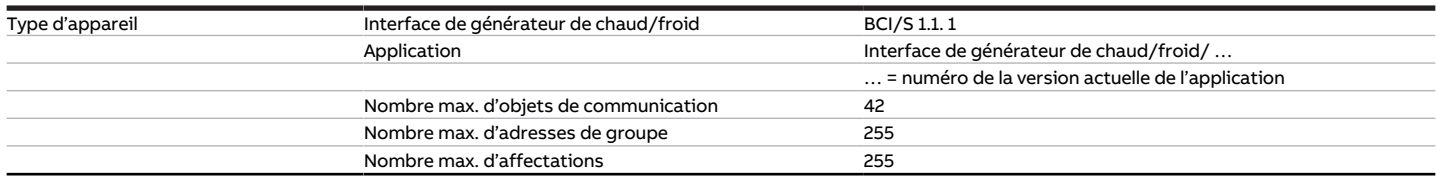

Tab. 17: Type d'appareil

### **Remarque**

Tenir compte des informations relatives à l'application indiquées sur le site Internet → www.abb.com/knx.

### **4 Fonction**

### **4.1 Fonctions de l'appareil**

<span id="page-17-1"></span><span id="page-17-0"></span>L'appareil est une interface entre l'émetteur de valeur de consigne et le générateur de chaud/froid dans un circuit de chauffage/climatisation.

La valeur de consigne reçue via le bus (ABB i-bus® KNX) est convertie en un signal 0-10 V. Ce signal 0-10 V permet de piloter le générateur. Le régulateur interne du générateur est responsable de l'atteinte de la température de consigne.

La sortie relais du générateur de l'appareil permet de mettre en marche et d'arrêter le générateur.

La pompe du circuit de chauffage/climatisation peut être commutée en fonction du pilotage du générateur.

<span id="page-17-2"></span>Les entrées de l'appareil permettent de surveiller l'état du générateur et de la pompe, ainsi que les températures de départ et de retour du circuit de chauffage/climatisation.

### **4.2 Fonctions logicielles**

### **4.2.1 Aperçu des fonctions**

#### <span id="page-17-3"></span>**Pilotage de la pompe**

L'interface de générateur de chaud/froid BCI/S permet de piloter des pompes monophasées, soit directement, soit en fonction du pilotage du générateur. Trois entrées binaires sont disponibles pour la surveillance de l'état de la pompe.

#### **Commande de générateur**

L'interface de générateur de chaud/froid BCI/S permet de piloter un générateur de chaud/froid avec un signal 0-10 V et de le mettre en marche et l'arrêter via la sortie relais du générateur. Deux entrées binaires sont disponibles pour la surveillance de l'état du générateur.

### **4.2.2 Mode sécurité**

<span id="page-17-4"></span>Le mode sécurité est un état de fonctionnement que l'appareil déclenche lorsque la surveillance cyclique est activée et que les erreurs ou défauts suivants sont constatés :

#### **Réception erreur Température de consigne**

Si l'objet de communication [Température de consigne absolue](#page-95-1) ou [Décalage de la température de](#page-95-2) [consigne](#page-95-2) ne reçoit aucune valeur durant l'intervalle de temps réglé (→ paramètre [Surveillance cyclique](#page-88-2) [toutes les](#page-88-2)), les actions suivantes sont exécutées :

- L'objet de communication [Réception erreur "Température de consigne"](#page-92-1) est réglé sur " Erreur ".
- La valeur du paramètre [Température de consigne en cas de dépassement de la durée de surveillance](#page-66-1) s'applique.

La surveillance est activée dans le paramètre [Surveillance réception objets de communication "Tempéra](#page-81-0)[ture de consigne"](#page-81-0).

#### **Réception erreur Puissance de consigne**

Si l'objet de communication *[Puissance de consigne](#page-95-3)* ne reçoit aucune valeur durant l'intervalle de temps réglé (→ paramètre [Surveillance cyclique toutes les](#page-88-2)), les actions suivantes sont exécutées :

- L'objet de communication [Réception erreur "Puissance de consigne"](#page-91-0) est réglé sur " Erreur ".
- La valeur du paramètre [Puissance de consigne en cas de dépassement de la durée de surveillance](#page-66-0) s'applique.

La surveillance est activée dans le paramètre *[Surveillance réception objet de communication "Puissance](#page-78-0)* [de consigne"](#page-78-0).

#### **Réception erreur Erreur pompe**

Si l'objet de communication [Erreur de la pompe](#page-92-2) ne reçoit aucune valeur durant l'intervalle de temps réglé (→ paramètre *[Surveillance cyclique toutes les](#page-88-2)*), les actions suivantes sont exécutées :

- L'objet de communication [Réception erreur "Erreur pompe"](#page-91-1) est réglé sur " Erreur ".
- Tant que l'objet de communication *[Erreur de la pompe](#page-92-2)* ne reçoit pas de nouvelle valeur, la pompe est arrêtée et ne peut pas être mise en marche.

La surveillance est activée dans le paramètre [Surveillance réception objet de communication "État erreur](#page-79-1) [pompe](#page-79-1)".

#### **Réception erreur Interrupteur de réparation de la pompe**

Si l'objet de communication [Interrupteur de réparation de la pompe](#page-92-3) ne reçoit aucune valeur durant l'in-tervalle de temps réglé (→ paramètre [Surveillance cyclique toutes les](#page-88-2)), les actions suivantes sont exécutées :

- L'objet de communication [Réception erreur "Interrupteur de réparation de la pompe"](#page-91-2) est réglé sur " Erreur ".
- Tant que l'objet de communication *[Interrupteur de réparation de la pompe](#page-92-3)* ne reçoit pas de nouvelle valeur, la pompe est arrêtée et ne peut pas être mise en marche.

La surveillance est activée dans le paramètre *[Surveillance réception objet de communication "État inter](#page-80-0)*[rupteur de réparation pompe"](#page-80-0).

#### **Réception erreur Erreur générateur**

Si l'objet de communication [Erreur générateur](#page-95-4) ne reçoit aucune valeur durant l'intervalle de temps réglé (→ paramètre *[Surveillance cyclique toutes les](#page-88-2)*), les actions suivantes sont exécutées :

- L'objet de communication [Réception erreur "Erreur générateur"](#page-91-3) est réglé sur " Erreur ".
- Tant que l'objet de communication *[Erreur générateur](#page-95-4)* ne reçoit pas de nouvelle valeur, la tension de sortie est commutée dans la plage "générateur Arrêté".

La surveillance est activée dans le paramètre [Surveillance réception objet de communication "État erreur](#page-79-0) [générateur"](#page-79-0).

#### **4.2.3 Commande de générateur**

<span id="page-18-0"></span>Le générateur est commandé via un signal générateur entre 0 et 10 V (tension de sortie). L'appareil calcule la tension de sortie à l'aide de la valeur de consigne reçue.

La tension de sortie est composée des plages de tension suivantes qui correspondent aux modes de fonctionnement du générateur :

#### **Plage de tension/mode "Défaut générateur"**

Si la tension de sortie est comprise dans la plage de tension "Défaut générateur", il y a un dysfonctionnement de l'appareil ou une coupure de la tension du bus. La plage de tension "Défaut générateur" n'est pas éditée comme active par l'appareil. La tension de sortie minimale et maximale de la plage est déterminée dans les paramètres suivants :

- [Tension de sortie min. défaut générateur](#page-54-1)
- [Tension de sortie max. défaut générateur](#page-52-1)

#### **Plage de tension/mode "Générateur arrêté"**

Si la tension de sortie est comprise dans la plage de tension "Générateur arrêté", aucune demande de chauffage/climatisation n'est nécessaire.

- La valeur de consigne est en dehors de la plage de valeurs autorisée.
- L'objet de communication [Générateur marche/arrêt](#page-95-5) a reçu un télégramme portant la valeur 0.

La valeur de la tension de sortie "Générateur arrêté" correspond à la valeur moyenne de la tension de sortie minimale et maximale "Générateur arrêté".

La tension de sortie minimale et maximale de la plage est déterminée dans les paramètres suivants :

- [Tension de sortie min. pour générateur arrêté](#page-54-0)
- [Tension de sortie max. pour générateur arrêté / Tension de sortie min. pour pilotage du générateur](#page-52-0)

#### **Remarque**

La tension de sortie minimale pour la plage de tension "Générateur arrêté" est calculée par l'appareil et ne peut pas être modifiée. La valeur est égale à la valeur définie dans le paramètre *[Tension de sortie](#page-52-1)* [max. défaut générateur](#page-52-1) + 0,1 V.

#### **Plage de tension/mode "Commande du générateur"**

Si la tension de sortie est comprise dans la plage de tension "Commande du générateur", aucune demande de chauffage/climatisation n'est nécessaire. La valeur de la tension de sortie "Commande du générateur" est calculée à l'aide de la valeur de consigne reçue.

La tension de sortie minimale et maximale de la plage est déterminée dans les paramètres suivants :

- [Tension de sortie max. pour générateur arrêté / Tension de sortie min. pour pilotage du générateur](#page-52-0)
- [Tension de sortie max. pour pilotage du générateur](#page-52-2)

La tension de sortie minimale pour la commande du générateur correspond à la limite inférieure de valeur de consigne (valeur de consigne minimale). La limite inférieure de valeur de consigne est déterminée dans les paramètres suivants (en fonction de la sélection effectuée dans le paramètre [Type de com](#page-41-0)[mande du générateur](#page-41-0)) :

- [Limite inférieure de température pour pilotage du générateur](#page-84-0)
- [Réduction max. de température pour pilotage du générateur](#page-53-1)
- [Indication de puissance min. pour pilotage du générateur](#page-54-2)

La tension de sortie maximale pour la commande du générateur correspond à la limite supérieure de valeur de consigne (valeur de consigne maximale). La limite supérieure de valeur de consigne est détermi-née dans les paramètres suivants (en fonction de la sélection effectuée dans le paramètre [Type de com](#page-41-0)[mande du générateur](#page-41-0)) :

- [Limite de température supérieure pour pilotage du générateur](#page-56-1)
- [Augmentation max. de température pour pilotage du générateur](#page-53-2)
- [Indication de puissance max. pour pilotage du générateur](#page-53-0)

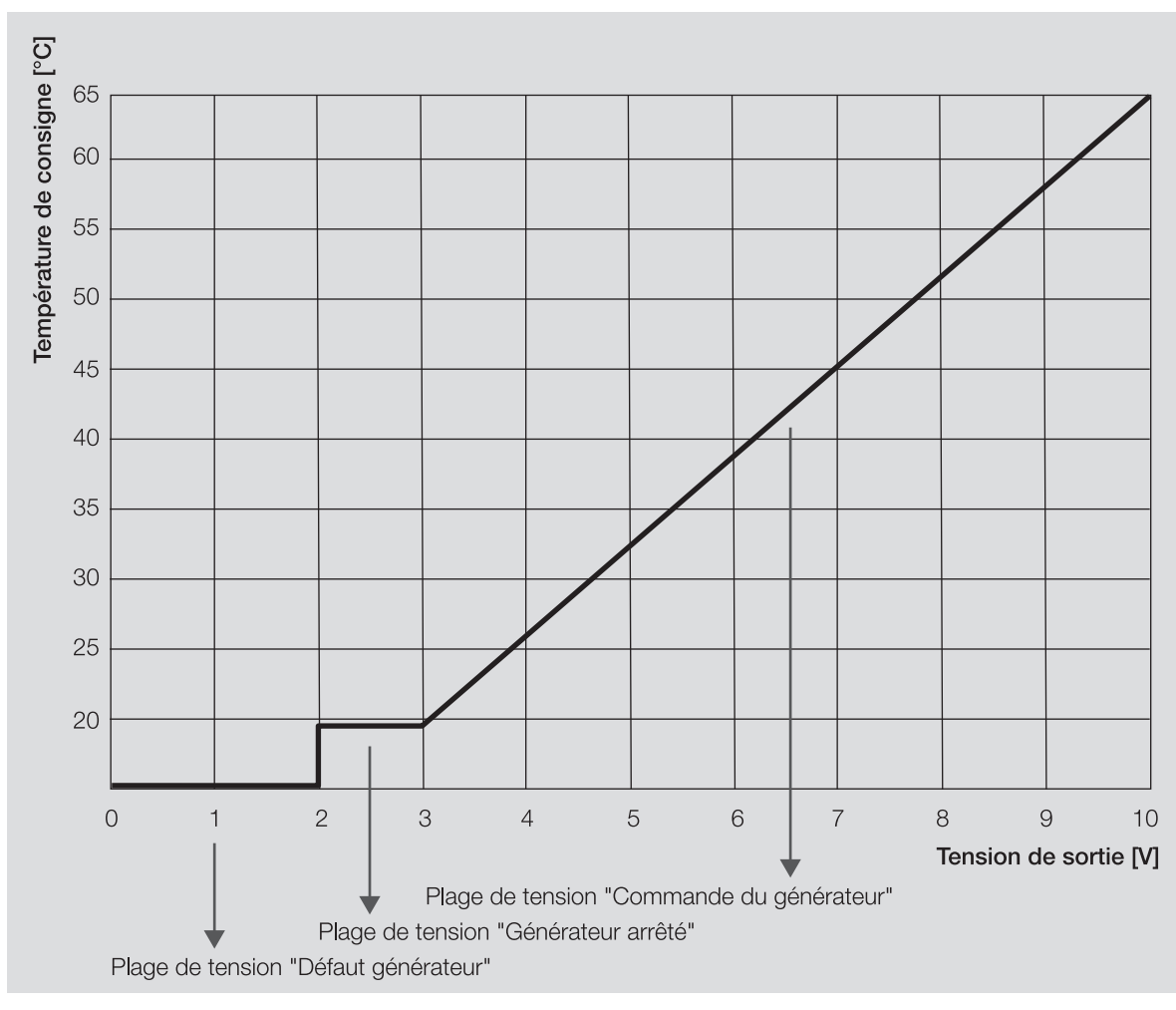

Fig. 4: Commande de générateur

#### **Exemple**

- Type de commande du générateur : température absolue
- tension de sortie maximale pour la commande du générateur : 10 V
- tension de sortie minimale pour la commande du générateur : 3 V
- limite supérieure de température pour la commande du générateur : 65 °C
- limite inférieure de température pour la commande du générateur : 20 °C
- Température de consigne absolue 45 °C
	- ⇒ La température de consigne de 45 °C est convertie en tension de sortie de 7 V.

#### **4.2.3.1 Commande du générateur via la sortie du relais générateur**

Lorsque le générateur est commandé via la sortie du relais générateur (→ paramètre [Utiliser la sortie re](#page-45-0)[lais du générateur pour le pilotage du générateur](#page-45-0)), le contact de relais est commuté à l'aide de la tension de sortie :

- Si la tension de sortie est comprise dans la plage de tension "Commande du générateur", l'appareil active le contact de relais.
- Si la tension de sortie est comprise dans la plage de tension "Générateur arrêté", l'appareil désactive le contact de relais.

#### **Remarque**

L'ouverture ou la fermeture du relais de contact dépend du réglage effectué au paramètre [Comporte](#page-85-0)[ment de la sortie](#page-85-0).

#### **4.2.3.2 Objet de communication "Générateur marche/arrêt"**

Lorsque le générateur est commandé via l'objet de communication [Générateur marche/arrêt](#page-95-5), cet objet de communication commute directement les plages de tension "Générateur arrêté" et "Commande du générateur" :

- Lorsque l'objet de communication reçoit un télégramme portant la valeur 0, le signal générateur passe à la plage de tension "Générateur arrêté".
- Lorsque l'objet de communication reçoit un télégramme portant la valeur 1, le signal générateur passe à la plage de tension "Commande du générateur". L'appareil calcule la tension de sortie à l'aide de la dernière valeur de consigne reçue.

En cas de passage à la plage de tension "Générateur arrêté" via l'objet de communication, il faut également repasser à la plage de tension "Commande du générateur". Cela permet d'éviter que l'arrêt volontaire du générateur (par ex., en raison de coupure été) par l'envoi régulier d'une valeur de consigne soit annulé.

Lorsque le générateur est commandé également via la sortie de relais générateur (→ Paramètre [Utiliser](#page-45-0) [la sortie relais du générateur pour le pilotage du générateur](#page-45-0)), le contact de relais est commuté via l'objet de communication :

- Si l'objet de communication reçoit un télégramme portant la valeur 0, l'appareil arrête le contact de relais.
- Si l'objet de communication reçoit un télégramme portant la valeur 1, le signal générateur passe à la plage de tension "Commande du générateur".

#### **Remarque**

L'ouverture ou la fermeture du relais de contact dépend du réglage effectué au paramètre [Comporte](#page-85-0)[ment de la sortie](#page-85-0).

#### **Remarque**

Lorsque l'appareil est en mode direct, l'objet de communication [Générateur marche/arrêt](#page-95-5) ignore les valeurs reçues. Lorsque le mode direct est arrêté, la dernière valeur reçue sur l'objet de communication [Générateur marche/arrêt](#page-95-5) est appliquée.

#### **4.2.3.3 Mode contrôle automatique**

En mode contrôle automatique, l'un des objets de communication suivants permet de définir la valeur de consigne, selon le réglage dans le paramètre [Type de commande du générateur](#page-41-0) :

- [Température de consigne absolue](#page-95-1)
- [Décalage de la température de consigne](#page-95-2)
- [Puissance de consigne](#page-95-3)

En mode contrôle automatique, le relais générateur peut être commuté via l'objet de communication [Gé](#page-95-5)[nérateur marche/arrêt](#page-95-5).

#### **4.2.3.4 Mode direct**

#### **Remarque**

La valeur de consigne pour la commande de forçage du générateur ne devient active que lorsque la commande de forçage manuelle du générateur a été déverrouillée via l'objet de communication [Déver](#page-95-6)[rouiller/verrouiller commande de forçage manuelle du générateur](#page-95-6).

En mode direct, la spécification de la valeur de consigne du mode contrôle automatique est forcée. Le mode direct doit être déverrouillé dans le paramètre *[Déverrouiller commande de forçage manuelle du](#page-51-0)* [générateur](#page-51-0).

En mode direct, l'un des objets de communication suivants permet de définir la valeur de consigne, selon le réglage dans le paramètre  $Type$  de commande du générateur :

- [Commande de forçage valeur de consigne du générateur](#page-96-0) (DPT 9.001)
- [Commande de forçage valeur de consigne du générateur](#page-96-1) (DPT 9.002)
- [Commande de forçage valeur de consigne du générateur](#page-96-2) (DPT 5.001)

En mode direct, le relais générateur peut être commuté via l'objet de communication [Commande de for](#page-96-3)[çage relais du générateur](#page-96-3).

Le paramètre [Retour de la commande de forçage manuelle du générateur au mode contrôle automatique](#page-61-0) permet de définir si le mode direct doit être quitté via un objet de communication ou après écoulement d'un temps réglable.

#### **Remarque**

Lorsque l'appareil est en mode direct, l'objet de communication [Générateur marche/arrêt](#page-95-5) ignore les valeurs reçues. Lorsque le mode direct est arrêté, la dernière valeur reçue sur l'objet de communication [Générateur marche/arrêt](#page-95-5) est appliquée.

#### **4.2.4 Pilotage de la pompe**

<span id="page-22-0"></span>La sortie pompe permet de piloter une pompe monophasée. La pompe peut être pilotée en mode contrôle automatique ou en mode direct.

Si le mode contrôle automatique et le mode direct ne sont pas déverrouillés, la pompe est alors pilotée via l'objet de communication [Pompe marche/arrêt](#page-93-2).

Le paramètre *[Délai d'arrêt](#page-55-1)* permet de définir si le chaud/froid généré sera encore pompé dans le circuit de chauffage/climatisation après l'arrêt de la pompe.

#### **Mode contrôle automatique**

En mode contrôle automatique, la pompe suit le pilotage du générateur. Le mode contrôle automatique doit être déverrouillé dans le paramètre [Mettre la pompe en marche si le générateur se trouve dans la](#page-57-0) [plage de pilotage](#page-57-0).

#### **Mode direct**

En mode direct, la pompe est pilotée via les objets de communication suivants :

- [Déverrouiller/verrouiller commande de forçage manuelle de la pompe](#page-92-4)
- [Surmodulation pompe](#page-92-5)

#### **Remarque**

La valeur de l'objet de communication *[Surmodulation pompe](#page-92-5)* ne devient active que lorsque la com-mande de forçage manuelle de la pompe a été déverrouillée via l'objet de communication [Déver](#page-92-4)[rouiller/verrouiller commande de forçage manuelle de la pompe](#page-92-4).

Le mode direct doit être déverrouillé dans le paramètre [Déverrouiller commande de forçage manuelle de](#page-51-1) [pompe](#page-51-1).

Le paramètre [Retour de la commande de forçage manuelle de la pompe au mode contrôle automatique](#page-61-1) permet de définir si le mode direct doit être quitté via un objet de communication ou après écoulement d'un temps réglable.

### **4.3 Intégration dans l'i-bus® Tool**

<span id="page-23-0"></span>L'i-bus® Tool permet de lire les données de l'appareil raccordé. Il permet en outre de simuler des valeurs et de tester les fonctions suivantes :

• Fonction des entrées et sorties physiques

En l'absence de communication entre l'appareil et l'i-bus® Tool, les valeurs simulées ne peuvent pas être envoyées sur le bus.

Informations complémentaires → paramètre [Accès i-bus® Tool](#page-87-0).

L'i-bus® Tool peut être téléchargé gratuitement sur le site Internet de l'entreprise (www.abb.com/knx).

### **4.4 États de fonctionnement spéciaux**

<span id="page-23-1"></span>Les paramètres de l'appareil permettent de définir le comportement de ce dernier en cas de coupure de la tension du bus, au retour de la tension du bus et après un téléchargement ETS.

#### **4.4.1 Comportement si coupure de la tension du bus (CTB)**

<span id="page-23-2"></span>Le terme " coupure de la tension du bus " désigne la défaillance de la tension du bus, par ex. en raison d'une panne de courant.

#### **4.4.2 Comportement au retour de la tension du bus (RTB)**

<span id="page-23-3"></span>Le retour de la tension du bus désigne l'état observé au retour de la tension du bus. L'appareil redémarre au retour de la tension du bus.

Avant que l'appareil ne puisse effectuer une action, il faut attendre le temps réglé dans le paramètre [Temporisation d'émission et de commutation après retour de la tension du bus](#page-65-0).

#### **4.4.3 Comportement en cas de réinitialisation ETS**

<span id="page-23-4"></span>La réinitialisation ETS désigne la réinitialisation de l'appareil via ETS. En cas de réinitialisation ETS, l'application ETS redémarre dans l'appareil. La réinitialisation ETS peut être exécutée dans l'ETS au moyen de la fonction Réinitialiser l'appareil disponible sous l'option de menu Paramétrages.

#### **4.4.4 Comportement en cas de téléchargement (TC)**

<span id="page-23-5"></span>Un téléchargement désigne le chargement dans l'appareil d'une application ETS modifiée ou mise à jour. L'appareil n'est pas opérationnel pendant un téléchargement.

#### **Remarque**

Après le déchargement de l'application ou l'interruption d'un téléchargement, l'appareil n'est plus opérationnel.

▶ Relancer le téléchargement.

### **5 Montage et installation**

### **5.1 Informations concernant le montage**

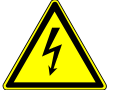

#### <span id="page-24-1"></span><span id="page-24-0"></span>**DANGER ‒ Blessures graves dues à une tension de contact**

Un retour de tension provenant de divers conducteurs extérieurs peut générer des tensions de contact et provoquer de graves blessures.

- ▶ N'utiliser l'appareil que dans un boîtier fermé (coffret de distribution).
- ▶ Avant toute intervention sur le raccordement électrique, mettre hors tension tous les équipements de l'installation.

L'appareil peut être monté dans n'importe quelle position sur un rail 35 mm.

Le raccordement électrique des consommateurs s'effectue à l'aide de bornes à vis. Le raccordement au bus (ABB i-bus® KNX) est réalisé via la borne de raccordement du bus fournie. Les bornes sont identifiées sur le boîtier.

#### **Remarque**

La consommation électrique maximale admissible d'une ligne KNX ne doit pas être dépassée.

▶ Veiller à dimensionner la ligne KNX correctement lors de la planification et de la mise en œuvre. Le courant maximal consommé par l'appareil est de 12 mA.

### **6 Mise en service**

### **6.1 Conditions de mise en service**

<span id="page-25-1"></span><span id="page-25-0"></span>La mise en service de l'appareil nécessite un PC avec le programme ETS et une liaison avec le bus (ABB i-bus® KNX), par ex. via une interface KNX.

- Version ETS requise : 4.0 ou ultérieure
- À partir de l'application V1.1 : 5.0 ou ultérieure
- Application spécifique au produit : installée

### **6.2 Aperçu de la mise en service**

<span id="page-25-2"></span>Après le premier raccordement de la tension de bus, les réglages d'usine suivants sont automatiquement paramétrés :

• Adresse physique de l'appareil : 15.15.255

• Application ETS : préchargée

L'appareil ne peut être programmé qu'avec l'ETS.

**Remarque**

Si besoin, l'application ETS complète peut être à nouveau téléchargée. En cas de remplacement de l'application ou après le déchargement, les temps de téléchargement peuvent être plus longs.

### **6.3 Mise en service de l'appareil**

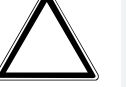

#### <span id="page-25-3"></span>**ATTENTION**

Une pause à l'inversion de sens définie trop courte peut endommager l'entraînement raccordé.

- ▶ Respecter les caractéristiques techniques de l'entraînement raccordé.
- 1. Relier l'appareil au bus (ABB i-bus® KNX).
- 2. Enclencher la tension du bus.
	- $\Rightarrow$  Tous les contacts relais sont ouverts.
- 3. Enclencher la tension d'alimentation des consommateurs raccordés.
- $\Rightarrow$  L'appareil est prêt à fonctionner.

### **6.4 Affectation de l'adresse physique**

#### <span id="page-25-4"></span>**Remarque**

S'il a été réglé dans l'ETS que la programmation doit être associée à un téléchargement de l'application, ce dernier commence après l'affectation de l'adresse physique.

Lancer l'affectation de l'adresse physique via l'ETS :

- 1. Appuyer sur la touche *Programmation*.
	- $\Rightarrow$  Le mode Programmation est activé. La LED Programmation s'allume.
- 2. Lancer le processus de programmation dans l'ETS.
- ð L'adresse physique est affectée. L'appareil redémarre.

#### **Remarque**

Pendant l'affectation de l'adresse physique, l'appareil effectue une réinitialisation ETS. Tous les états sont réinitialisés.

### **6.5 Logiciel/application**

### **6.5.1 Comportement lors du téléchargement**

<span id="page-26-1"></span><span id="page-26-0"></span>Selon le PC, il faut parfois attendre jusqu'à 90 secondes lors du téléchargement avant de voir apparaître la barre de progression.

En cas d'utilisation d'une interface prenant en charge le téléchargement par " trames longues " (par ex. USB/S 1.2 ou IPR/S 3.5.1), le temps de téléchargement peut être considérablement réduit.

### **6.5.2 Copie, permutation et conversion**

<span id="page-26-2"></span>L'application ETS ABBU pdate Copy Convert permet d'exécuter les fonctions suivantes :

- Mise à jour : modification du programme d'application vers une version antérieure ou ultérieure en conservant les configurations actuelles.
- Conversion : application d'une configuration reprise d'un appareil source identique ou compatible
- Copie d'un canal : copie d'une configuration de canal dans d'autres canaux (sur un appareil multicanal)
- Permutation du canal: permutation de deux configurations de canal (sur un appareil multicanal)
- Importation/Exportation : enregistrement et lecture des configurations d'appareil sous forme de fichiers externes

L'application ETS ABBUpdate Copy Convert peut être téléchargée gratuitement dans la boutique KNX → [www.KNX.org](https://www.knx.org).

### **7 Paramètre**

### **7.1 Général**

#### <span id="page-27-1"></span><span id="page-27-0"></span>**Remarque**

Le paramétrage de l'appareil s'effectue à l'aide du logiciel Engineering Tool Software ETS.

Les sections suivantes décrivent les paramètres de l'appareil à l'aide des fenêtres de paramétrage. Les fenêtres de paramétrage sont dynamiques. Ainsi, les paramètres sont affichés ou masqués selon le paramétrage et la fonction des sorties.

Les valeurs par défaut des paramètres sont soulignées, par ex. :

non (case non cochée)

oui (case cochée)

#### **Remarque**

Selon la variante produit, les valeurs par défaut dans l'application ETS peuvent être différentes des valeurs indiquées dans le manuel produit.

### **7.2 Fenêtre de paramétrage**

### **7.2.1 Fenêtre de paramétrage Réglages de base**

<span id="page-28-1"></span><span id="page-28-0"></span>Cette fenêtre de paramétrage permet de réaliser les réglages de base pour le fonctionnement de l'appareil.

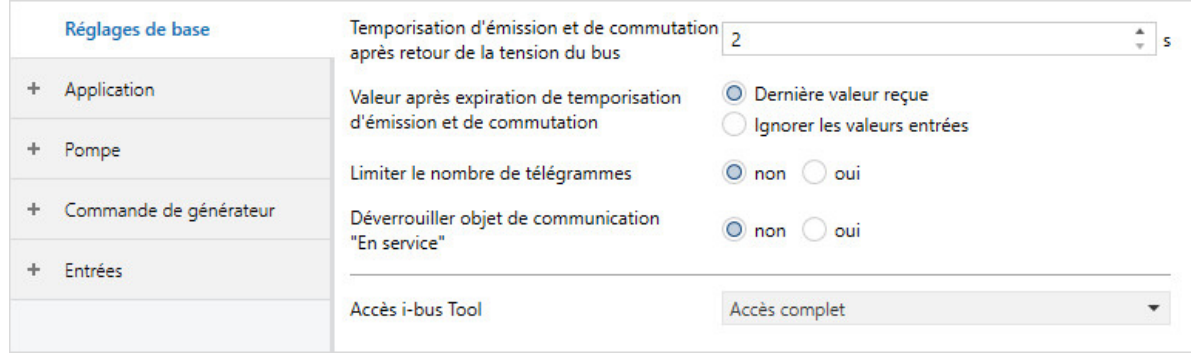

Fig. 5: Fenêtre de paramétrage Réglages de base

#### **Cette fenêtre de paramétrage contient les paramètres suivants :**

- → [Temporisation d'émission et de commutation après retour de la tension du bus, Page 66](#page-65-0)
- → [Valeur après expiration de temporisation d'émission et de commutation, Page 87](#page-86-0)
- → [Limiter le nombre de télégrammes, Page 41](#page-40-2)
	- → [Nombre maximal de télégrammes envoyés, Page 54](#page-53-3)
	- → [pendant la période \(0 = désactivé\), Page 48](#page-47-1)
- → [Déverrouiller objet de communication " En service ", Page 49](#page-48-1)
	- → [Envoyer valeur objet de communication "En service", Page 86](#page-85-1)
	- → [Cycle d'envoi, Page 66](#page-65-1)
- → [Accès i-bus® Tool, Page 88](#page-87-0)

#### **Conditions préalables à la visibilité**

• La fenêtre de paramétrage est toujours visible.

### **7.2.2 Fenêtre de paramétrage Application**

#### **7.2.2.1 Fenêtre de paramétrage Fonction de l'appareil**

<span id="page-29-0"></span>Cette fenêtre de paramétrage permet de réaliser les réglages suivants :

- Comportement en cas de coupure de la tension du bus
- Comportement après retour de la tension du bus
- Comportement après téléchargement/réinitialisation ETS

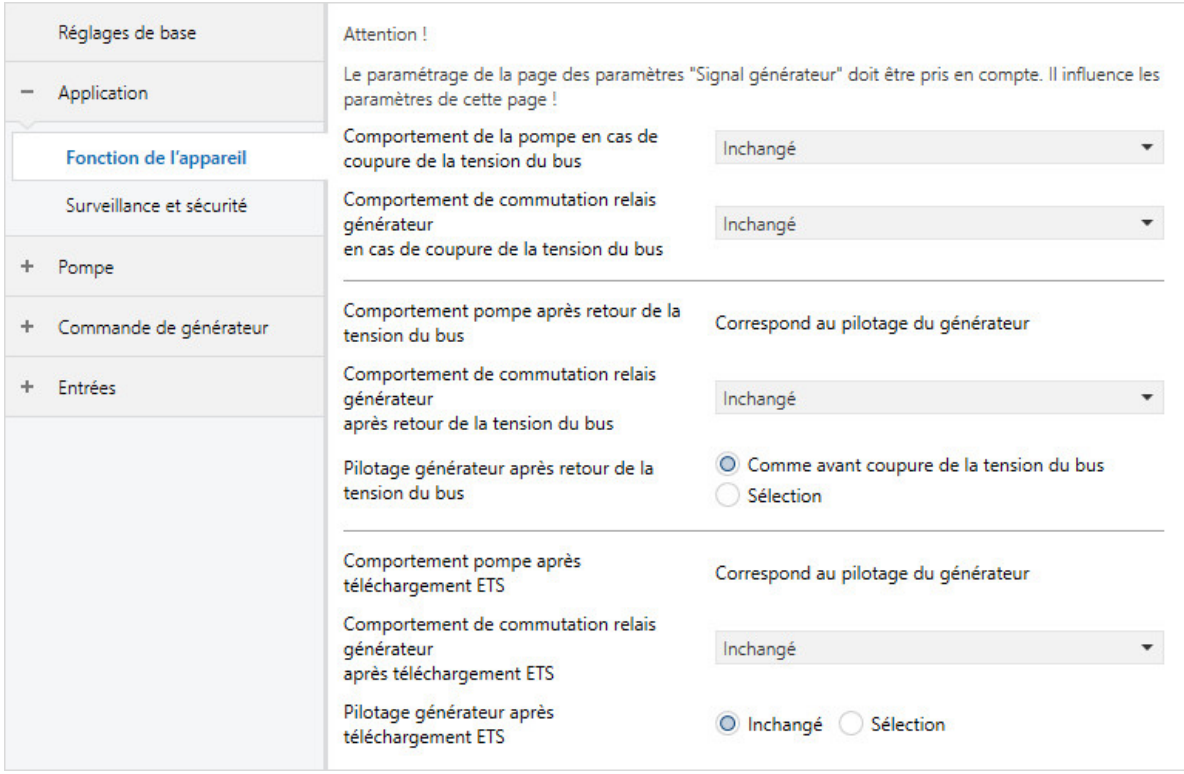

Fig. 6: Fenêtre de paramétrage Fonction de l'appareil

#### **Cette fenêtre de paramétrage contient les paramètres suivants :**

- → [Comportement de la pompe en cas de coupure de la tension du bus, Page 58](#page-57-1)
- → [Comportement de commutation relais générateur en cas de coupure de la tension du bus, Page 63](#page-62-1)
- → [Comportement pompe après retour de la tension du bus, Page 59](#page-58-2)
- → [Comportement de commutation relais générateur après retour de la tension du bus, Page 65](#page-64-1)
- → [Pilotage générateur après retour de la tension du bus, Page 45](#page-44-1)
	- → [Comportement générateur après retour de la tension du bus, Page 47](#page-46-1) → [Valeur de consigne signal générateur, Page 68](#page-67-0)
- → [Comportement pompe après téléchargement ETS, Page 60](#page-59-0)
- → [Comportement de commutation relais générateur après téléchargement ETS, Page 65](#page-64-2)
- → [Pilotage générateur après téléchargement ETS, Page 45](#page-44-2)
	- → [Comportement générateur après téléchargement ETS, Page 47](#page-46-2)

#### **Conditions préalables à la visibilité**

• La fenêtre de paramétrage se trouve dans la fenêtre de paramétrage [Application](#page-29-0).

#### **7.2.2.2 Fenêtre de paramétrage Surveillance et sécurité**

Cette fenêtre de paramétrage permet de réaliser les réglages suivants :

- Fonction forçage
- Surveillance cyclique

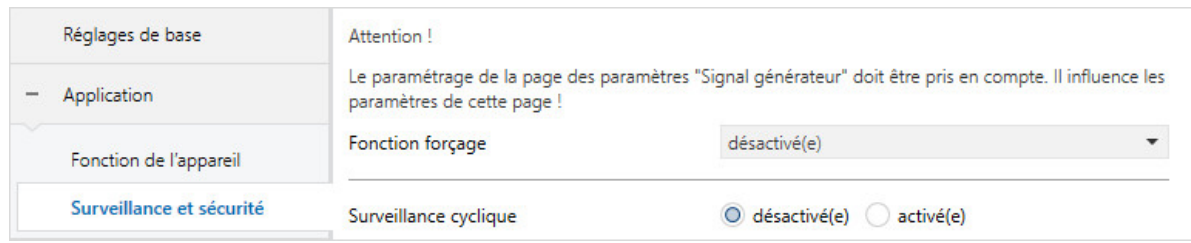

Fig. 7: Fenêtre de paramétrage Surveillance et sécurité

#### **Cette fenêtre de paramétrage contient les paramètres suivants :**

- → [Fonction forçage, Page 88](#page-87-1)
	- → [Comportement de commutation relais générateur en cas de fonction forçage, Page 64](#page-63-0)
	- → [Comportement générateur en cas de fonction forçage, Page 46](#page-45-1)
	- → [Valeur de consigne signal générateur en cas de fonction forçage, Page 68](#page-67-1)
	- → [Comportement de la pompe lors d'une fonction forçage, Page 58](#page-57-2)
	- → [Comportement de commutation relais générateur en cas de fonction forçage activée "MARCHE",](#page-64-0) [Page 65](#page-64-0)
	- → [Comportement générateur en cas de fonction forçage activée "MARCHE", Page 47](#page-46-0) → [Valeur de consigne signal générateur en cas de fonction forçage activée "MARCHE", Page 69](#page-68-1)
	- → [Comportement pompe pour Fonction forçage active Marche, Page 59](#page-58-1)
	- → [Comportement de commutation relais générateur en cas de fonction forçage activée "ARRÊT",](#page-63-1) [Page 64](#page-63-1)
	- → [Comportement générateur en cas de fonction forçage activée "ARRÊT", Page 46](#page-45-2) → [Valeur de consigne signal générateur en cas de fonction forçage activée "ARRÊT", Page 69](#page-68-0)
	- → [Comportement pompe pour Fonction forçage active Arrêt, Page 59](#page-58-0)
- → [Surveillance cyclique, Page 89](#page-88-1)
	- → [Surveillance réception objets de communication "Température de consigne", Page 82](#page-81-0) → [Surveillance cyclique toutes les, Page 89](#page-88-2)
		- → [Température de consigne en cas de dépassement de la durée de surveillance, Page 67](#page-66-1)
		- → [Décalage de température en cas de dépassement de la durée de surveillance, Page 76](#page-75-1)
	- → [Surveillance réception objet de communication "Puissance de consigne", Page 79](#page-78-0) → [Puissance de consigne en cas de dépassement de la durée de surveillance, Page 67](#page-66-0)
	- → [Surveillance réception objet de communication "État erreur pompe", Page 80](#page-79-1)
	- → [Surveillance réception objet de communication "État interrupteur de réparation pompe", Page 81](#page-80-0)
	- → [Surveillance réception objet de communication "État erreur générateur", Page 80](#page-79-0)

#### **Conditions préalables à la visibilité**

• La fenêtre de paramétrage se trouve dans la fenêtre de paramétrage [Application](#page-29-0).

#### **7.2.3 Fenêtre de paramétrage Pompe**

<span id="page-31-0"></span>Cette fenêtre de paramétrage permet de réaliser les réglages suivants :

- Définir le comportement de la pompe
- Déverrouiller la commande de forçage manuelle de la pompe
- Définir des surveillances d'état

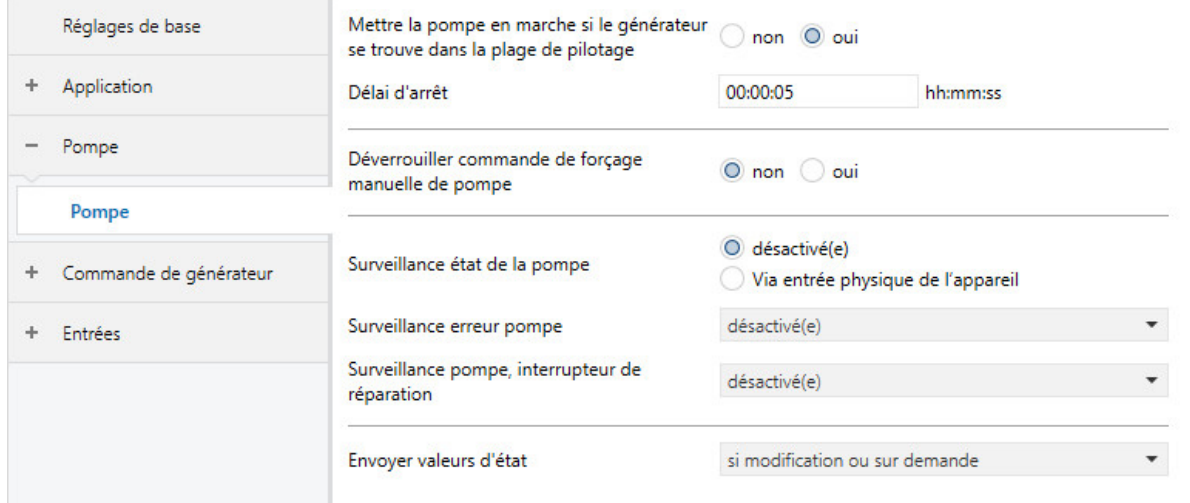

Fig. 8: Fenêtre de paramétrage Pompe

#### **Cette fenêtre de paramétrage contient les paramètres suivants :**

- → [Mettre la pompe en marche si le générateur se trouve dans la plage de pilotage, Page 58](#page-57-0)
- → [Délai d'arrêt, Page 56](#page-55-1)
- → [Déverrouiller commande de forçage manuelle de pompe, Page 52](#page-51-1)
	- → [Retour de la commande de forçage manuelle de la pompe au mode contrôle automatique, Page 62](#page-61-1) → [Temps de réinitialisation, Page 63](#page-62-0)
- → [Surveillance état de la pompe, Page 84](#page-83-1)
- → [Surveillance erreur pompe, Page 83](#page-82-1)
- → [Surveillance pompe, interrupteur de réparation, Page 84](#page-83-0)
- → [Envoyer valeurs d'état \[pompe\], Page 73](#page-72-0) → [Envoi cyclique toutes les, Page 89](#page-88-0)

#### **Conditions préalables à la visibilité**

• La fenêtre de paramétrage est toujours visible.

### **7.2.4 Fenêtre de paramétrage Commande de générateur**

#### **7.2.4.1 Fenêtre de paramétrage Signal générateur**

<span id="page-32-0"></span>Cette fenêtre de paramétrage permet de réaliser les réglages suivants :

- Définir des limites de température ou de puissance
- Définir les gammes de tension du pilotage du générateur
- Définir des surveillances d'état
- Déverrouiller la commande de forçage manuelle du générateur

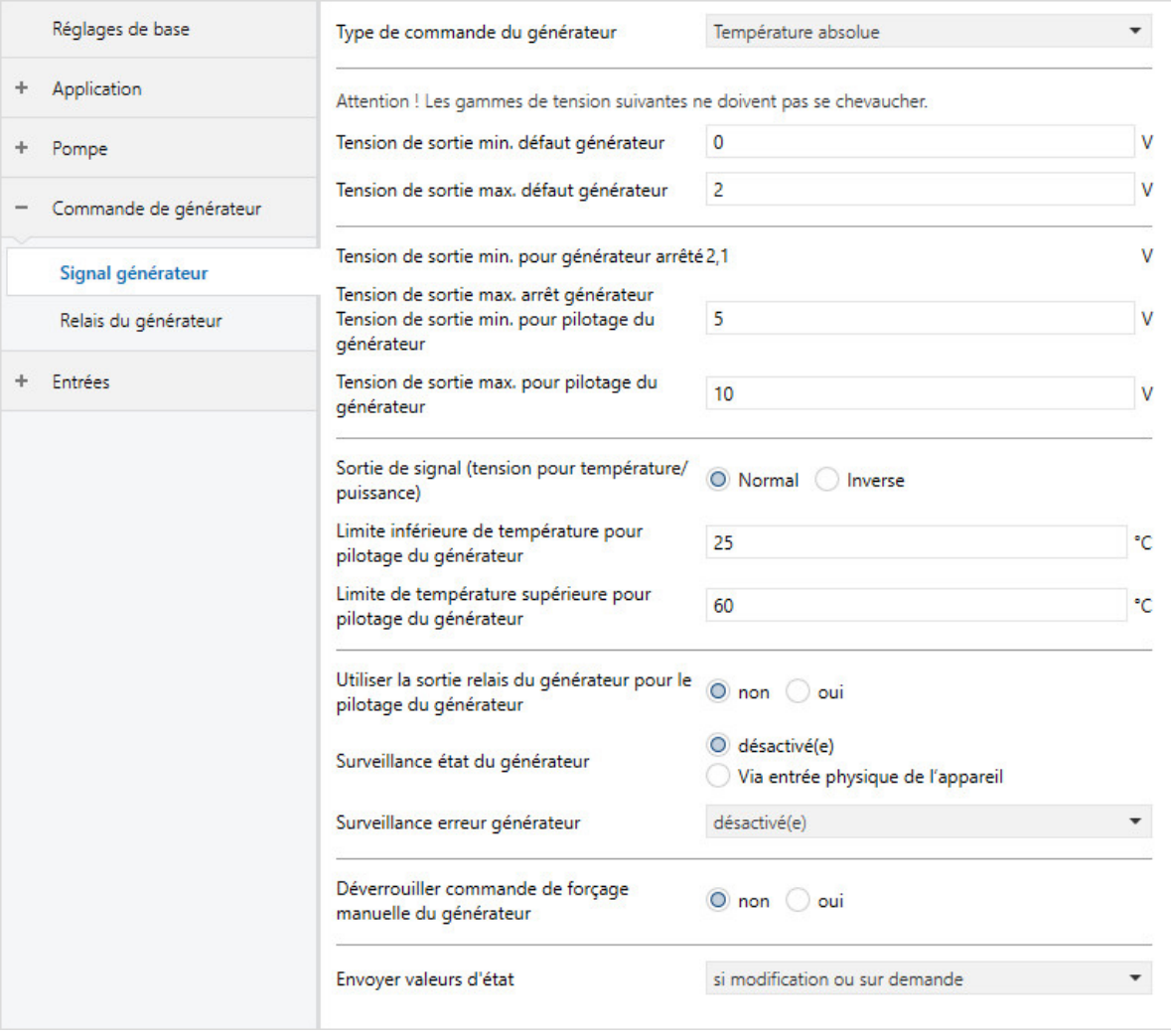

Fig. 9: Fenêtre de paramétrage Signal générateur

#### **Cette fenêtre de paramétrage contient les paramètres suivants :**

- → [Type de commande du générateur, Page 42](#page-41-0)
	- → [Limite inférieure de température pour pilotage du générateur, Page 85](#page-84-0)
	- → [Limite de température supérieure pour pilotage du générateur, Page 57](#page-56-1)
	- → [Réduction max. de température pour pilotage du générateur, Page 54](#page-53-1)
	- → [Augmentation max. de température pour pilotage du générateur, Page 54](#page-53-2)
	- → [Indication de puissance min. pour pilotage du générateur, Page 55](#page-54-2)
	- → [Indication de puissance max. pour pilotage du générateur, Page 54](#page-53-0)
- → [Tension de sortie min. défaut générateur, Page 55](#page-54-1)
- → [Tension de sortie max. défaut générateur, Page 53](#page-52-1)
- → [Tension de sortie min. pour générateur arrêté, Page 55](#page-54-0)
- → [Tension de sortie max. pour générateur arrêté / Tension de sortie min. pour pilotage du générateur,](#page-52-0) [Page 53](#page-52-0)
- → [Tension de sortie max. pour pilotage du générateur, Page 53](#page-52-2)
- → [Sortie de signal \(tension pour température/puissance\), Page 66](#page-65-2)
- → [Utiliser la sortie relais du générateur pour le pilotage du générateur, Page 46](#page-45-0)
- → [Surveillance état du générateur, Page 83](#page-82-0)
- → [Surveillance erreur générateur, Page 82](#page-81-1)
- → [Déverrouiller commande de forçage manuelle du générateur, Page 52](#page-51-0)
	- → [Retour de la commande de forçage manuelle du générateur au mode contrôle automatique, Page](#page-61-0)  [62](#page-61-0)
	- → [Temps de réinitialisation, Page 63](#page-62-0)
- → [Envoyer valeurs d'état \[signal générateur\], Page 71](#page-70-1)
	- → [Envoi cyclique toutes les, Page 89](#page-88-0)

#### **Conditions préalables à la visibilité**

• La fenêtre de paramétrage se trouve dans la fenêtre de paramétrage [Commande de générateur](#page-32-0).

#### **7.2.4.2 Fenêtre de paramétrage Relais du générateur**

Cette fenêtre de paramétrage permet de réaliser les réglages suivants : • Paramétrer la sortie relais du générateur

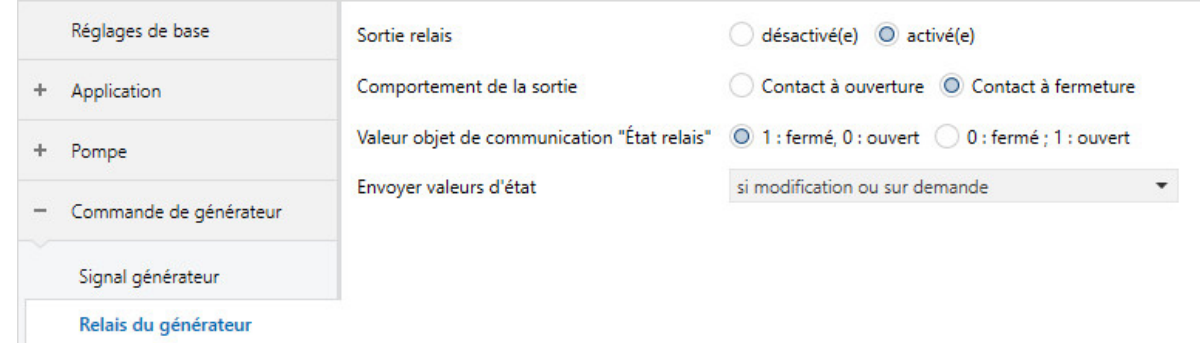

Fig. 10: Fenêtre de paramétrage Relais du générateur

#### **Cette fenêtre de paramétrage contient les paramètres suivants :**

- → [Sortie relais \[générateur\], Page 61](#page-60-1)
	- → [Comportement de la sortie, Page 86](#page-85-0)
	- → [Valeur objet de communication "État relais du générateur", Page 86](#page-85-2)
	- → [Envoyer valeurs d'état \[sortie relais générateur\], Page 71](#page-70-0)
		- → [Envoi cyclique toutes les, Page 89](#page-88-0)

#### **Conditions préalables à la visibilité**

• La fenêtre de paramétrage se trouve dans la fenêtre de paramétrage [Commande de générateur](#page-32-0).

### **7.2.5 Fenêtre de paramétrage Entrées**

#### **7.2.5.1 Fenêtre de paramétrage Entrée x : Température de départ**

#### <span id="page-35-0"></span>Cette fenêtre de paramétrage permet de réaliser les réglages suivants :

• Paramétrer l'entrée de température de départ

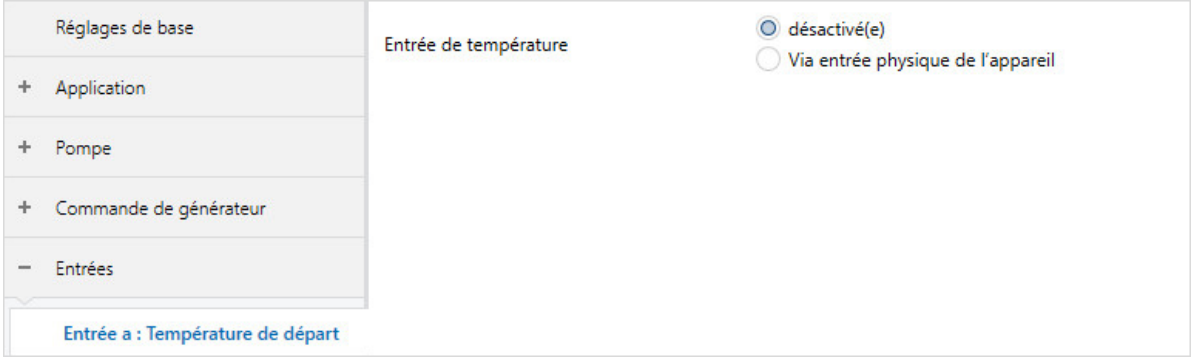

Fig. 11: Fenêtre de paramétrage Entrée x : Température de départ

#### **Cette fenêtre de paramétrage contient les paramètres suivants :**

- → [Entrée de température \[température de départ\], Page 75](#page-74-1)
	- → [Type capteur de température, Page 76](#page-75-2)
		- → [Type CTN, Page 57](#page-56-0)
		- → [Type KTY, Page 49](#page-48-2)
	- → [Décalage de température, Page 76](#page-75-0)
	- → [Compensation erreur de ligne, Page 51](#page-50-0)
		- → [Longueur de ligne, aller simple, Page 50](#page-49-1)
		- →  [Section du conducteur, valeur\\* 0,01 mm², Page 60](#page-59-1)
		- → [Résistance de ligne \(somme conducteurs aller/retour\), Page 51](#page-50-1)
	- → [Filtre, Page 48](#page-47-0)
	- → [Envoyer valeur de température \[température de départ\], Page 78](#page-77-0)
		- → [Valeur envoyée à partir d'une modification de, Page 87](#page-86-1)
		- → [Envoi cyclique toutes les, Page 89](#page-88-0)

#### **Conditions préalables à la visibilité**

• La fenêtre de paramétrage se trouve dans la fenêtre de paramétrage [Entrées](#page-35-0).
### **7.2.5.2 Fenêtre de paramétrage Entrée x : Température de retour**

<span id="page-36-0"></span>Cette fenêtre de paramétrage permet de réaliser les réglages suivants : • Paramétrer l'entrée de température de retour

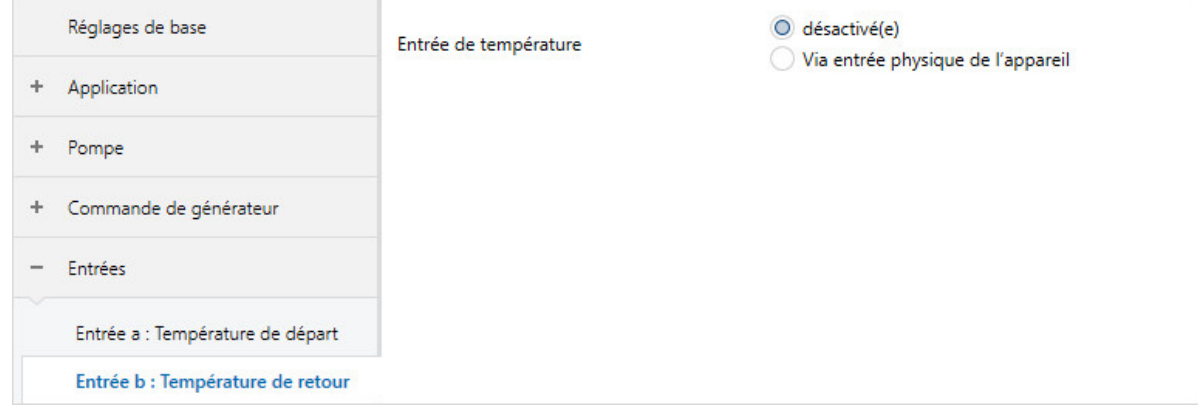

Fig. 12: Fenêtre de paramétrage Entrée x : Température de retour

### **Cette fenêtre de paramétrage contient les paramètres suivants :**

- → [Entrée de température \[température de retour\], Page 75](#page-74-0)
	- → [Type capteur de température, Page 76](#page-75-0)
		- → [Type CTN, Page 57](#page-56-0)
		- → [Type KTY, Page 49](#page-48-0)
	- → [Décalage de température, Page 76](#page-75-1)
	- → [Compensation erreur de ligne, Page 51](#page-50-0)
		- → [Longueur de ligne, aller simple, Page 50](#page-49-0)
		- →  [Section du conducteur, valeur\\* 0,01 mm², Page 60](#page-59-0)
		- → [Résistance de ligne \(somme conducteurs aller/retour\), Page 51](#page-50-1)
	- → [Filtre, Page 48](#page-47-0)
	- → [Envoyer valeur de température \[température de retour\], Page 77](#page-76-0)
		- → [Valeur envoyée à partir d'une modification de, Page 87](#page-86-0)
		- → [Envoi cyclique toutes les, Page 89](#page-88-0)

#### **Conditions préalables à la visibilité**

• La fenêtre de paramétrage se trouve dans la fenêtre de paramétrage [Entrées](#page-35-0).

### **7.2.5.3 Fenêtre de paramétrage Entrée x : Entrée binaire**

<span id="page-37-0"></span>Cette fenêtre de paramétrage permet de réaliser les réglages suivants :

• Paramétrer l'entrée binaire

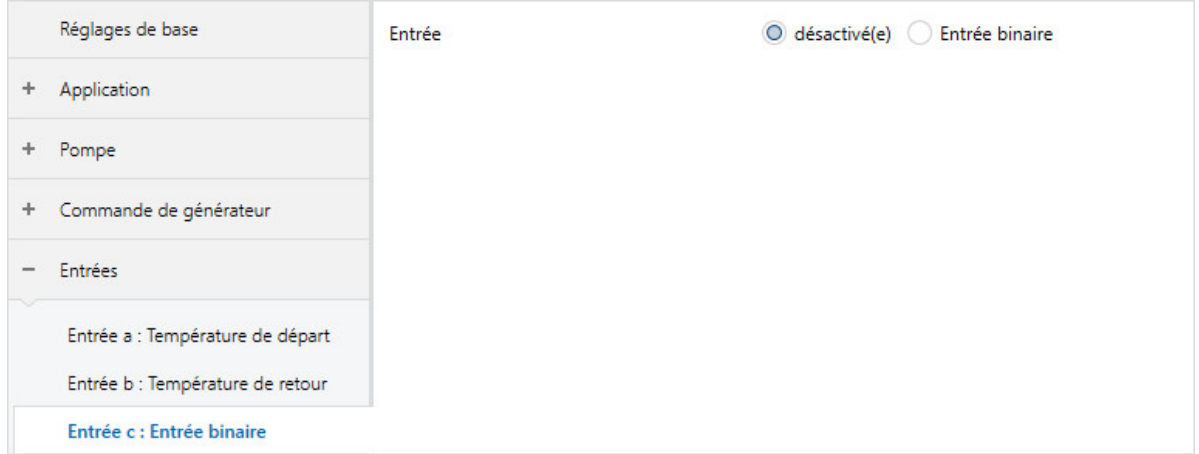

Fig. 13: Fenêtre de paramétrage Entrée x : Entrée binaire

### **Cette fenêtre de paramétrage contient les paramètres suivants :**

- → [Entrée, Page 43](#page-42-0)
	- → [Reconnu\(e\) comme actif/-ve si, Page 41](#page-40-0)
	- → [Envoyer valeurs d'état \[entrée d'état pompe\], Page 74](#page-73-0) → [Envoi cyclique toutes les, Page 89](#page-88-0)
	- → [Envoyer valeurs d'état \[entrée d'erreur pompe\], Page 73](#page-72-0)
	- → [Envoyer valeurs d'état \[entrée d'état réparation pompe\], Page 74](#page-73-1)
	- → [Envoyer valeurs d'état \[entrée d'état générateur\], Page 72](#page-71-0)
	- → [Envoyer valeurs d'état \[erreur générateur\], Page 70](#page-69-0)
	- → [Distinction entre appui court et appui long, Page 85](#page-84-0)
		- → [Entrée lors de l'actionnement, Page 45](#page-44-0)
		- → [Appui long à partir de, Page 50](#page-49-1)
		- → [Activer la durée minimale du signal, Page 56](#page-55-0)
			- → [lors ouverture du contact, Page 43](#page-42-1)
			- → [lors de la fermeture du contact, Page 43](#page-42-2)
	- → [Déverrouiller objet de communication " Verrouiller entrée ", Page 49](#page-48-1)
	- → [Réaction si évènement x, Page 61](#page-60-0)
	- → [Envoyer valeurs d'état \[entrée binaire\], Page 70](#page-69-1)
	- → [pour valeur d'objet de communication, Page 42](#page-41-0)
	- → [Scrutation entrée après téléchargement, réinitialisation ETS ou retour de la tension du bus, Page](#page-43-0)  [44](#page-43-0)

### **Conditions préalables à la visibilité**

• La fenêtre de paramétrage se trouve dans la fenêtre de paramétrage [Entrées](#page-35-0).

# **7.3 Vue d'ensemble des paramètres**

- [Accès i-bus® Tool](#page-87-0), Page [88](#page-87-0)
- [Activer la durée minimale du signal](#page-55-0), Page [56](#page-55-0)
- [Appui long à partir de](#page-49-1), Page [50](#page-49-1)
- [Augmentation max. de température pour pilotage du générateur](#page-53-0), Page [54](#page-53-0)
- [Compensation erreur de ligne](#page-50-0), Page [51](#page-50-0)
- [Comportement de commutation relais générateur après retour de la tension du bus](#page-64-0), Page [65](#page-64-0)
- [Comportement de commutation relais générateur après téléchargement ETS](#page-64-1), Page [65](#page-64-1)
- [Comportement de commutation relais générateur en cas de coupure de la tension du bus](#page-62-0), Page [63](#page-62-0)
- [Comportement de commutation relais générateur en cas de fonction forçage activée "ARRÊT"](#page-63-0), Page [64](#page-63-0)
- [Comportement de commutation relais générateur en cas de fonction forçage activée "MARCHE"](#page-64-2), Page [65](#page-64-2)
- [Comportement de commutation relais générateur en cas de fonction forçage](#page-63-1), Page [64](#page-63-1)
- [Comportement de la pompe en cas de coupure de la tension du bus](#page-57-0), Page [58](#page-57-0)
- [Comportement de la pompe lors d'une fonction forçage](#page-57-1), Page [58](#page-57-1)
- [Comportement de la sortie](#page-85-0), Page [86](#page-85-0)
- [Comportement générateur après retour de la tension du bus](#page-46-0), Page [47](#page-46-0)
- [Comportement générateur après téléchargement ETS](#page-46-1), Page [47](#page-46-1)
- [Comportement générateur en cas de fonction forçage activée "ARRÊT"](#page-45-0), Page [46](#page-45-0)
- [Comportement générateur en cas de fonction forçage activée "MARCHE"](#page-46-2), Page [47](#page-46-2)
- [Comportement générateur en cas de fonction forçage](#page-45-1), Page [46](#page-45-1)
- [Comportement pompe après retour de la tension du bus](#page-58-0), Page [59](#page-58-0)
- [Comportement pompe après téléchargement ETS](#page-59-1), Page [60](#page-59-1)
- [Comportement pompe pour Fonction forçage active Arrêt](#page-58-1), Page [59](#page-58-1)
- [Comportement pompe pour Fonction forçage active Marche](#page-58-2), Page [59](#page-58-2)
- [Cycle d'envoi](#page-65-0), Page [66](#page-65-0)
- [Décalage de température en cas de dépassement de la durée de surveillance](#page-75-2), Page [76](#page-75-2)
- [Décalage de température](#page-75-1), Page [76](#page-75-1)
- [Délai d'arrêt](#page-55-1), Page [56](#page-55-1)
- [Déverrouiller commande de forçage manuelle de pompe](#page-51-0), Page [52](#page-51-0)
- [Déverrouiller commande de forçage manuelle du générateur](#page-51-1), Page [52](#page-51-1)
- [Déverrouiller objet de communication " En service "](#page-48-2), Page [49](#page-48-2)
- [Déverrouiller objet de communication " Verrouiller entrée "](#page-48-1), Page [49](#page-48-1)
- [Distinction entre appui court et appui long](#page-84-0), Page [85](#page-84-0)
- [Entrée de température \[température de départ\]](#page-74-1), Page [75](#page-74-1)
- [Entrée de température \[température de retour\]](#page-74-0), Page [75](#page-74-0)
- [Entrée lors de l'actionnement](#page-44-0), Page [45](#page-44-0)
- [Entrée](#page-42-0), Page [43](#page-42-0)
- [Envoi cyclique toutes les](#page-88-0), Page [89](#page-88-0)
- [Envoyer valeur de température \[température de départ\]](#page-77-0), Page [78](#page-77-0)
- [Envoyer valeur de température \[température de retour\]](#page-76-0), Page [77](#page-76-0)
- [Envoyer valeur objet de communication "En service"](#page-85-1), Page [86](#page-85-1)
- [Envoyer valeurs d'état \[entrée binaire\]](#page-69-1), Page [70](#page-69-1)
- [Envoyer valeurs d'état \[entrée d'erreur pompe\]](#page-72-0), Page [73](#page-72-0)
- [Envoyer valeurs d'état \[entrée d'état générateur\]](#page-71-0), Page [72](#page-71-0)
- [Envoyer valeurs d'état \[entrée d'état pompe\]](#page-73-0), Page [74](#page-73-0)
- [Envoyer valeurs d'état \[entrée d'état réparation pompe\]](#page-73-1), Page [74](#page-73-1)
- [Envoyer valeurs d'état \[erreur générateur\]](#page-69-0), Page [70](#page-69-0)
- [Envoyer valeurs d'état \[pompe\]](#page-72-1), Page [73](#page-72-1)
- [Envoyer valeurs d'état \[signal générateur\]](#page-70-0), Page [71](#page-70-0)
- [Envoyer valeurs d'état \[sortie relais générateur\]](#page-70-1), Page [71](#page-70-1)
- [Filtre](#page-47-0), Page [48](#page-47-0)
- [Fonction forçage](#page-87-1), Page [88](#page-87-1)
- [Indication de puissance max. pour pilotage du générateur](#page-53-1), Page [54](#page-53-1)
- [Indication de puissance min. pour pilotage du générateur](#page-54-0), Page [55](#page-54-0)
- [Limite de température supérieure pour pilotage du générateur](#page-56-1), Page [57](#page-56-1)
- [Limite inférieure de température pour pilotage du générateur](#page-84-1), Page [85](#page-84-1)
- [Limiter le nombre de télégrammes](#page-40-1), Page [41](#page-40-1)
- [Longueur de ligne, aller simple](#page-49-0), Page [50](#page-49-0)
- [lors de la fermeture du contact](#page-42-2), Page [43](#page-42-2)
- [lors ouverture du contact](#page-42-1), Page [43](#page-42-1)
- [Mettre la pompe en marche si le générateur se trouve dans la plage de pilotage](#page-57-2), Page [58](#page-57-2)
- [Nombre maximal de télégrammes envoyés](#page-53-2), Page [54](#page-53-2)
- [pendant la période \(0 = désactivé\)](#page-47-1), Page [48](#page-47-1)
- [Pilotage générateur après retour de la tension du bus](#page-44-1), Page [45](#page-44-1)
- [Pilotage générateur après téléchargement ETS](#page-44-2), Page [45](#page-44-2)
- [pour valeur d'objet de communication](#page-41-0), Page [42](#page-41-0)
- [Puissance de consigne en cas de dépassement de la durée de surveillance](#page-66-0), Page [67](#page-66-0)
- [Réaction si évènement x](#page-60-0), Page [61](#page-60-0)
- [Reconnu\(e\) comme actif/-ve si](#page-40-0), Page [41](#page-40-0)
- [Réduction max. de température pour pilotage du générateur](#page-53-3), Page [54](#page-53-3)
- [Résistance à x °C](#page-86-1), Page [87](#page-86-1)
- [Résistance de ligne \(somme conducteurs aller/retour\)](#page-50-1), Page [51](#page-50-1)
- [Retour de la commande de forçage manuelle de la pompe au mode contrôle automatique](#page-61-0), Page [62](#page-61-0)
- [Retour de la commande de forçage manuelle du générateur au mode contrôle automatique](#page-61-1), Page [62](#page-61-1)
- [Scrutation entrée après téléchargement, réinitialisation ETS ou retour de la tension du bus](#page-43-0), Page [44](#page-43-0)
- [Section du conducteur, valeur\\* 0,01 mm²](#page-59-0), Page [60](#page-59-0)
- [Sortie de signal \(tension pour température/puissance\)](#page-65-1), Page [66](#page-65-1)
- [Sortie relais \[générateur\]](#page-60-1), Page [61](#page-60-1)
- [Surveillance cyclique toutes les](#page-88-1), Page [89](#page-88-1)
- [Surveillance cyclique](#page-88-2), Page [89](#page-88-2)
- [Surveillance erreur générateur](#page-81-0), Page [82](#page-81-0)
- [Surveillance erreur pompe](#page-82-0), Page [83](#page-82-0)
- [Surveillance état de la pompe](#page-83-0), Page [84](#page-83-0)
- [Surveillance état du générateur](#page-82-1), Page [83](#page-82-1)
- [Surveillance pompe, interrupteur de réparation](#page-83-1), Page [84](#page-83-1)
- [Surveillance réception objet de communication "État erreur générateur"](#page-79-0), Page [80](#page-79-0)
- [Surveillance réception objet de communication "État erreur pompe"](#page-79-1), Page [80](#page-79-1)
- [Surveillance réception objet de communication "État interrupteur de réparation pompe"](#page-80-0), Page [81](#page-80-0)
- [Surveillance réception objet de communication "Puissance de consigne"](#page-78-0), Page [79](#page-78-0)
- [Surveillance réception objets de communication "Température de consigne"](#page-81-1), Page [82](#page-81-1)
- [Température de consigne en cas de dépassement de la durée de surveillance](#page-66-1), Page [67](#page-66-1)
- [Temporisation d'émission et de commutation après retour de la tension du bus](#page-65-2), Page [66](#page-65-2)
- [Temps de réinitialisation](#page-62-1), Page [63](#page-62-1)
- [Tension de sortie max. défaut générateur](#page-52-0), Page [53](#page-52-0)
- [Tension de sortie max. pour générateur arrêté / Tension de sortie min. pour pilotage du générateur](#page-52-1), Page [53](#page-52-1)
- [Tension de sortie max. pour pilotage du générateur](#page-52-2), Page [53](#page-52-2)
- [Tension de sortie min. défaut générateur](#page-54-1), Page [55](#page-54-1)
- [Tension de sortie min. pour générateur arrêté](#page-54-2), Page [55](#page-54-2)
- [Type capteur de température](#page-75-0), Page [76](#page-75-0)
- [Type CTN](#page-56-0), Page [57](#page-56-0)
- [Type de commande du générateur](#page-41-1), Page [42](#page-41-1)
- [Type KTY](#page-48-0), Page [49](#page-48-0)
- [Utiliser la sortie relais du générateur pour le pilotage du générateur](#page-45-2), Page [46](#page-45-2)
- [Valeur après expiration de temporisation d'émission et de commutation](#page-86-2), Page [87](#page-86-2)
- [Valeur de consigne signal générateur en cas de fonction forçage activée "ARRÊT"](#page-68-0), Page [69](#page-68-0)
- [Valeur de consigne signal générateur en cas de fonction forçage activée "MARCHE"](#page-68-1), Page [69](#page-68-1)
- [Valeur de consigne signal générateur en cas de fonction forçage](#page-67-0), Page [68](#page-67-0)
- [Valeur de consigne signal générateur](#page-67-1), Page [68](#page-67-1)
- [Valeur envoyée à partir d'une modification de](#page-86-0), Page [87](#page-86-0)
- [Valeur objet de communication "État relais du générateur"](#page-85-2), Page [86](#page-85-2)

# **7.4 Descriptions de paramètres**

# **7.4.1 Reconnu(e) comme actif/-ve si**

<span id="page-40-0"></span>Ce paramètre permet de déterminer quel état du contact du capteur doit être interprété comme état " Actif ".

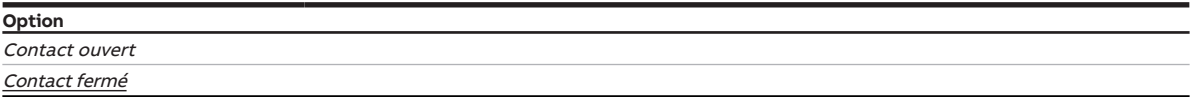

### **Conditions préalables à la visibilité**

- Fenêtre de paramétrage [Pompe](#page-31-0) \ Paramètre [Surveillance état de la pompe](#page-83-0) \ Option Via entrée physique de l'appareil
- Ce paramètre se trouve dans la fenêtre de paramétrage *[Entrées](#page-35-0)* \ Fenêtre de paramétrage *[Entrée x :](#page-37-0)* [Entrée binaire](#page-37-0).

ou

- Fenêtre de paramétrage [Pompe](#page-31-0) \ Paramètre [Surveillance erreur pompe](#page-82-0) \ Option Via entrée physique de l'appareil
- Ce paramètre se trouve dans la fenêtre de paramétrage *[Entrées](#page-35-0)* \ Fenêtre de paramétrage *[Entrée x :](#page-37-0)* [Entrée binaire](#page-37-0).

ou

- Fenêtre de paramétrage [Pompe](#page-31-0) \ Paramètre [Surveillance pompe, interrupteur de réparation](#page-83-1) \ Option Via entrée physique de l'appareil
- Ce paramètre se trouve dans la fenêtre de paramétrage *[Entrées](#page-35-0)* \ Fenêtre de paramétrage *[Entrée x :](#page-37-0)* [Entrée binaire](#page-37-0).

## **7.4.2 Limiter le nombre de télégrammes**

<span id="page-40-1"></span>Ce paramètre permet de déterminer si le nombre de télégrammes envoyés par l'appareil doit être limité. Plus le nombre de télégrammes envoyés est faible, plus la charge du bus est faible.

Informations complémentaires → [Limitation du taux de transfert de télégrammes, Page 103.](#page-102-0)

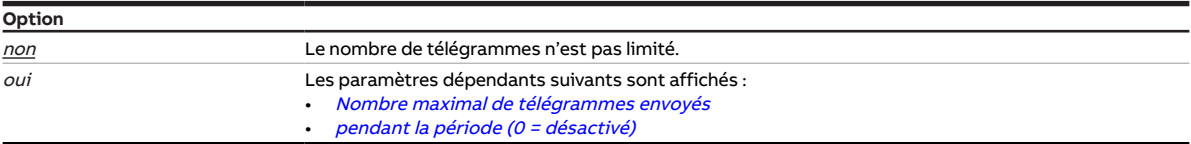

### **Conditions préalables à la visibilité**

• Ce paramètre se trouve dans la fenêtre de paramétrage [Réglages de base](#page-28-0).

# **7.4.3 Type de commande du générateur**

<span id="page-41-1"></span>Ce paramètre permet de définir le type de pilotage du générateur (valeur de consigne du générateur).

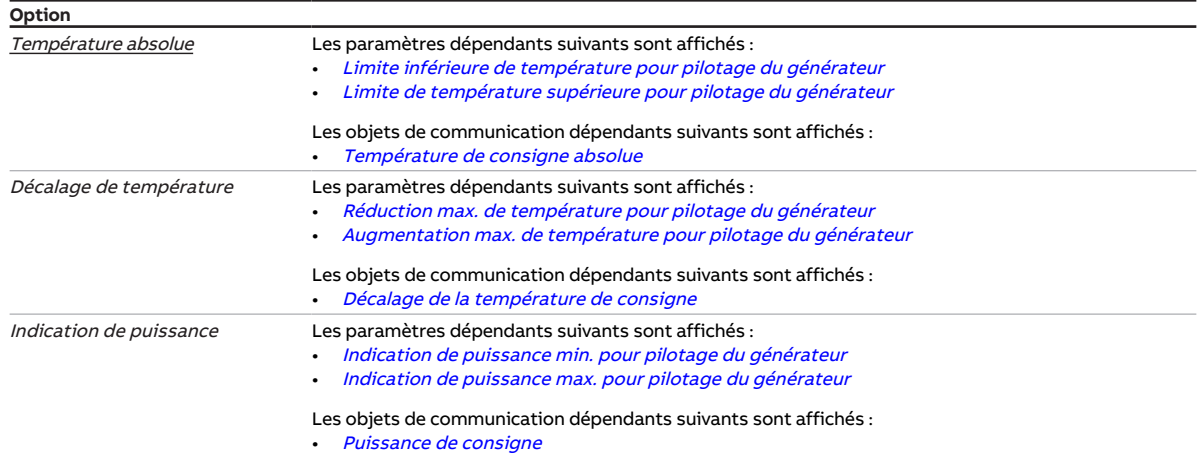

#### **Conditions préalables à la visibilité**

• Ce paramètre se trouve dans la fenêtre de paramétrage [Commande de générateur](#page-32-0) \ Fenêtre de paramétrage [Signal générateur](#page-32-1).

### **7.4.4 pour valeur d'objet de communication**

<span id="page-41-0"></span>Ce paramètre permet de déterminer quand la valeur de l'objet de communication doit être envoyée de façon cyclique.

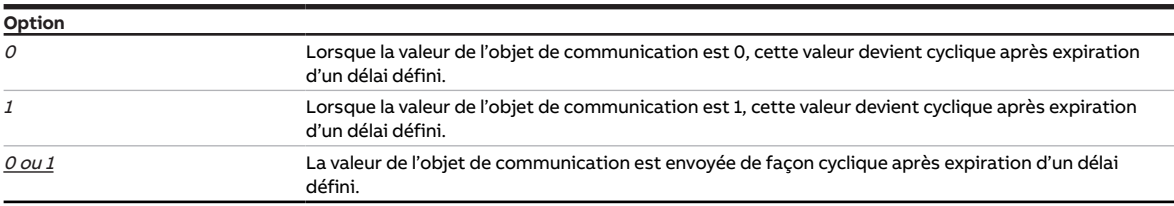

- Fenêtre de paramétrage *[Entrées](#page-35-0)* \ Fenêtre de paramétrage *[Entrée x : Entrée binaire](#page-37-0)* 
	- Paramètre *[Entrée](#page-42-0)* \ Option Entrée binaire
	- Paramètre [Envoyer valeurs d'état \[entrée binaire\]](#page-69-1) \ Option Si modification ou cyclique
- Ce paramètre se trouve dans la fenêtre de paramétrage *[Entrées](#page-35-0)* \ Fenêtre de paramétrage *[Entrée x :](#page-37-0)* [Entrée binaire](#page-37-0).

## **7.4.5 lors ouverture du contact**

<span id="page-42-1"></span>Ce paramètre permet de déterminer le temps minimum d'ouverture du contact nécessaire pour déclencher une réaction.

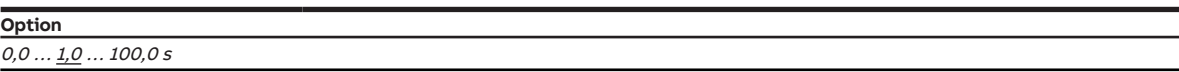

#### **Conditions préalables à la visibilité**

- Fenêtre de paramétrage [Entrées](#page-35-0) \ Fenêtre de paramétrage [Entrée x : Entrée binaire](#page-37-0)
	- Paramètre *[Entrée](#page-42-0)* \ Option Entrée binaire
	- Paramètre *[Distinction entre appui court et appui long](#page-84-0)* \ Option *non*
	- Paramètre [Activer la durée minimale du signal](#page-55-0) \ Option oui
- Ce paramètre se trouve dans la fenêtre de paramétrage *[Entrées](#page-35-0)* \ Fenêtre de paramétrage *[Entrée x :](#page-37-0)* [Entrée binaire](#page-37-0).

## **7.4.6 lors de la fermeture du contact**

<span id="page-42-2"></span>Ce paramètre permet de déterminer le temps minimum de fermeture du contact nécessaire pour déclencher une réaction.

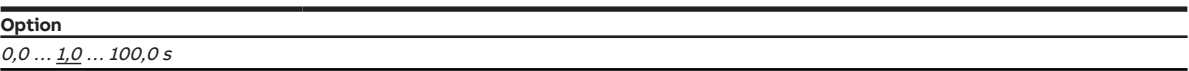

### **Conditions préalables à la visibilité**

- Fenêtre de paramétrage [Entrées](#page-35-0) \ Fenêtre de paramétrage [Entrée x : Entrée binaire](#page-37-0)
	- Paramètre *[Entrée](#page-42-0)* \ Option Entrée binaire
	- Paramètre *[Distinction entre appui court et appui long](#page-84-0)* \ Option non
	- Paramètre *[Activer la durée minimale du signal](#page-55-0)* \ Option *oui*
- Ce paramètre se trouve dans la fenêtre de paramétrage *[Entrées](#page-35-0)* \ Fenêtre de paramétrage *[Entrée x :](#page-37-0)* [Entrée binaire](#page-37-0).

### **7.4.7 Entrée**

<span id="page-42-0"></span>Ce paramètre définit l'utilisation de l'entrée.

### **Remarque**

Les entrées sont scrutées après le retour de la tension du bus, après un téléchargement ou une réinitialisation ETS. La scrutation est lancée dès que l'appareil fonctionne à nouveau correctement après un téléchargement, une réinitialisation ETS ou le retour de la tension du bus. Cela peut prendre jusqu'à 2 secondes. L'état actuel est envoyé sur le bus à la fin de la temporisation d'émission et de commutation (ABB i-bus® KNX).

Pour les entrées binaires, il est possible de déterminer la scrutation dans le paramètre [Scrutation en](#page-43-0)[trée après téléchargement, réinitialisation ETS ou retour de la tension du bus](#page-43-0).

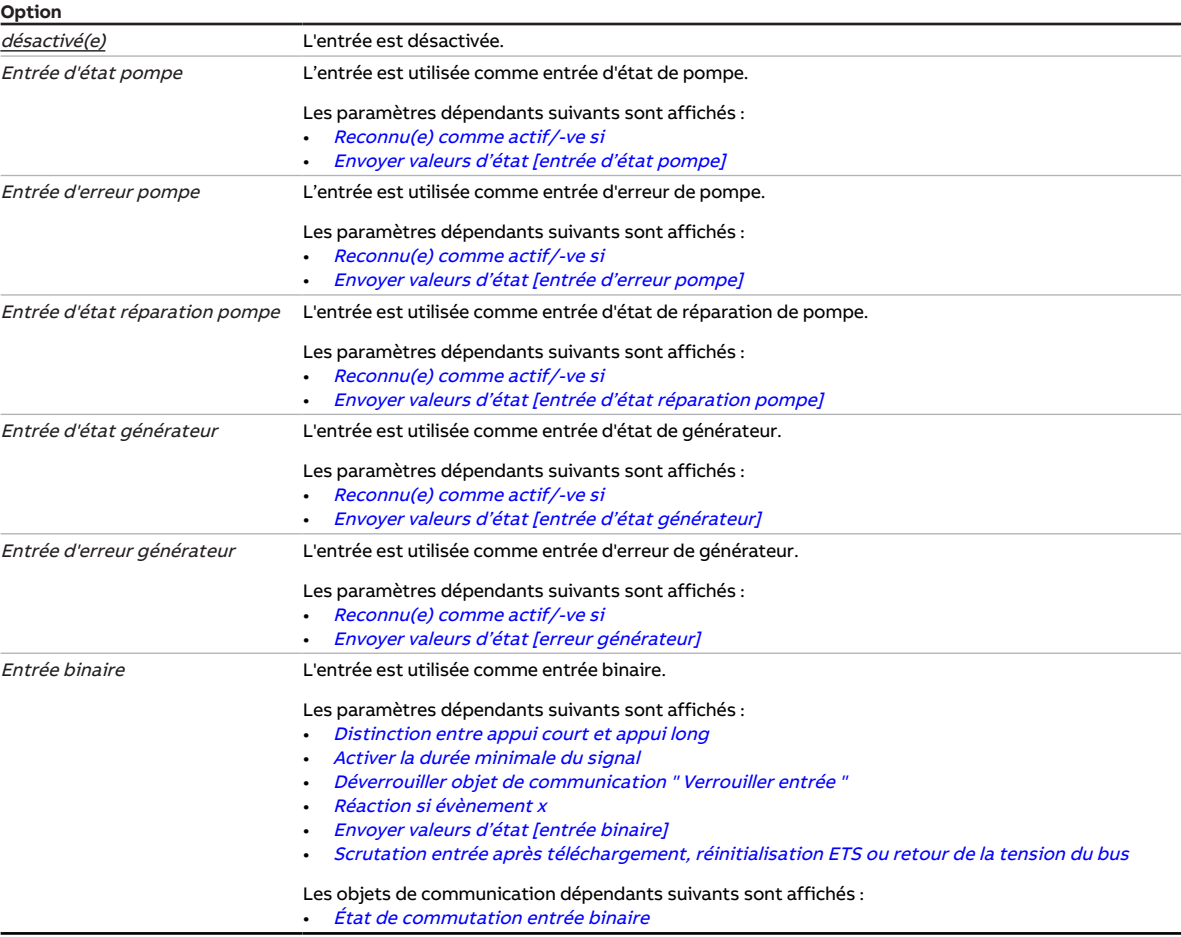

#### **Conditions préalables à la visibilité**

• Ce paramètre se trouve dans la fenêtre de paramétrage *[Entrées](#page-35-0)* \ Fenêtre de paramétrage *[Entrée x :](#page-37-0)* [Entrée binaire](#page-37-0).

## **7.4.8 Scrutation entrée après téléchargement, réinitialisation ETS ou retour de la tension du bus**

<span id="page-43-0"></span>Ce paramètre permet de régler si l'état de l'entrée est scruté après téléchargement, réinitialisation ETS ou retour de la tension du bus.

### **Remarque**

La scrutation est lancée dès que l'appareil fonctionne à nouveau correctement après un téléchargement, une réinitialisation ETS ou le retour de la tension du bus. Cela peut prendre jusqu'à 2 secondes. L'état actuel est envoyé sur le bus à la fin de la temporisation d'émission et de commutation (ABB i-bus® KNX).

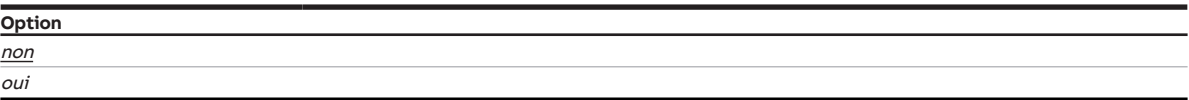

- Fenêtre de paramétrage *[Entrées](#page-35-0)* \ Fenêtre de paramétrage *[Entrée x : Entrée binaire](#page-37-0)* \ Paramètre [Entrée](#page-42-0) \ Option Entrée binaire
- Ce paramètre se trouve dans la fenêtre de paramétrage *[Entrées](#page-35-0)* \ Fenêtre de paramétrage *[Entrée x :](#page-37-0)* [Entrée binaire](#page-37-0).

## **7.4.9 Entrée lors de l'actionnement**

<span id="page-44-0"></span>Ce paramètre permet de déterminer l'état adopté par l'entrée en cas d'actionnement d'un contact raccordé.

**Option Ouverte** Fermée

#### **Conditions préalables à la visibilité**

- Fenêtre de paramétrage [Entrées](#page-35-0) \ Fenêtre de paramétrage [Entrée x : Entrée binaire](#page-37-0) – Paramètre [Entrée](#page-42-0) \ Option Entrée binaire
	- Paramètre [Distinction entre appui court et appui long](#page-84-0) \ Option oui
- Ce paramètre se trouve dans la fenêtre de paramétrage *[Entrées](#page-35-0)* \ Fenêtre de paramétrage *[Entrée x :](#page-37-0)* [Entrée binaire](#page-37-0).

### **7.4.10 Pilotage générateur après retour de la tension du bus**

<span id="page-44-1"></span>Ce paramètre permet de définir le pilotage du générateur après le retour de la tension du bus.

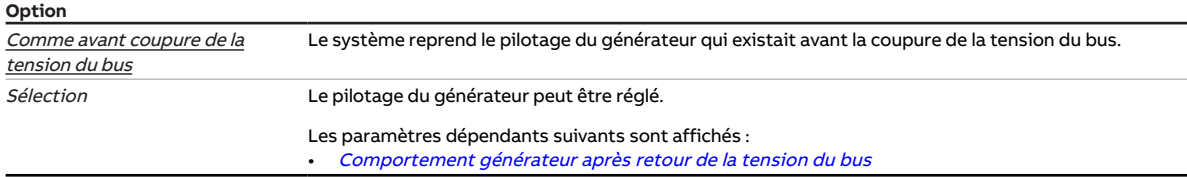

#### **Conditions préalables à la visibilité**

• Ce paramètre se trouve dans la fenêtre de paramétrage [Application](#page-29-0) \ Fenêtre de paramétrage [Fonc](#page-29-1)[tion de l'appareil](#page-29-1).

### **7.4.11 Pilotage générateur après téléchargement ETS**

<span id="page-44-2"></span>Ce paramètre permet de définir le pilotage du générateur après un téléchargement ETS.

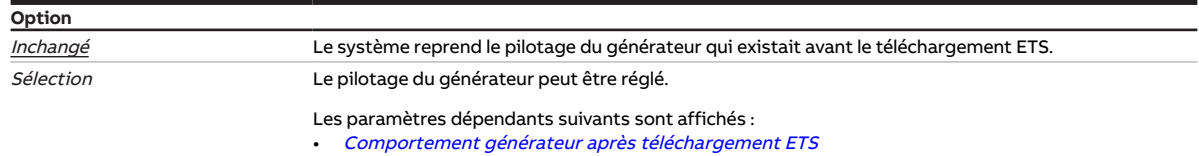

### **Conditions préalables à la visibilité**

• Ce paramètre se trouve dans la fenêtre de paramétrage [Application](#page-29-0) \ Fenêtre de paramétrage [Fonc](#page-29-1)[tion de l'appareil](#page-29-1).

## **7.4.12 Utiliser la sortie relais du générateur pour le pilotage du générateur**

<span id="page-45-2"></span>Ce paramètre détermine si la sortie relais du générateur doit être utilisée en interne pour piloter le générateur.

Informations complémentaires → [Commande du générateur via la sortie du relais générateur, Page 21](#page-20-0).

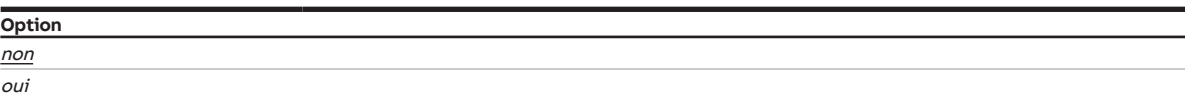

#### **Conditions préalables à la visibilité**

• Ce paramètre se trouve dans la fenêtre de paramétrage [Commande de générateur](#page-32-0) \ Fenêtre de paramétrage [Signal générateur](#page-32-1).

### **7.4.13 Comportement générateur en cas de fonction forçage**

<span id="page-45-1"></span>Ce paramètre définit le comportement du générateur lorsque la fonction forçage 1 bit est activée.

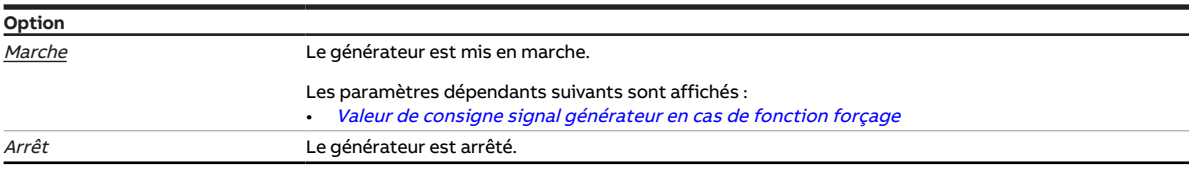

#### **Conditions préalables à la visibilité**

- Fenêtre de paramétrage [Application](#page-29-0) \ Fenêtre de paramétrage [Surveillance et sécurité](#page-30-0) \ Paramètre [Fonction forçage](#page-87-1) \ Option Activé 1 bit – 1 actif / Activé 1 bit – 0 actif
- Ce paramètre se trouve dans la fenêtre de paramétrage [Application](#page-29-0) \ Fenêtre de paramétrage [Sur](#page-30-0)[veillance et sécurité](#page-30-0).

## **7.4.14 Comportement générateur en cas de fonction forçage activée "ARRÊT"**

<span id="page-45-0"></span>Ce paramètre définit le comportement du générateur lorsque la fonction forçage 2 bits "ARRÊT" est activée.

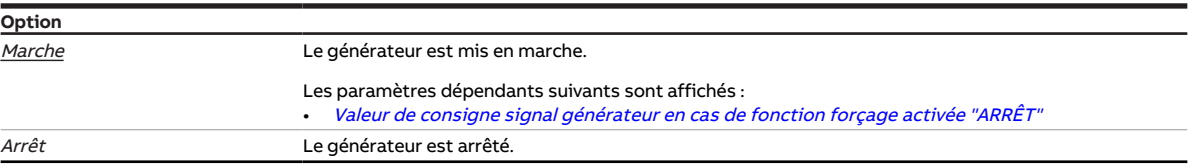

- Fenêtre de paramétrage [Application](#page-29-0) \ Fenêtre de paramétrage [Surveillance et sécurité](#page-30-0) \ Paramètre [Fonction forçage](#page-87-1) \ Option Activé 2 bits
- Ce paramètre se trouve dans la fenêtre de paramétrage [Application](#page-29-0) \ Fenêtre de paramétrage [Sur](#page-30-0)[veillance et sécurité](#page-30-0).

# **7.4.15 Comportement générateur en cas de fonction forçage activée "MARCHE"**

<span id="page-46-2"></span>Ce paramètre définit le comportement du générateur lorsque la fonction forçage 2 bits "MARCHE" est activée.

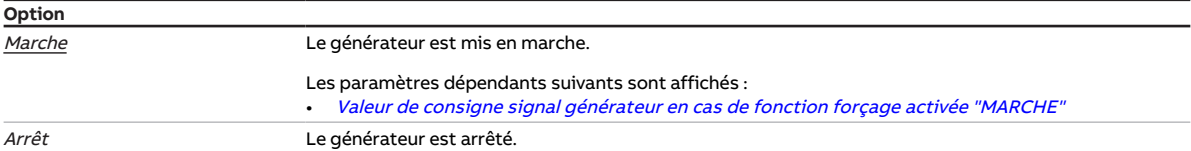

#### **Conditions préalables à la visibilité**

- Fenêtre de paramétrage [Application](#page-29-0) \ Fenêtre de paramétrage [Surveillance et sécurité](#page-30-0) \ Paramètre [Fonction forçage](#page-87-1) \ Option Activé 2 bits
- Ce paramètre se trouve dans la fenêtre de paramétrage [Application](#page-29-0) \ Fenêtre de paramétrage [Sur](#page-30-0)[veillance et sécurité](#page-30-0).

## **7.4.16 Comportement générateur après retour de la tension du bus**

<span id="page-46-0"></span>Ce paramètre définit le comportement du générateur après le retour de la tension du bus.

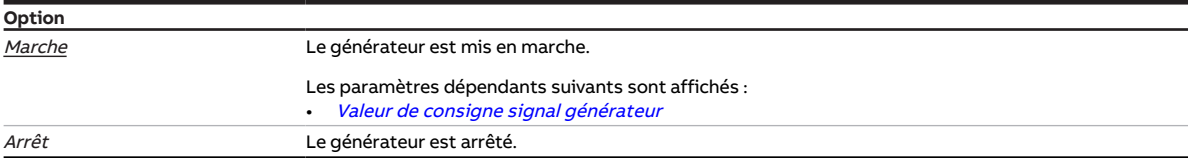

#### **Conditions préalables à la visibilité**

- Fenêtre de paramétrage [Application](#page-29-0) \ Fenêtre de paramétrage [Fonction de l'appareil](#page-29-1) \ Paramètre [Pi](#page-44-1)[lotage générateur après retour de la tension du bus](#page-44-1) \ Option Sélection
- Ce paramètre se trouve dans la fenêtre de paramétrage [Application](#page-29-0) \ Fenêtre de paramétrage [Fonc](#page-29-1)[tion de l'appareil](#page-29-1).

## **7.4.17 Comportement générateur après téléchargement ETS**

<span id="page-46-1"></span>Ce paramètre définit le comportement du générateur après un téléchargement ETS.

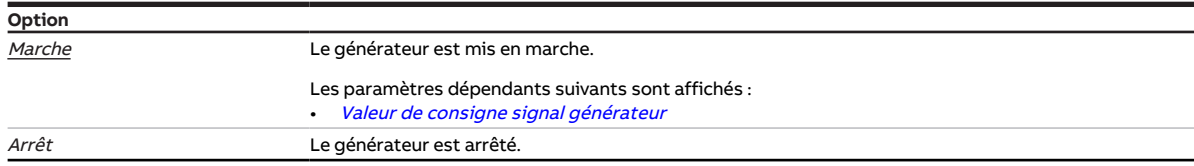

- Fenêtre de paramétrage [Application](#page-29-0) \ Fenêtre de paramétrage [Fonction de l'appareil](#page-29-1) \ Paramètre [Pi](#page-44-2)[lotage générateur après téléchargement ETS](#page-44-2) \ Option Sélection
- Ce paramètre se trouve dans la fenêtre de paramétrage [Application](#page-29-0) \ Fenêtre de paramétrage [Fonc](#page-29-1)[tion de l'appareil](#page-29-1).

## **7.4.18 Filtre**

<span id="page-47-0"></span>Ce paramètre permet de régler un filtre à moyenne glissante.

Informations complémentaires Moyenne glissante.

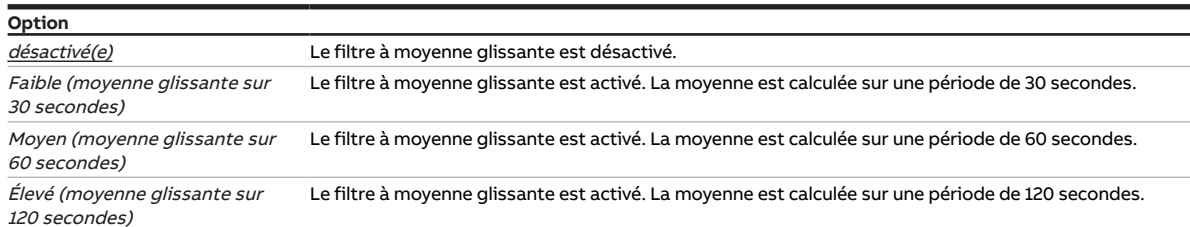

### **Conditions préalables à la visibilité**

- Fenêtre de paramétrage *[Entrées](#page-35-0)* \ Fenêtre de paramétrage *[Entrée x : Température de départ](#page-35-1)* \ Para-mètre [Entrée de température \[température de départ\]](#page-74-1)\ Option Via entrée physique de l'appareil
- Ce paramètre se trouve dans la fenêtre de paramétrage *[Entrées](#page-35-0)* \ Fenêtre de paramétrage *[Entrée x :](#page-35-1)* [Température de départ](#page-35-1).

ou

- Fenêtre de paramétrage [Entrées](#page-35-0) \ Fenêtre de paramétrage [Entrée x : Température de retour](#page-36-0) \ Para-mètre [Entrée de température \[température de retour\]](#page-74-0) \ Option Via entrée physique de l'appareil
- Ce paramètre se trouve dans la fenêtre de paramétrage *[Entrées](#page-35-0)* \ Fenêtre de paramétrage *[Entrée x :](#page-36-0)* [Température de retour](#page-36-0).

### **7.4.19 pendant la période (0 = désactivé)**

<span id="page-47-1"></span>Ce paramètre permet de déterminer la période durant laquelle l'appareil envoie des télégrammes. Les télégrammes sont envoyés le plus rapidement possible au début d'une période.

Informations complémentaires → [Limitation du taux de transfert de télégrammes, Page 103.](#page-102-0)

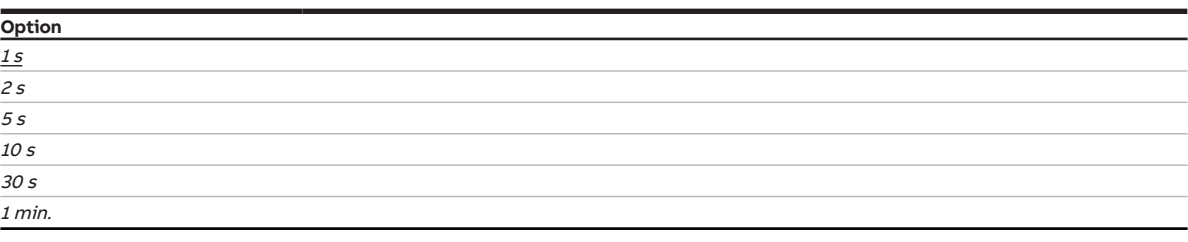

- Fenêtre de paramétrage [Réglages de base](#page-28-0) \ Paramètre [Limiter le nombre de télégrammes](#page-40-1) \ Option oui
- Ce paramètre se trouve dans la fenêtre de paramétrage [Réglages de base](#page-28-0).

# **7.4.20 Déverrouiller objet de communication " Verrouiller entrée "**

<span id="page-48-1"></span>Ce paramètre permet de déverrouiller l'objet de communication [Verrouiller l'entrée](#page-94-1).

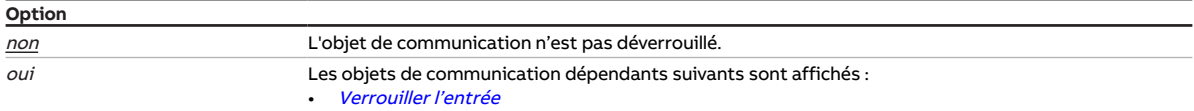

### **Conditions préalables à la visibilité**

- Fenêtre de paramétrage [Entrées](#page-35-0) \ Fenêtre de paramétrage [Entrée x : Entrée binaire](#page-37-0) \ Paramètre [Entrée](#page-42-0) \ Option Entrée binaire
- Ce paramètre se trouve dans la fenêtre de paramétrage *[Entrées](#page-35-0)* \ Fenêtre de paramétrage *[Entrée x :](#page-37-0)* [Entrée binaire](#page-37-0).

## **7.4.21 Déverrouiller objet de communication " En service "**

<span id="page-48-2"></span>Ce paramètre permet de déverrouiller l'objet de communication [En service](#page-90-0).

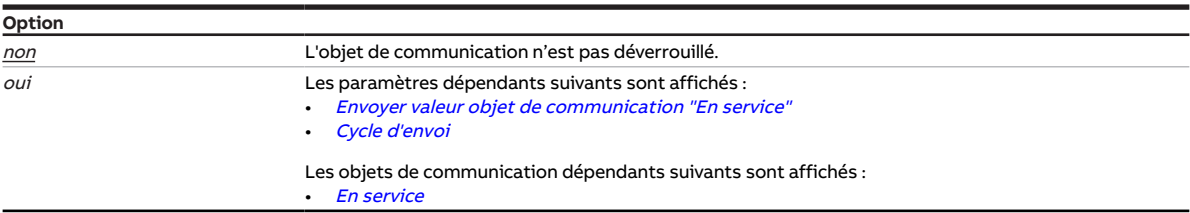

### **Conditions préalables à la visibilité**

• Ce paramètre se trouve dans la fenêtre de paramétrage [Réglages de base](#page-28-0).

## **7.4.22 Type KTY**

<span id="page-48-0"></span>Ce paramètre permet de déterminer le sous-type de KTY.

### **Remarque**

Pour que l'entrée de température fonctionne correctement avec la saisie personnalisée, les valeurs de résistance doivent augmenter en fonction des valeurs de température. Une saisie incorrecte entraînera des valeurs de sortie erronées !

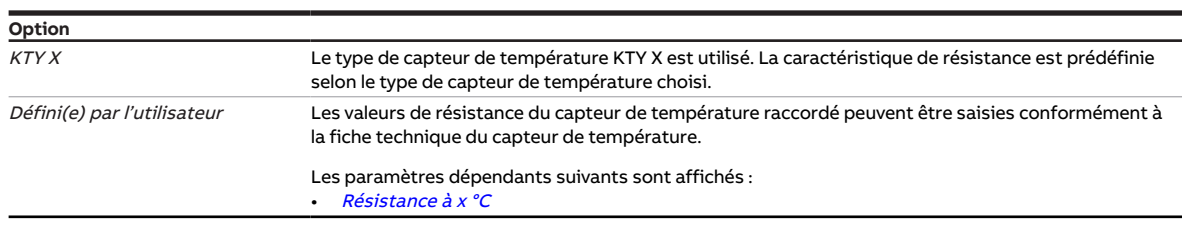

### **Conditions préalables à la visibilité**

- Fenêtre de paramétrage *[Entrées](#page-35-0)* \ Fenêtre de paramétrage *[Entrée x : Température de départ](#page-35-1)* \ Paramètre [Entrée de température \[température de départ\]](#page-74-1) \ Option Via entrée physique de l'appareil
- Ce paramètre se trouve dans la fenêtre de paramétrage *[Entrées](#page-35-0)* \ Fenêtre de paramétrage *[Entrée x :](#page-35-1)* [Température de départ](#page-35-1).

- Fenêtre de paramétrage *[Entrées](#page-35-0)* \ Fenêtre de paramétrage *[Entrée x : Température de retour](#page-36-0)* \ Para-mètre [Entrée de température \[température de retour\]](#page-74-0) \ Option Via entrée physique de l'appareil
- Ce paramètre se trouve dans la fenêtre de paramétrage *[Entrées](#page-35-0)* \ Fenêtre de paramétrage *[Entrée x :](#page-36-0)* [Température de retour](#page-36-0).

## **7.4.23 Appui long à partir de**

<span id="page-49-1"></span>Ce paramètre permet de déterminer le temps à partir duquel l'actionnement d'un contact raccordé (par ex. une touche) est considéré comme un appui long.

**Option**  $1,0...10,05$ 

#### **Conditions préalables à la visibilité**

- Fenêtre de paramétrage [Entrées](#page-35-0) \ Fenêtre de paramétrage [Entrée x : Entrée binaire](#page-37-0)
	- Paramètre [Entrée](#page-42-0) \ Option Entrée binaire
	- Paramètre *[Distinction entre appui court et appui long](#page-84-0)* \ Option *oui*
- Ce paramètre se trouve dans la fenêtre de paramétrage *[Entrées](#page-35-0)* \ Fenêtre de paramétrage *[Entrée x :](#page-37-0)* [Entrée binaire](#page-37-0).

## **7.4.24 Longueur de ligne, aller simple**

<span id="page-49-0"></span>Ce paramètre permet de régler la longueur de ligne simple entre le capteur et l'entrée de l'appareil.

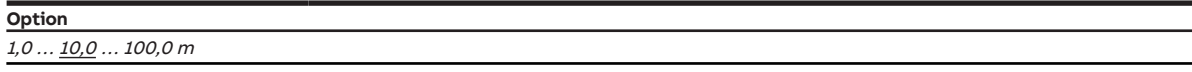

### **Conditions préalables à la visibilité**

- Fenêtre de paramétrage *[Entrées](#page-35-0)* \ Fenêtre de paramétrage *[Entrée x : Température de départ](#page-35-1)* 
	- Paramètre [Entrée de température \[température de départ\]](#page-74-1) \ Option Via entrée physique de l'appareil
	- Paramètre [Compensation erreur de ligne](#page-50-0) \ Option Via la longueur de ligne
- Ce paramètre se trouve dans la fenêtre de paramétrage [Entrées](#page-35-0) \ Fenêtre de paramétrage [Entrée x :](#page-35-1) [Température de départ](#page-35-1).

- Fenêtre de paramétrage *[Entrées](#page-35-0)* \ Fenêtre de paramétrage [Entrée x : Température de retour](#page-36-0)
	- Paramètre [Entrée de température \[température de retour\]](#page-74-0) \ Option Via entrée physique de l'appareil
	- Paramètre [Compensation erreur de ligne](#page-50-0) \ Option Via la longueur de ligne
- Ce paramètre se trouve dans la fenêtre de paramétrage  $Entr$ ées  $\setminus$  Fenêtre de paramétrage *[Entrée x :](#page-36-0)* [Température de retour](#page-36-0).

# **7.4.25 Compensation erreur de ligne**

<span id="page-50-0"></span>Ce paramètre permet de déterminer comment les erreurs de ligne éventuelles sont compensées.

### **Remarque**

La compensation des erreurs de ligne à l'aide de la longueur de câble n'est possible que pour des câbles avec des conducteurs en cuivre.

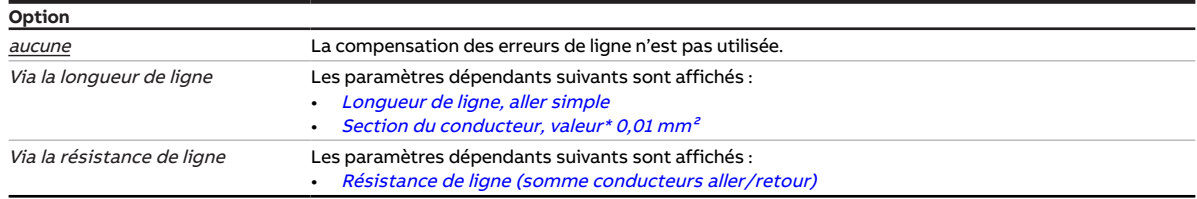

### **Conditions préalables à la visibilité**

- Fenêtre de paramétrage *[Entrées](#page-35-0)* \ Fenêtre de paramétrage [Entrée x : Température de départ](#page-35-1) \ Para-mètre [Entrée de température \[température de départ\]](#page-74-1)\ Option Via entrée physique de l'appareil
- Ce paramètre se trouve dans la fenêtre de paramétrage *[Entrées](#page-35-0)* \ Fenêtre de paramétrage *[Entrée x :](#page-35-1)* [Température de départ](#page-35-1).

ou

- Fenêtre de paramétrage *[Entrées](#page-35-0)* \ Fenêtre de paramétrage *[Entrée x : Température de retour](#page-36-0)* \ Para-mètre [Entrée de température \[température de retour\]](#page-74-0) \ Option Via entrée physique de l'appareil
- Ce paramètre se trouve dans la fenêtre de paramétrage *[Entrées](#page-35-0)* \ Fenêtre de paramétrage *[Entrée x :](#page-36-0)* [Température de retour](#page-36-0).

## **7.4.26 Résistance de ligne (somme conducteurs aller/retour)**

<span id="page-50-1"></span>Ce paramètre permet de régler la résistance de ligne du capteur de température raccordé.

### **Remarque**

Pour mesurer correctement la résistance de ligne il est nécessaire de court-circuiter les fils à l'extrémité de la ligne et les fils ne doivent pas être reliés à l'entrée.

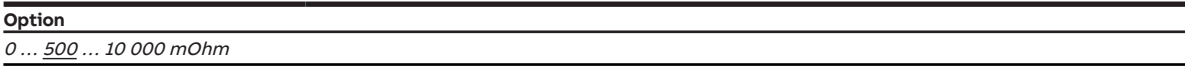

### **Conditions préalables à la visibilité**

- Fenêtre de paramétrage *[Entrées](#page-35-0)* \ Fenêtre de paramétrage *[Entrée x : Température de départ](#page-35-1)* 
	- Paramètre *[Entrée de température \[température de départ\]](#page-74-1)* \ Option Via entrée physique de l'appareil
	- Paramètre [Compensation erreur de ligne](#page-50-0) \ Option Via la résistance de ligne
- Ce paramètre se trouve dans la fenêtre de paramétrage *[Entrées](#page-35-0)* \ Fenêtre de paramétrage *[Entrée x :](#page-35-1)* [Température de départ](#page-35-1).

- Fenêtre de paramétrage *[Entrées](#page-35-0)* \ Fenêtre de paramétrage [Entrée x : Température de retour](#page-36-0)
	- Paramètre [Entrée de température \[température de retour\]](#page-74-0) \ Option Via entrée physique de l'appareil
	- Paramètre [Compensation erreur de ligne](#page-50-0) \ Option Via la résistance de ligne
- Ce paramètre se trouve dans la fenêtre de paramétrage [Entrées](#page-35-0) \ Fenêtre de paramétrage [Entrée x :](#page-36-0) [Température de retour](#page-36-0).

## **7.4.27 Déverrouiller commande de forçage manuelle du générateur**

<span id="page-51-1"></span>Ce paramètre permet de déterminer si la commande de forçage manuelle du générateur peut être déverrouillée via un objet de communication.

Informations complémentaires → [Mode direct, Page 22.](#page-21-0)

### **Remarque**

La valeur de consigne pour la commande de forçage du générateur ne devient active que lorsque la commande de forçage manuelle du générateur a été déverrouillée via l'objet de communication [Déver](#page-95-3)[rouiller/verrouiller commande de forçage manuelle du générateur](#page-95-3).

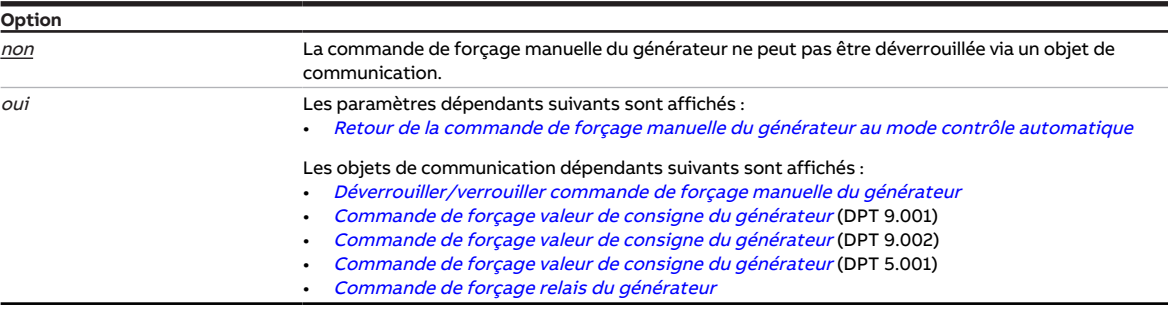

### **Conditions préalables à la visibilité**

• Ce paramètre se trouve dans la fenêtre de paramétrage [Commande de générateur](#page-32-0) \ Fenêtre de paramétrage [Signal générateur](#page-32-1).

### **7.4.28 Déverrouiller commande de forçage manuelle de pompe**

<span id="page-51-0"></span>Ce paramètre permet de déterminer si la commande de forçage manuelle de la pompe peut être déverrouillée via un objet de communication.

Informations complémentaires → [Pilotage de la pompe, Page 23](#page-22-0).

### **Remarque**

La valeur de l'objet de communication [Surmodulation pompe](#page-92-0) ne devient active que lorsque la com-mande de forçage manuelle de la pompe a été déverrouillée via l'objet de communication [Déver](#page-92-1)[rouiller/verrouiller commande de forçage manuelle de la pompe](#page-92-1).

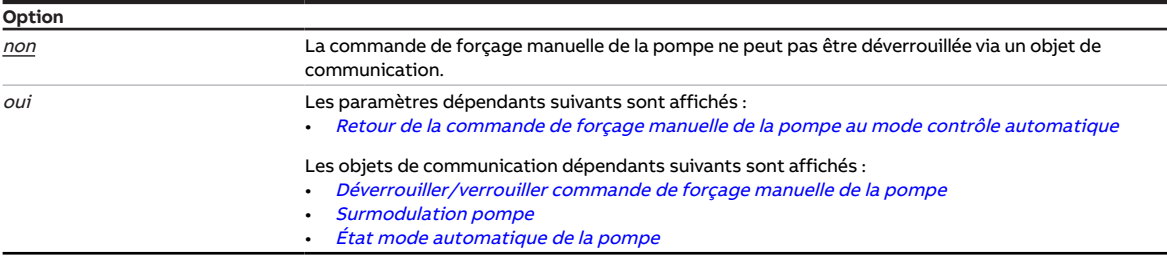

### **Conditions préalables à la visibilité**

• Ce paramètre se trouve dans la fenêtre de paramétrage [Pompe](#page-31-0).

## **7.4.29 Tension de sortie max. pour générateur arrêté / Tension de sortie min. pour pilotage du générateur**

<span id="page-52-1"></span>Ce paramètre permet de définir la tension de sortie suivante :

- Tension de sortie maximale de la plage de tension "générateur arrêté"
- Tension de sortie minimale de la plage de tension "pilotage du générateur"

Informations complémentaires → [Commande de générateur, Page 19](#page-18-0).

**Option**  $0,0...$  5,0  $...$  10,0 V

#### **Conditions préalables à la visibilité**

• Ce paramètre se trouve dans la fenêtre de paramétrage [Commande de générateur](#page-32-0) \ Fenêtre de paramétrage [Signal générateur](#page-32-1).

### **7.4.30 Tension de sortie max. défaut générateur**

<span id="page-52-0"></span>Ce paramètre permet de définir la tension de sortie maximale pour la plage de tension "Défaut générateur".

Informations complémentaires → [Commande de générateur, Page 19](#page-18-0).

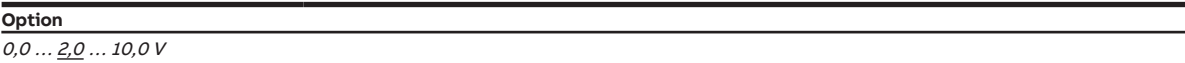

#### **Conditions préalables à la visibilité**

• Ce paramètre se trouve dans la fenêtre de paramétrage [Commande de générateur](#page-32-0) \ Fenêtre de paramétrage [Signal générateur](#page-32-1).

## **7.4.31 Tension de sortie max. pour pilotage du générateur**

<span id="page-52-2"></span>Ce paramètre permet de définir la tension de sortie maximale pour la plage de tension "Pilotage du générateur".

Informations complémentaires → [Commande de générateur, Page 19](#page-18-0).

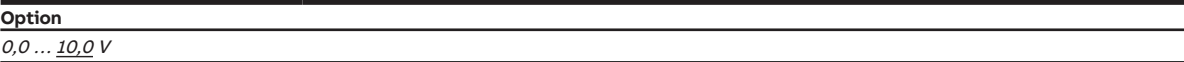

### **Conditions préalables à la visibilité**

• Ce paramètre se trouve dans la fenêtre de paramétrage [Commande de générateur](#page-32-0) \ Fenêtre de paramétrage [Signal générateur](#page-32-1).

## **7.4.32 Indication de puissance max. pour pilotage du générateur**

<span id="page-53-1"></span>Ce paramètre permet de définir l'indication de puissance maximale pour le pilotage du générateur.

Informations complémentaires → [Commande de générateur, Page 19](#page-18-0).

**Option**  $0,0...$   $100,0%$ 

#### **Conditions préalables à la visibilité**

- Fenêtre de paramétrage [Commande de générateur](#page-32-0) \ Fenêtre de paramétrage [Signal générateur](#page-32-1) \ Pa-ramètre [Type de commande du générateur](#page-41-1) \ Option Indication de puissance
- Ce paramètre se trouve dans la fenêtre de paramétrage [Commande de générateur](#page-32-0) \ Fenêtre de paramétrage [Signal générateur](#page-32-1).

### **7.4.33 Réduction max. de température pour pilotage du générateur**

<span id="page-53-3"></span>Ce paramètre permet de définir la réduction maximale de température pour le pilotage du générateur.

Informations complémentaires → [Commande de générateur, Page 19](#page-18-0).

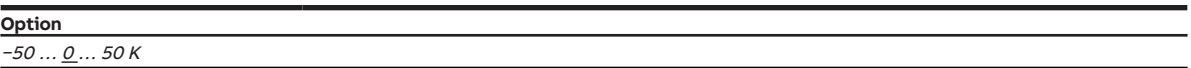

### **Conditions préalables à la visibilité**

- Fenêtre de paramétrage [Commande de générateur](#page-32-0) \ Fenêtre de paramétrage [Signal générateur](#page-32-1) \ Pa-ramètre [Type de commande du générateur](#page-41-1) \ Option Décalage de température
- Ce paramètre se trouve dans la fenêtre de paramétrage [Commande de générateur](#page-32-0) \ Fenêtre de paramétrage [Signal générateur](#page-32-1).

### **7.4.34 Augmentation max. de température pour pilotage du générateur**

<span id="page-53-0"></span>Ce paramètre permet de définir l'augmentation maximale de température pour le pilotage du générateur.

Informations complémentaires → [Commande de générateur, Page 19](#page-18-0).

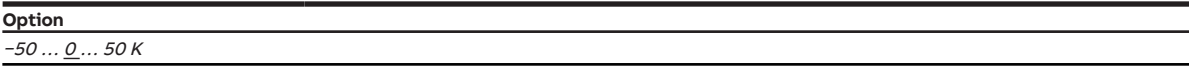

### **Conditions préalables à la visibilité**

- Fenêtre de paramétrage [Commande de générateur](#page-32-0) \ Fenêtre de paramétrage [Signal générateur](#page-32-1) \ Paramètre [Type de commande du générateur](#page-41-1) \ Option Décalage de température
- Ce paramètre se trouve dans la fenêtre de paramétrage [Commande de générateur](#page-32-0) \ Fenêtre de paramétrage [Signal générateur](#page-32-1).

## **7.4.35 Nombre maximal de télégrammes envoyés**

<span id="page-53-2"></span>Ce paramètre permet de définir le nombre de télégrammes envoyés durant une période réglable.

La période est définie dans le paramètre *[pendant la période \(0 = désactivé\)](#page-47-1)*.

Informations complémentaires → [Limitation du taux de transfert de télégrammes, Page 103.](#page-102-0)

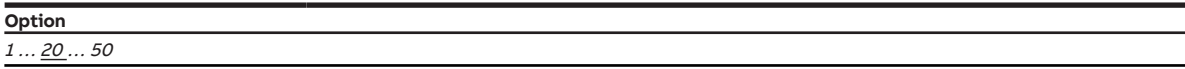

#### **Conditions préalables à la visibilité**

- Fenêtre de paramétrage [Réglages de base](#page-28-0) \ Paramètre [Limiter le nombre de télégrammes](#page-40-1) \ Option oui
- Ce paramètre se trouve dans la fenêtre de paramétrage [Réglages de base](#page-28-0).

### **7.4.36 Tension de sortie min. pour générateur arrêté**

<span id="page-54-2"></span>La tension de sortie minimale pour la plage de tension "Générateur arrêté" est calculée par l'appareil et ne peut pas être modifiée. La valeur est égale à la valeur définie dans le paramètre [Tension de sortie](#page-52-0) [max. défaut générateur](#page-52-0) + 0,1 V.

Informations complémentaires → [Commande de générateur, Page 19](#page-18-0).

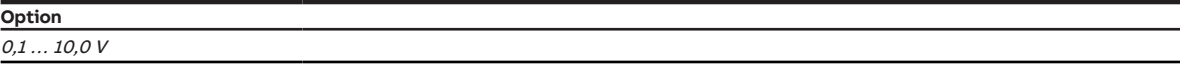

### **Conditions préalables à la visibilité**

• Ce paramètre se trouve dans la fenêtre de paramétrage [Commande de générateur](#page-32-0) \ Fenêtre de paramétrage [Signal générateur](#page-32-1).

### **7.4.37 Tension de sortie min. défaut générateur**

<span id="page-54-1"></span>Ce paramètre permet de définir la tension de sortie minimale pour la plage de tension "Défaut générateur".

Informations complémentaires → [Commande de générateur, Page 19](#page-18-0).

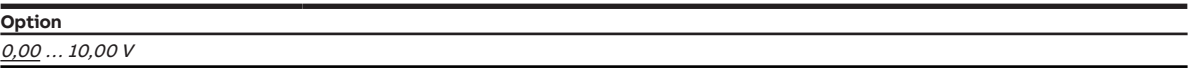

#### **Conditions préalables à la visibilité**

• Ce paramètre se trouve dans la fenêtre de paramétrage [Commande de générateur](#page-32-0) \ Fenêtre de paramétrage [Signal générateur](#page-32-1).

### **7.4.38 Indication de puissance min. pour pilotage du générateur**

<span id="page-54-0"></span>Ce paramètre permet de définir l'indication de puissance minimale pour le pilotage du générateur.

Informations complémentaires → [Commande de générateur, Page 19](#page-18-0).

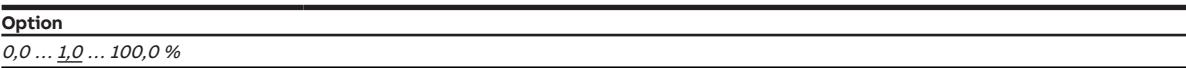

- Fenêtre de paramétrage [Commande de générateur](#page-32-0) \ Fenêtre de paramétrage [Signal générateur](#page-32-1) \ Pa-ramètre [Type de commande du générateur](#page-41-1) \ Option Indication de puissance
- Ce paramètre se trouve dans la fenêtre de paramétrage [Commande de générateur](#page-32-0) \ Fenêtre de paramétrage [Signal générateur](#page-32-1).

## **7.4.39 Activer la durée minimale du signal**

<span id="page-55-0"></span>Ce paramètre permet de déterminer si la durée minimale du signal est activée.

### **Remarque**

La durée minimale du signal est le temps minimum qu'un contact (par ex. une touche) doit rester actionné pour déclencher une réaction. La durée minimale du signal empêche qu'une réaction ne soit provoquée par un actionnement involontaire.

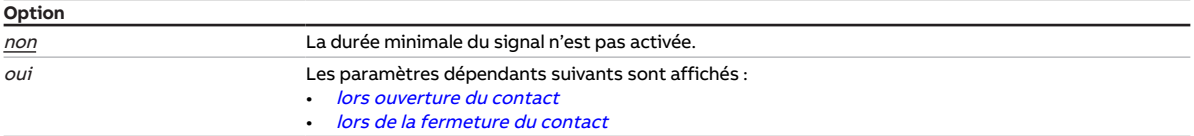

### **Conditions préalables à la visibilité**

- Fenêtre de paramétrage [Entrées](#page-35-0) \ Fenêtre de paramétrage [Entrée x : Entrée binaire](#page-37-0)
	- Paramètre *[Entrée](#page-42-0)* \ Option Entrée binaire
	- Paramètre *[Distinction entre appui court et appui long](#page-84-0)* \ Option non
- Ce paramètre se trouve dans la fenêtre de paramétrage *[Entrées](#page-35-0)* \ Fenêtre de paramétrage *[Entrée x :](#page-37-0)* [Entrée binaire](#page-37-0).

### **7.4.40 Délai d'arrêt**

<span id="page-55-1"></span>Ce paramètre permet de définir la durée de ralentissement de la pompe après sa mise hors tension.

**Option** 00:00:00 … 00:00:05 … 01:00:00 hh:mm:ss

**Conditions préalables à la visibilité**

• Ce paramètre se trouve dans la fenêtre de paramétrage [Pompe](#page-31-0).

## **7.4.41 Type CTN**

<span id="page-56-0"></span>Ce paramètre permet de régler le type de CTN utilisé.

### **Remarque**

Un capteur CTN20 présente une résistance de 20 kiloohms à 25 °C. Les capteurs CTN10 présentent une résistance de 10 kiloohms à 25 °C. La différence entre les différents types se voit dans le tracé des courbes de résistance.

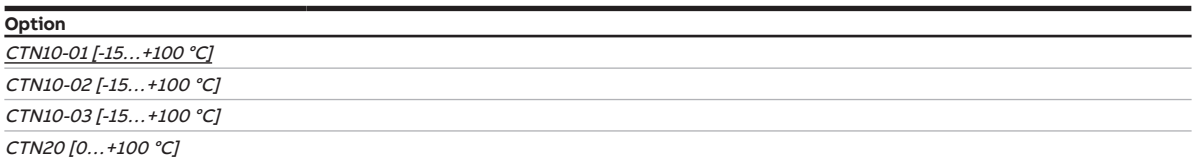

**Conditions préalables à la visibilité**

- Fenêtre de paramétrage *[Entrées](#page-35-0)* \ Fenêtre de paramétrage *[Entrée x : Température de départ](#page-35-1)* \ Para-mètre [Entrée de température \[température de départ\]](#page-74-1) \ Option Via entrée physique de l'appareil
- Ce paramètre se trouve dans la fenêtre de paramétrage *[Entrées](#page-35-0)* \ Fenêtre de paramétrage *[Entrée x :](#page-35-1)* [Température de départ](#page-35-1).

ou

- Fenêtre de paramétrage *[Entrées](#page-35-0)* \ Fenêtre de paramétrage *[Entrée x : Température de retour](#page-36-0)* \ Paramètre [Entrée de température \[température de retour\]](#page-74-0) \ Option Via entrée physique de l'appareil
- Ce paramètre se trouve dans la fenêtre de paramétrage *[Entrées](#page-35-0)* \ Fenêtre de paramétrage *[Entrée x :](#page-36-0)* [Température de retour](#page-36-0).

### **7.4.42 Limite de température supérieure pour pilotage du générateur**

<span id="page-56-1"></span>Ce paramètre permet de définir la limite supérieure de température pour le pilotage du générateur.

Informations complémentaires → [Commande de générateur, Page 19](#page-18-0).

### **Remarque**

Les options possibles ainsi que l'option par défaut dépendent du réglage du paramètre [Sortie de si](#page-65-1)[gnal \(tension pour température/puissance\)](#page-65-1).

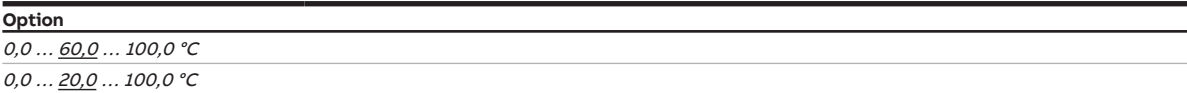

- Fenêtre de paramétrage [Commande de générateur](#page-32-0) \ Fenêtre de paramétrage [Signal générateur](#page-32-1) \ Pa-ramètre [Type de commande du générateur](#page-41-1) \ Option Température absolue
- Ce paramètre se trouve dans la fenêtre de paramétrage [Commande de générateur](#page-32-0) \ Fenêtre de paramétrage [Signal générateur](#page-32-1).

## **7.4.43 Mettre la pompe en marche si le générateur se trouve dans la plage de pilotage**

<span id="page-57-2"></span>Ce paramètre permet de déterminer si la pompe doit commuter en fonction du pilotage du générateur.

Informations complémentaires → [Commande de générateur, Page 19](#page-18-0).

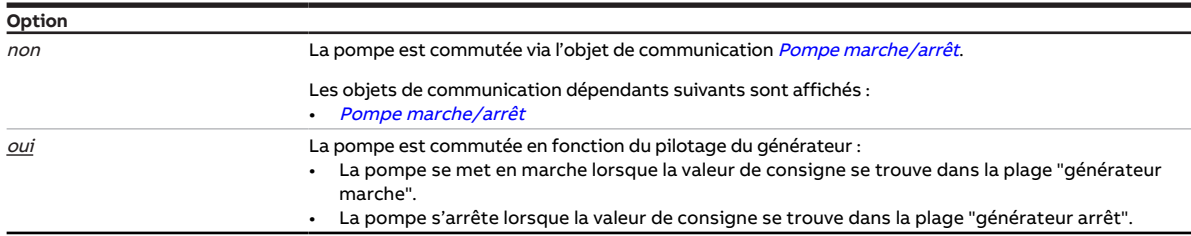

#### **Conditions préalables à la visibilité**

• Ce paramètre se trouve dans la fenêtre de paramétrage [Pompe](#page-31-0).

## **7.4.44 Comportement de la pompe en cas de coupure de la tension du bus**

<span id="page-57-0"></span>Ce paramètre définit le comportement de la pompe en cas de coupure de la tension du bus.

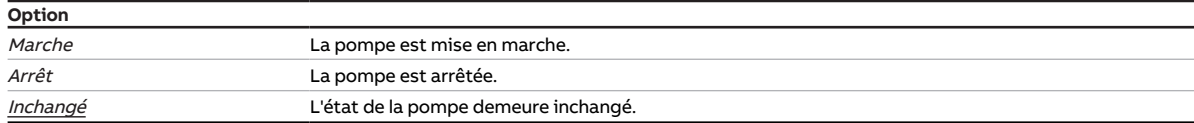

### **Conditions préalables à la visibilité**

• Ce paramètre se trouve dans la fenêtre de paramétrage [Application](#page-29-0) \ Fenêtre de paramétrage [Fonc](#page-29-1)[tion de l'appareil](#page-29-1).

## **7.4.45 Comportement de la pompe lors d'une fonction forçage**

<span id="page-57-1"></span>Ce paramètre permet de définir le comportement de la pompe lorsque la fonction forçage 1 bit est active.

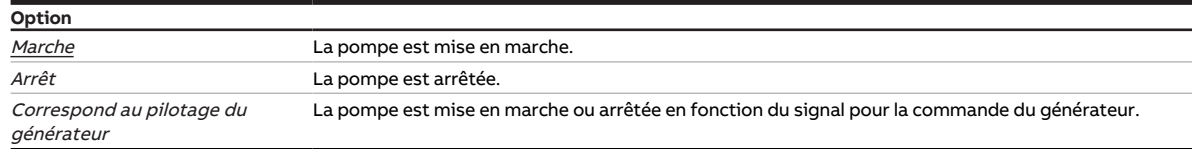

- Fenêtre de paramétrage *[Application](#page-29-0)* \ Fenêtre de paramétrage *[Surveillance et sécurité](#page-30-0)* \ Paramètre [Fonction forçage](#page-87-1) \ Option  $Active 1 bit - 1 actif / Active 1 bit - 0 actif$
- Ce paramètre se trouve dans la fenêtre de paramétrage [Application](#page-29-0) \ Fenêtre de paramétrage [Sur](#page-30-0)[veillance et sécurité](#page-30-0).

## **7.4.46 Comportement pompe pour Fonction forçage active Arrêt**

<span id="page-58-1"></span>Ce paramètre définit le comportement de la pompe lorsque la fonction forçage 2 bits "ARRÊT" est activée.

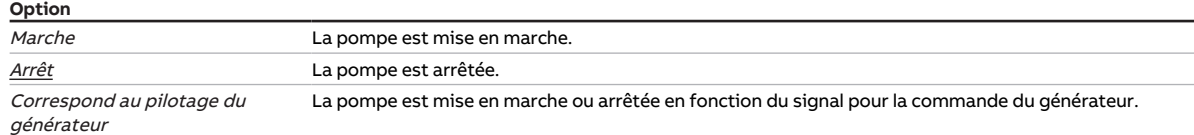

#### **Conditions préalables à la visibilité**

- Fenêtre de paramétrage [Application](#page-29-0) \ Fenêtre de paramétrage [Surveillance et sécurité](#page-30-0) \ Paramètre [Fonction forçage](#page-87-1) \ Option Activé 2 bits
- Ce paramètre se trouve dans la fenêtre de paramétrage [Application](#page-29-0) \ Fenêtre de paramétrage [Sur](#page-30-0)[veillance et sécurité](#page-30-0).

## **7.4.47 Comportement pompe pour Fonction forçage active Marche**

<span id="page-58-2"></span>Ce paramètre permet de définir le comportement de la pompe lorsque la fonction forçage 2 bits " Marche " est active.

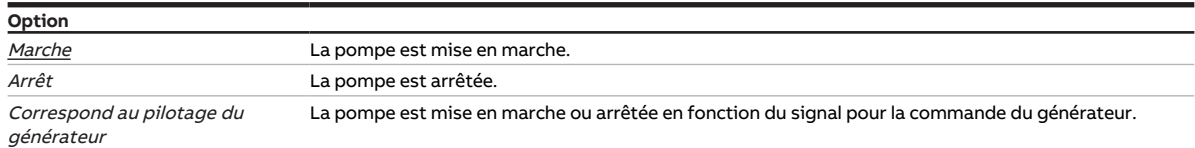

### **Conditions préalables à la visibilité**

- Fenêtre de paramétrage [Application](#page-29-0) \ Fenêtre de paramétrage [Surveillance et sécurité](#page-30-0) \ Paramètre [Fonction forçage](#page-87-1) \ Option Activé 2 bits
- Ce paramètre se trouve dans la fenêtre de paramétrage [Application](#page-29-0) \ Fenêtre de paramétrage [Sur](#page-30-0)[veillance et sécurité](#page-30-0).

## **7.4.48 Comportement pompe après retour de la tension du bus**

<span id="page-58-0"></span>Ce paramètre permet de déterminer le comportement de la pompe après retour de la tension du bus.

### **Remarque**

Les options possibles ainsi que l'option par défaut dépendent du réglage du paramètre [Mettre la](#page-57-2) [pompe en marche si le générateur se trouve dans la plage de pilotage](#page-57-2).

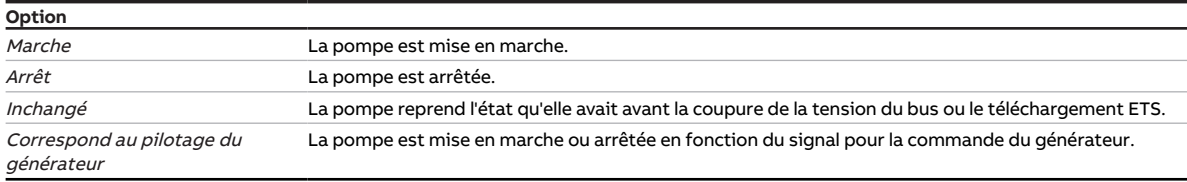

### **Conditions préalables à la visibilité**

• Ce paramètre se trouve dans la fenêtre de paramétrage [Application](#page-29-0) \ Fenêtre de paramétrage [Fonc](#page-29-1)[tion de l'appareil](#page-29-1).

## **7.4.49 Comportement pompe après téléchargement ETS**

<span id="page-59-1"></span>Ce paramètre permet de définir le comportement de la pompe après un téléchargement ETS.

### **Remarque**

Les options possibles ainsi que l'option par défaut dépendent du réglage du paramètre [Mettre la](#page-57-2) [pompe en marche si le générateur se trouve dans la plage de pilotage](#page-57-2).

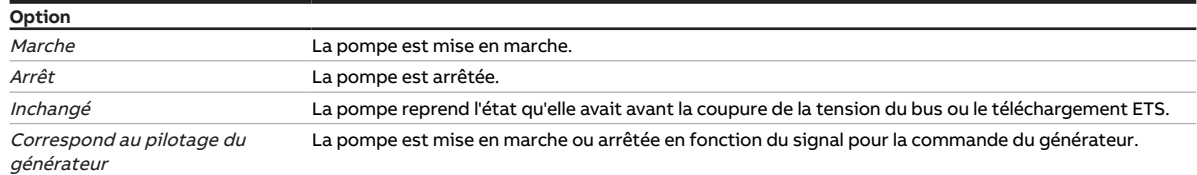

#### **Conditions préalables à la visibilité**

• Ce paramètre se trouve dans la fenêtre de paramétrage [Application](#page-29-0) \ Fenêtre de paramétrage [Fonc](#page-29-1)[tion de l'appareil](#page-29-1).

### **7.4.50 Section du conducteur, valeur\* 0,01 mm²**

<span id="page-59-0"></span>Ce paramètre permet de déterminer la section du conducteur auquel est raccordé le capteur de température.

### **Remarque**

L'option *150* correspond à une section de conducteur de 1,5 mm<sup>2</sup>.

### **Option**

 $1 \dots \underline{100} \dots 150$ 

#### **Conditions préalables à la visibilité**

- Fenêtre de paramétrage *[Entrées](#page-35-0)* \ Fenêtre de paramétrage *[Entrée x : Température de départ](#page-35-1)* 
	- Paramètre *[Entrée de température \[température de départ\]](#page-74-1)* \ Option Via entrée physique de l'appareil
	- Paramètre [Compensation erreur de ligne](#page-50-0) \ Option Via la longueur de ligne
- Ce paramètre se trouve dans la fenêtre de paramétrage  $Entr$ ées  $\setminus$  Fenêtre de paramétrage *[Entrée x :](#page-35-1)* [Température de départ](#page-35-1).

- Fenêtre de paramétrage *[Entrées](#page-35-0)* \ Fenêtre de paramétrage [Entrée x : Température de retour](#page-36-0)
	- Paramètre [Entrée de température \[température de retour\]](#page-74-0) \ Option Via entrée physique de l'appareil
	- Paramètre [Compensation erreur de ligne](#page-50-0) \ Option Via la longueur de ligne
- Ce paramètre se trouve dans la fenêtre de paramétrage *[Entrées](#page-35-0)* \ Fenêtre de paramétrage *[Entrée x :](#page-36-0)* [Température de retour](#page-36-0).

## **7.4.51 Réaction si évènement x**

<span id="page-60-0"></span>Ce paramètre permet de déterminer la valeur envoyée à l'objet de communication [État de commuta](#page-94-0)[tion entrée binaire](#page-94-0) en cas d'évènement 0/évènement 1.

### **Remarque**

L'action déclenchée par l'évènement 0 ou l'évènement 1 dépend de l'option choisie dans le paramètre [Distinction entre appui court et appui long](#page-84-0) :

• non

- Évènement 0 = Ouverture du contact
- Évènement 1 = Fermeture du contact
- oui
	- Évènement 0 = Appui court
	- Évènement 1 = Appui long

### **Remarque**

L'option Arrêter l'envoi cyclique n'est effective que si le paramètre [Envoyer valeurs d'état \[entrée bi](#page-69-1)[naire\]](#page-69-1) a été réglé sur l'option Si modification ou cyclique.

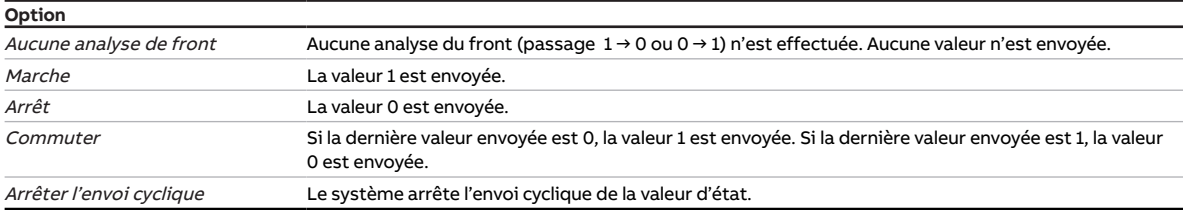

### **Conditions préalables à la visibilité**

- Fenêtre de paramétrage *[Entrées](#page-35-0)* \ Fenêtre de paramétrage *[Entrée x : Entrée binaire](#page-37-0)* \ Paramètre [Entrée](#page-42-0) \ Option Entrée binaire
- Ce paramètre se trouve dans la fenêtre de paramétrage *[Entrées](#page-35-0)* \ Fenêtre de paramétrage *[Entrée x :](#page-37-0)* [Entrée binaire](#page-37-0).

### **7.4.52 Sortie relais [générateur]**

<span id="page-60-1"></span>Ce paramètre active/désactive la sortie relais du générateur.

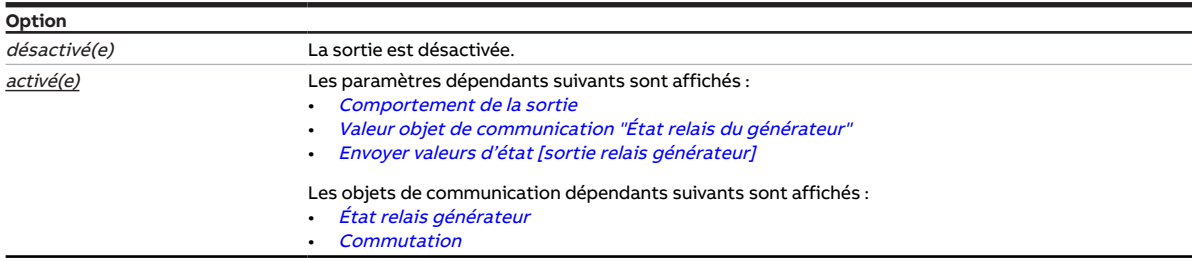

### **Conditions préalables à la visibilité**

• Ce paramètre se trouve dans la fenêtre de paramétrage [Commande de générateur](#page-32-0) \ Fenêtre de paramétrage [Relais du générateur](#page-34-0).

## **7.4.53 Retour de la commande de forçage manuelle du générateur au mode contrôle automatique**

<span id="page-61-1"></span>Ce paramètre permet de déterminer comment le retour de la commande de forçage manuelle du générateur au mode contrôle automatique doit se dérouler.

Informations complémentaires → [Mode direct, Page 22.](#page-21-0)

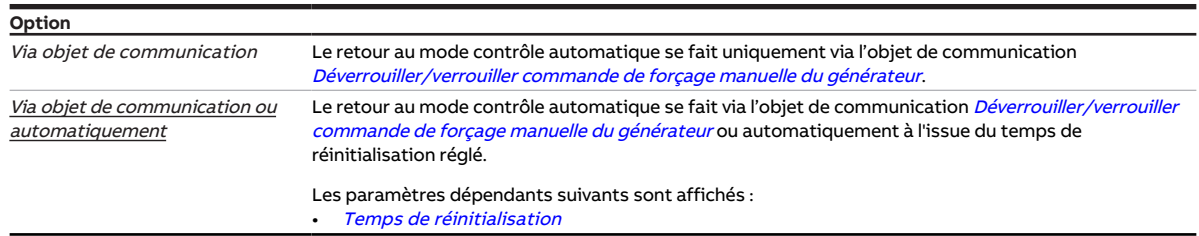

#### **Conditions préalables à la visibilité**

- Fenêtre de paramétrage [Commande de générateur](#page-32-0) \ Fenêtre de paramétrage [Signal générateur](#page-32-1) \ Paramètre [Déverrouiller commande de forçage manuelle du générateur](#page-51-1) \ Option oui
- Ce paramètre se trouve dans la fenêtre de paramétrage [Commande de générateur](#page-32-0) \ Fenêtre de paramétrage [Signal générateur](#page-32-1).

## **7.4.54 Retour de la commande de forçage manuelle de la pompe au mode contrôle automatique**

<span id="page-61-0"></span>Ce paramètre permet de définir comment le retour de la commande de forçage manuelle de la pompe au mode contrôle automatique doit se dérouler.

Informations complémentaires → [Pilotage de la pompe, Page 23](#page-22-0).

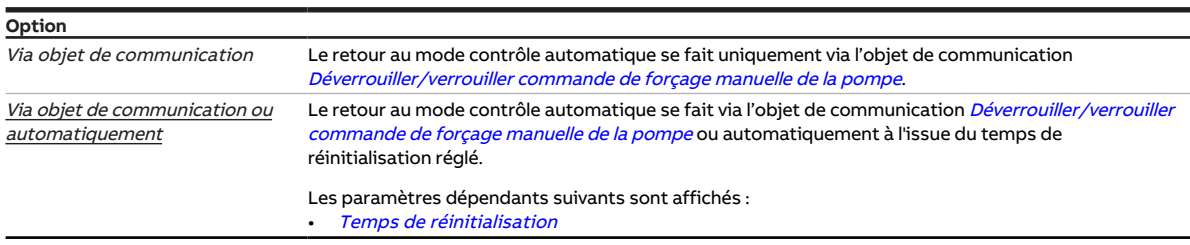

- Fenêtre de paramétrage [Pompe](#page-31-0) \ Paramètre [Déverrouiller commande de forçage manuelle de](#page-51-0) [pompe](#page-51-0) \ Option oui
- Ce paramètre se trouve dans la fenêtre de paramétrage [Pompe](#page-31-0).

## **7.4.55 Temps de réinitialisation**

<span id="page-62-1"></span>Ce paramètre permet de définir le temps au bout duquel le passage du réglage manuel au mode contrôle automatique est effectué.

Le temps de réinitialisation redémarre à chaque réglage manuel.

**Option** 00:00:30 ... 00:05:00 ... 18:12:15 hh:mm:ss

### **Conditions préalables à la visibilité**

- Fenêtre de paramétrage [Pompe](#page-31-0)
	- Paramètre [Déverrouiller commande de forçage manuelle de pompe](#page-51-0) \ Option oui
	- Paramètre [Retour de la commande de forçage manuelle de la pompe au mode contrôle](#page-61-0) [automatique](#page-61-0) \ Option Via objet de communication ou automatiquement
- Ce paramètre se trouve dans la fenêtre de paramétrage [Pompe](#page-31-0).

ou

- Fenêtre de paramétrage [Commande de générateur](#page-32-0) \ Fenêtre de paramétrage [Signal générateur](#page-32-1)
	- Paramètre [Déverrouiller commande de forçage manuelle du générateur](#page-51-1) \ Option oui – Paramètre [Retour de la commande de forçage manuelle du générateur au mode contrôle](#page-61-1)
	- [automatique](#page-61-1) \ Option Via objet de communication ou automatiquement
- Ce paramètre se trouve dans la fenêtre de paramétrage [Commande de générateur](#page-32-0) \ Fenêtre de paramétrage [Signal générateur](#page-32-1).

## **7.4.56 Comportement de commutation relais générateur en cas de coupure de la tension du bus**

<span id="page-62-0"></span>Ce paramètre définit le comportement du relais du générateur en cas de coupure de la tension du bus.

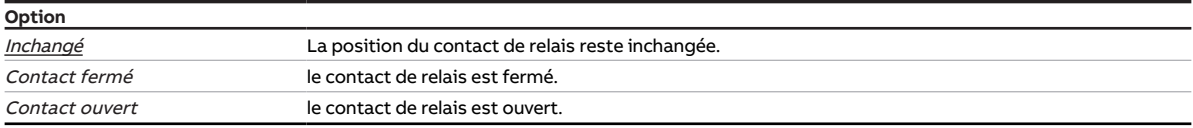

#### **Conditions préalables à la visibilité**

• Ce paramètre se trouve dans la fenêtre de paramétrage [Application](#page-29-0) \ Fenêtre de paramétrage [Fonc](#page-29-1)[tion de l'appareil](#page-29-1).

## **7.4.57 Comportement de commutation relais générateur en cas de fonction forçage**

<span id="page-63-1"></span>Ce paramètre définit le comportement du relais du générateur lorsque la fonction forçage 1 bit est activée.

### **Remarque**

L'ouverture ou la fermeture du relais de contact dépend du réglage effectué au paramètre [Comporte](#page-85-0)[ment de la sortie](#page-85-0).

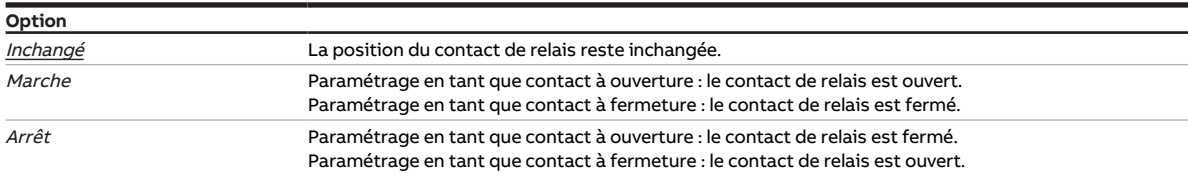

### **Conditions préalables à la visibilité**

- Fenêtre de paramétrage [Application](#page-29-0) \ Fenêtre de paramétrage [Surveillance et sécurité](#page-30-0) \ Paramètre [Fonction forçage](#page-87-1) \ Option Activé 1 bit – 1 actif / Activé 1 bit – 0 actif
- Fenêtre de paramétrage [Commande de générateur](#page-32-0) \ Fenêtre de paramétrage [Relais du générateur](#page-34-0) \ Paramètre [Sortie relais \[générateur\]](#page-60-1) \ Option activé(e)
- Ce paramètre se trouve dans la fenêtre de paramétrage [Application](#page-29-0) \ Fenêtre de paramétrage [Sur](#page-30-0)[veillance et sécurité](#page-30-0).

### **7.4.58 Comportement de commutation relais générateur en cas de fonction forçage activée "ARRÊT"**

<span id="page-63-0"></span>Ce paramètre définit le comportement du relais du générateur lorsque la fonction forçage 2 bits "ARRÊT" est activée.

### (i) Remarque

L'ouverture ou la fermeture du relais de contact dépend du réglage effectué au paramètre [Comporte](#page-85-0)[ment de la sortie](#page-85-0).

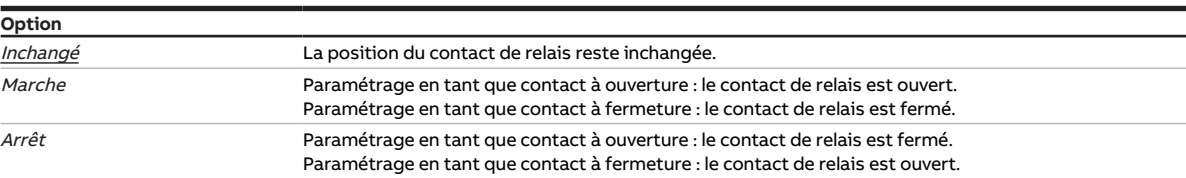

- Fenêtre de paramétrage [Application](#page-29-0) \ Fenêtre de paramétrage [Surveillance et sécurité](#page-30-0) \ Paramètre [Fonction forçage](#page-87-1) \ Option Activé 2 bits
- Fenêtre de paramétrage [Commande de générateur](#page-32-0) \ Fenêtre de paramétrage [Relais du générateur](#page-34-0) \ Paramètre [Sortie relais \[générateur\]](#page-60-1) \ Option activé(e)
- Ce paramètre se trouve dans la fenêtre de paramétrage [Application](#page-29-0) \ Fenêtre de paramétrage [Sur](#page-30-0)[veillance et sécurité](#page-30-0).

## **7.4.59 Comportement de commutation relais générateur en cas de fonction forçage activée "MARCHE"**

<span id="page-64-2"></span>Ce paramètre définit le comportement du relais du générateur lorsque la fonction forçage 2 bits "MARCHE" est activée.

### **Remarque**

L'ouverture ou la fermeture du relais de contact dépend du réglage effectué au paramètre [Comporte](#page-85-0)[ment de la sortie](#page-85-0).

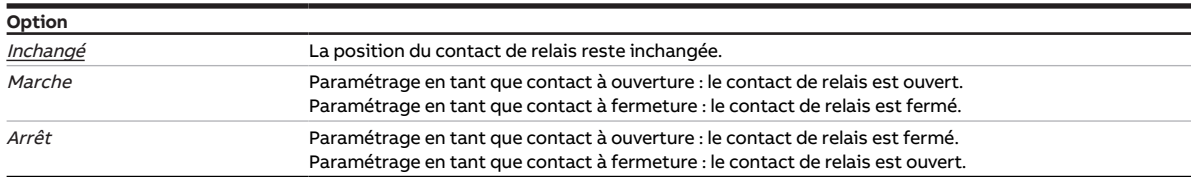

### **Conditions préalables à la visibilité**

- Fenêtre de paramétrage [Application](#page-29-0) \ Fenêtre de paramétrage [Surveillance et sécurité](#page-30-0) \ Paramètre [Fonction forçage](#page-87-1) \ Option Activé 2 bits
- Fenêtre de paramétrage [Commande de générateur](#page-32-0) \ Fenêtre de paramétrage [Relais du générateur](#page-34-0) \ Paramètre [Sortie relais \[générateur\]](#page-60-1) \ Option activé(e)
- Ce paramètre se trouve dans la fenêtre de paramétrage [Application](#page-29-0) \ Fenêtre de paramétrage [Sur](#page-30-0)[veillance et sécurité](#page-30-0).

## **7.4.60 Comportement de commutation relais générateur après retour de la tension du bus**

<span id="page-64-0"></span>Ce paramètre définit le comportement du relais du générateur après le retour de la tension du bus.

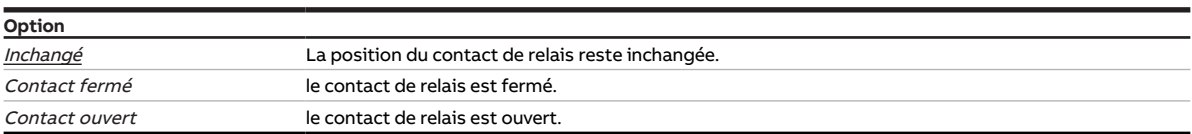

### **Conditions préalables à la visibilité**

• Ce paramètre se trouve dans la fenêtre de paramétrage [Application](#page-29-0) \ Fenêtre de paramétrage [Fonc](#page-29-1)[tion de l'appareil](#page-29-1).

## **7.4.61 Comportement de commutation relais générateur après téléchargement ETS**

<span id="page-64-1"></span>Ce paramètre définit le comportement du relais du générateur après un téléchargement ETS.

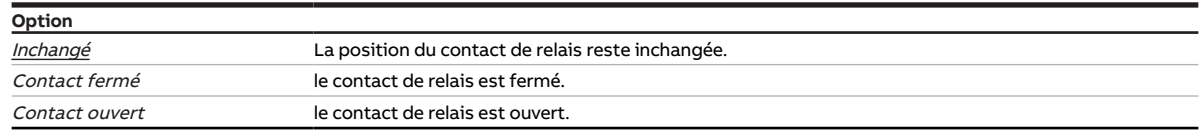

#### **Conditions préalables à la visibilité**

• Ce paramètre se trouve dans la fenêtre de paramétrage [Application](#page-29-0) \ Fenêtre de paramétrage [Fonc](#page-29-1)[tion de l'appareil](#page-29-1).

## **7.4.62 Temporisation d'émission et de commutation après retour de la tension du bus**

<span id="page-65-2"></span>Ce paramètre permet de définir la temporisation d'émission et de commutation après le retour de la tension du bus.

Informations complémentaires → [Temporisation d'émission et de commutation, Page 102.](#page-101-0)

### **Remarque**

Au retour de la tension du bus, le système attend la fin de la temporisation d'émission avant d'envoyer des télégrammes sur le bus.

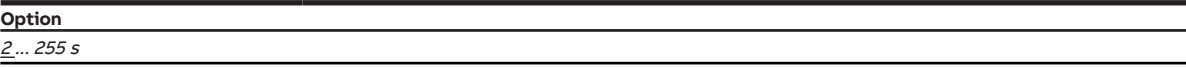

#### **Conditions préalables à la visibilité**

• Ce paramètre se trouve dans la fenêtre de paramétrage [Réglages de base](#page-28-0).

### **7.4.63 Cycle d'envoi**

<span id="page-65-0"></span>Ce paramètre permet de définir selon quel cycle l'objet de communication [En service](#page-90-0) envoie un télégramme.

**Option**

00:00:01 … 00:10:00 … 18:12:15 hh:mm:ss

**Conditions préalables à la visibilité**

- Fenêtre de paramétrage [Réglages de base](#page-28-0) \ Paramètre [Déverrouiller objet de communication " En](#page-48-2) [service "](#page-48-2) \ Option oui
- Ce paramètre se trouve dans la fenêtre de paramétrage [Réglages de base](#page-28-0).

### **7.4.64 Sortie de signal (tension pour température/puissance)**

<span id="page-65-1"></span>Ce paramètre permet de définir comment le signal de sortie pour le pilotage du générateur doit être édité.

Informations complémentaires → [Valeur de consigne signal générateur, Page 103](#page-102-1).

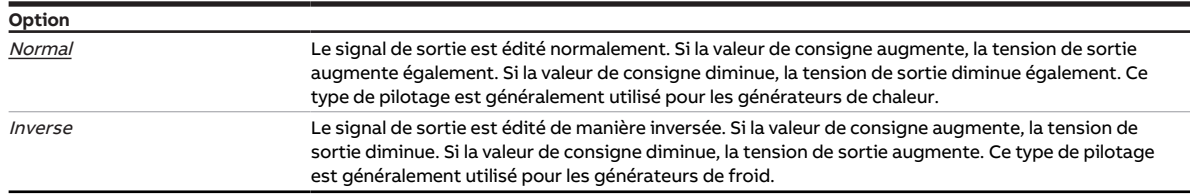

### **Conditions préalables à la visibilité**

• Ce paramètre se trouve dans la fenêtre de paramétrage [Commande de générateur](#page-32-0) \ Fenêtre de paramétrage [Signal générateur](#page-32-1).

## **7.4.65 Puissance de consigne en cas de dépassement de la durée de surveillance**

<span id="page-66-0"></span>Ce paramètre permet de définir une puissance de consigne qui doit être appliquée en cas de dépassement de la durée de surveillance. La puissance de consigne réglée est valide jusqu'à ce qu'une nouvelle puissance de consigne soit reçue via le bus (ABB i-bus® KNX).

**Option**  $0 \ldots \underline{50} \ldots 100$  %

### **Conditions préalables à la visibilité**

- Fenêtre de paramétrage [Commande de générateur](#page-32-0) \ Fenêtre de paramétrage [Signal générateur](#page-32-1) \ Pa-ramètre [Type de commande du générateur](#page-41-1) \ Option Indication de puissance
- Fenêtre de paramétrage [Commande de générateur](#page-32-0) \ Fenêtre de paramétrage [Surveillance et sécurité](#page-30-0)
	- Paramètre *[Surveillance cyclique](#page-88-2)* \ Option activé(e)
	- Paramètre [Surveillance réception objet de communication "Puissance de consigne"](#page-78-0)\ Option activé(e)
- Ce paramètre se trouve dans la fenêtre de paramétrage [Commande de générateur](#page-32-0) \ Fenêtre de paramétrage [Surveillance et sécurité](#page-30-0).

## **7.4.66 Température de consigne en cas de dépassement de la durée de surveillance**

<span id="page-66-1"></span>Ce paramètre permet de définir une température de consigne qui doit être appliquée en cas de dépassement de la durée de surveillance. La température de consigne réglée est valide jusqu'à ce qu'une nouvelle température de consigne soit reçue via le bus (ABB i-bus® KNX).

### **Remarque**

Les options possibles ainsi que l'option par défaut dépendent du réglage des paramètres suivants :

- [Type de commande du générateur](#page-41-1)
- [Sortie de signal \(tension pour température/puissance\)](#page-65-1)

Informations complémentaires → [Valeur de consigne signal générateur, Page 103.](#page-102-1)

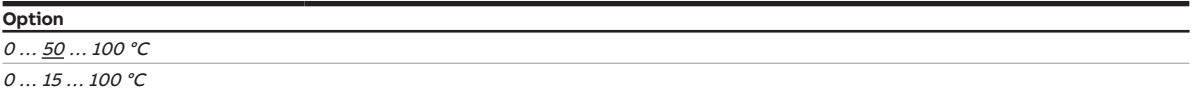

- Fenêtre de paramétrage [Commande de générateur](#page-32-0) \ Fenêtre de paramétrage [Signal générateur](#page-32-1) \ Pa-ramètre [Type de commande du générateur](#page-41-1) \ Option Température absolue
- Fenêtre de paramétrage [Commande de générateur](#page-32-0) \ Fenêtre de paramétrage [Surveillance et sécurité](#page-30-0) – Paramètre [Surveillance cyclique](#page-88-2) \ Option activé(e)
	- Paramètre [Surveillance réception objets de communication "Température de consigne"](#page-81-1)\ Option activé(e)
- Ce paramètre se trouve dans la fenêtre de paramétrage [Commande de générateur](#page-32-0) \ Fenêtre de paramétrage [Surveillance et sécurité](#page-30-0).

## **7.4.67 Valeur de consigne signal générateur**

<span id="page-67-1"></span>Ce paramètre permet de définir la valeur de consigne pour le signal du générateur au retour de la tension du bus ou après un téléchargement. La valeur de consigne réglée est valide jusqu'à ce qu'une nouvelle valeur de consigne soit reçue.

### **Remarque**

Les options possibles ainsi que l'option par défaut dépendent du réglage des paramètres suivants :

- [Type de commande du générateur](#page-41-1)
- [Sortie de signal \(tension pour température/puissance\)](#page-65-1)

Informations complémentaires → [Valeur de consigne signal générateur, Page 103.](#page-102-1)

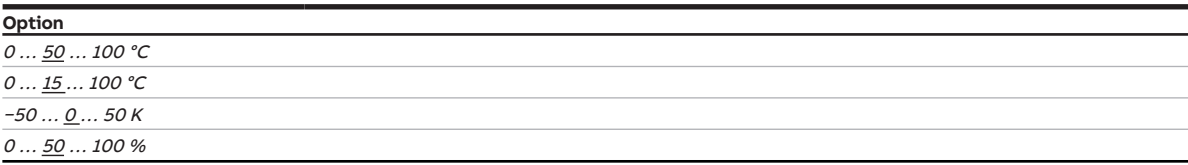

### **Conditions préalables à la visibilité**

- Fenêtre de paramétrage [Application](#page-29-0) \ Fenêtre de paramétrage [Fonction de l'appareil](#page-29-1) – Paramètre [Pilotage générateur après retour de la tension du bus](#page-44-1) \ Option Sélection
- Paramètre [Comportement générateur après retour de la tension du bus](#page-46-0) \ Option Marche • Ce paramètre se trouve dans la fenêtre de paramétrage [Application](#page-29-0) \ Fenêtre de paramétrage [Fonc](#page-29-1)[tion de l'appareil](#page-29-1).

ou

- Fenêtre de paramétrage [Application](#page-29-0) \ Fenêtre de paramétrage [Fonction de l'appareil](#page-29-1) – Paramètre [Pilotage générateur après téléchargement ETS](#page-44-2) \ Option Sélection
	- Paramètre [Comportement générateur après téléchargement ETS](#page-46-1) \ Option Marche
- Ce paramètre se trouve dans la fenêtre de paramétrage [Application](#page-29-0) \ Fenêtre de paramétrage [Fonc](#page-29-1)[tion de l'appareil](#page-29-1).

## **7.4.68 Valeur de consigne signal générateur en cas de fonction forçage**

<span id="page-67-0"></span>Ce paramètre permet de définir la valeur de consigne pour le signal du générateur lorsque la fonction forçage 1 bit est activée.

### **Remarque**

Les options possibles ainsi que l'option par défaut dépendent du réglage des paramètres suivants :

- [Type de commande du générateur](#page-41-1)
- [Sortie de signal \(tension pour température/puissance\)](#page-65-1)

Informations complémentaires → [Valeur de consigne signal générateur, Page 103.](#page-102-1)

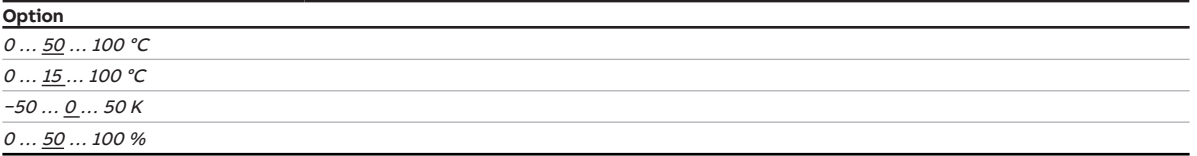

- Fenêtre de paramétrage [Application](#page-29-0) \ Fenêtre de paramétrage [Surveillance et sécurité](#page-30-0) – Paramètre [Fonction forçage](#page-87-1) \ Options Activé 1 bit – 1 actif / Activé 1 bit – 0 actif
	- Paramètre [Comportement générateur en cas de fonction forçage](#page-45-1) \ Option Marche
- Ce paramètre se trouve dans la fenêtre de paramétrage [Application](#page-29-0) \ Fenêtre de paramétrage [Sur](#page-30-0)[veillance et sécurité](#page-30-0).

## **7.4.69 Valeur de consigne signal générateur en cas de fonction forçage activée "ARRÊT"**

<span id="page-68-0"></span>Ce paramètre permet de définir la valeur de consigne pour le signal du générateur lorsque la fonction forçage 2 bits "ARRÊT" est activée.

### **Remarque**

Les options possibles ainsi que l'option par défaut dépendent du réglage des paramètres suivants :

- [Type de commande du générateur](#page-41-1)
- [Sortie de signal \(tension pour température/puissance\)](#page-65-1)

Informations complémentaires → [Valeur de consigne signal générateur, Page 103.](#page-102-1)

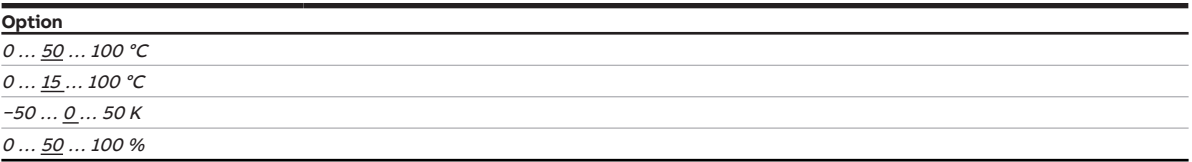

### **Conditions préalables à la visibilité**

- Fenêtre de paramétrage [Application](#page-29-0) \ Fenêtre de paramétrage [Surveillance et sécurité](#page-30-0) – Paramètre [Fonction forçage](#page-87-1) \ Options Activé 1 bit – 1 actif / Activé 1 bit – 0 actif
	- Paramètre *[Comportement générateur en cas de fonction forçage activée "ARRÊT"](#page-45-0)* \ Option *Marche*
- Ce paramètre se trouve dans la fenêtre de paramétrage [Application](#page-29-0) \ Fenêtre de paramétrage [Sur](#page-30-0)[veillance et sécurité](#page-30-0).

## **7.4.70 Valeur de consigne signal générateur en cas de fonction forçage activée "MARCHE"**

<span id="page-68-1"></span>Ce paramètre permet de définir la valeur de consigne pour le signal du générateur lorsque la fonction forçage 2 bits "MARCHE" est activée.

## **Remarque**

Les options possibles ainsi que l'option par défaut dépendent du réglage des paramètres suivants :

- [Type de commande du générateur](#page-41-1)
- [Sortie de signal \(tension pour température/puissance\)](#page-65-1)

Informations complémentaires → [Valeur de consigne signal générateur, Page 103.](#page-102-1)

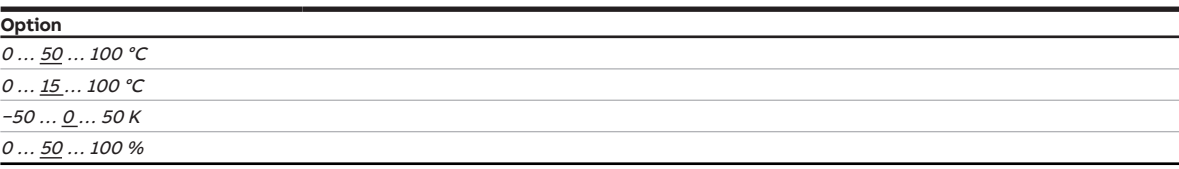

- Fenêtre de paramétrage [Application](#page-29-0) \ Fenêtre de paramétrage [Surveillance et sécurité](#page-30-0)
	- Paramètre [Fonction forçage](#page-87-1) \ Options Activé 1 bit 1 actif / Activé 1 bit 0 actif
	- Paramètre [Comportement générateur en cas de fonction forçage activée "MARCHE"](#page-46-2)\ Option Marche
- Ce paramètre se trouve dans la fenêtre de paramétrage [Application](#page-29-0) \ Fenêtre de paramétrage [Sur](#page-30-0)[veillance et sécurité](#page-30-0).

## **7.4.71 Envoyer valeurs d'état [entrée binaire]**

<span id="page-69-1"></span>Ce paramètre permet de déterminer quand la valeur de l'objet de communication suivant doit être envoyée sur le bus (ABB i-bus® KNX) :

• [État de commutation entrée binaire](#page-94-0)

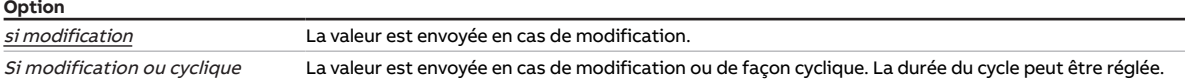

### **Conditions préalables à la visibilité**

- Fenêtre de paramétrage *[Entrées](#page-35-0)* \ Fenêtre de paramétrage *[Entrée x : Entrée binaire](#page-37-0)* \ Paramètre [Entrée](#page-42-0) \ Option Entrée binaire
- Ce paramètre se trouve dans la fenêtre de paramétrage *[Entrées](#page-35-0)* \ Fenêtre de paramétrage *[Entrée x :](#page-37-0)* [Entrée binaire](#page-37-0).

## **7.4.72 Envoyer valeurs d'état [erreur générateur]**

<span id="page-69-0"></span>Ce paramètre permet de déterminer quand la valeur de l'objet de communication suivant doit être envoyée sur le bus (ABB i-bus® KNX) :

• [Alarme erreur générateur](#page-94-2)

### **Remarque**

L'envoi sur demande peut être déclenché par la réception d'un télégramme porteur de la valeur 0 ou 1 sur l'objet de communication [Demander valeurs d'état](#page-90-1).

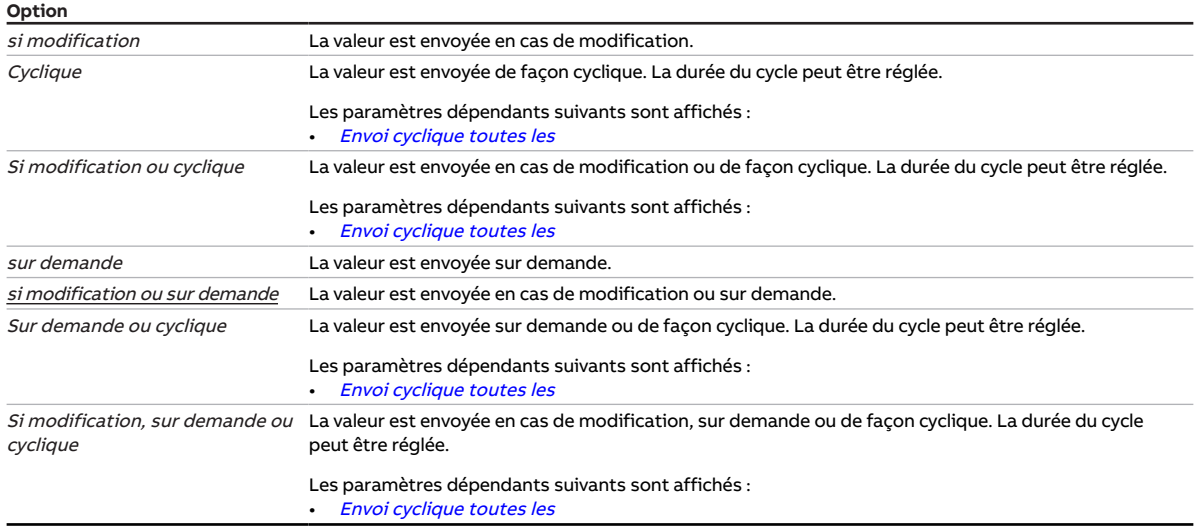

- Fenêtre de paramétrage [Commande de générateur](#page-32-0) \ Fenêtre de paramétrage [Signal générateur](#page-32-1) \ Pa-ramètre [Surveillance erreur générateur](#page-81-0) \ Option Via entrée physique de l'appareil
- Ce paramètre se trouve dans la fenêtre de paramétrage *[Entrées](#page-35-0)* \ Fenêtre de paramétrage *[Entrée x :](#page-37-0)* [Entrée binaire](#page-37-0).

# **7.4.73 Envoyer valeurs d'état [sortie relais générateur]**

<span id="page-70-1"></span>Ce paramètre permet de déterminer quand la valeur de l'objet de communication suivant doit être envoyée sur le bus (ABB i-bus® KNX) :

• [État relais générateur](#page-93-2)

### **Remarque**

L'envoi sur demande peut être déclenché par la réception d'un télégramme porteur de la valeur 0 ou 1 sur l'objet de communication [Demander valeurs d'état](#page-90-1).

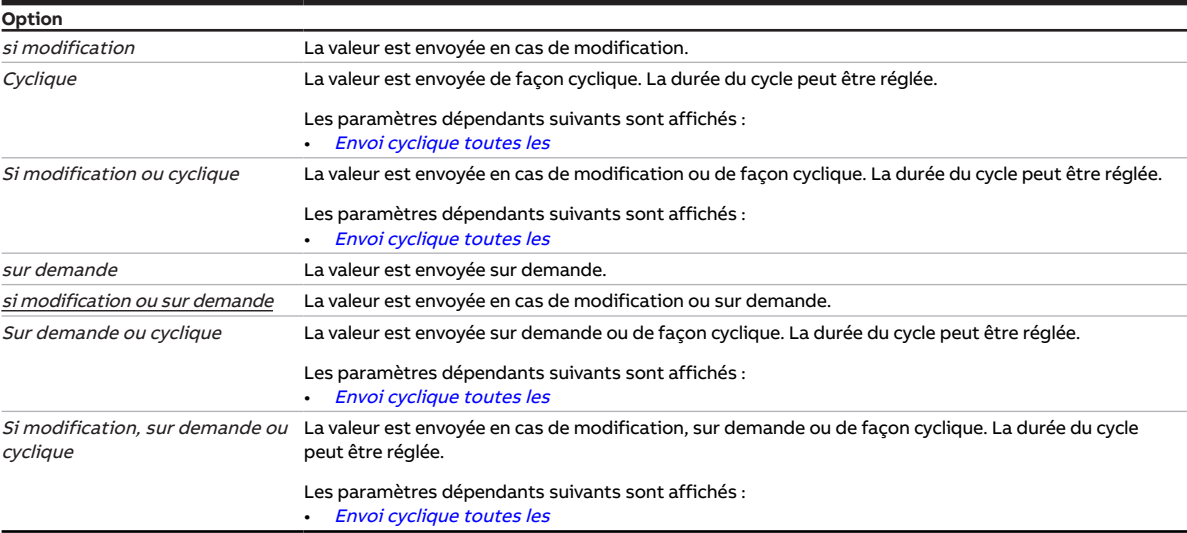

### **Conditions préalables à la visibilité**

- Fenêtre de paramétrage [Commande de générateur](#page-32-0) \ Fenêtre de paramétrage [Relais du générateur](#page-34-0) \ Paramètre [Sortie relais \[générateur\]](#page-60-1) \ Option activé(e)
- Ce paramètre se trouve dans la fenêtre de paramétrage [Commande de générateur](#page-32-0) \ Fenêtre de paramétrage [Relais du générateur](#page-34-0).

## **7.4.74 Envoyer valeurs d'état [signal générateur]**

<span id="page-70-0"></span>Ce paramètre permet de déterminer quand les valeurs des objets de communication suivants doivent être envoyées sur le bus (ABB i-bus® KNX) :

- [État générateur marche/arrêt](#page-95-4)
- [État pilotage du générateur](#page-96-4)

### **Remarque**

L'envoi sur demande peut être déclenché par la réception d'un télégramme porteur de la valeur 0 ou 1 sur l'objet de communication [Demander valeurs d'état](#page-90-1).

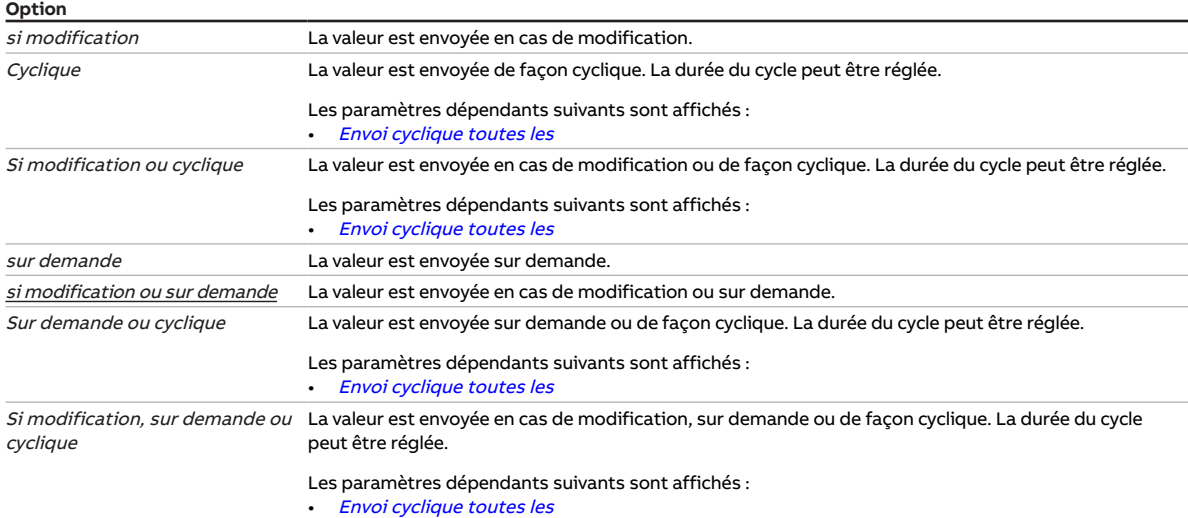

### **Conditions préalables à la visibilité**

• Ce paramètre se trouve dans la fenêtre de paramétrage [Commande de générateur](#page-32-0) \ Fenêtre de para-métrage [Signal générateur](#page-32-1).

## **7.4.75 Envoyer valeurs d'état [entrée d'état générateur]**

<span id="page-71-0"></span>Ce paramètre permet de déterminer quand la valeur de l'objet de communication suivant doit être envoyée sur le bus (ABB i-bus® KNX) :

• [État générateur](#page-94-3)

### **Remarque**

L'envoi sur demande peut être déclenché par la réception d'un télégramme porteur de la valeur 0 ou 1 sur l'objet de communication [Demander valeurs d'état](#page-90-1).

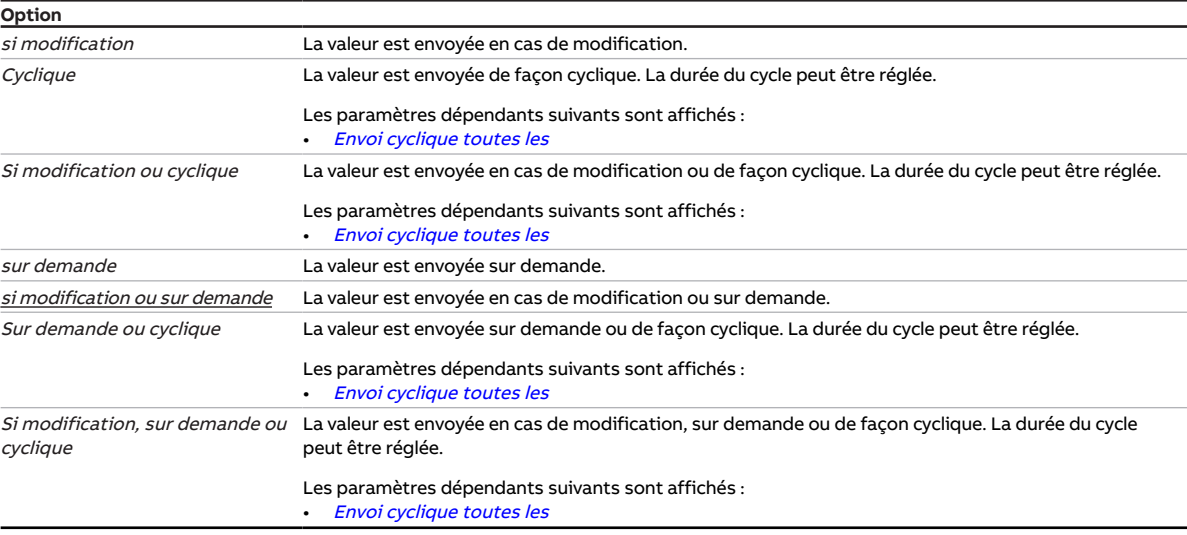

- Fenêtre de paramétrage [Commande de générateur](#page-32-0) \ Fenêtre de paramétrage [Signal générateur](#page-32-1) \ Pa-ramètre [Surveillance état du générateur](#page-82-1) \ Option Via entrée physique de l'appareil
- Ce paramètre se trouve dans la fenêtre de paramétrage  $Entr$ ées  $\setminus$  Fenêtre de paramétrage *[Entrée x :](#page-37-0)* [Entrée binaire](#page-37-0).
## **7.4.76 Envoyer valeurs d'état [pompe]**

<span id="page-72-0"></span>Ce paramètre permet de déterminer quand les valeurs des objets de communication suivants doivent être envoyées sur le bus (ABB i-bus® KNX) :

- [État mode automatique de la pompe](#page-93-0)
- [État relais pompe](#page-92-0)

#### **Remarque**

L'envoi sur demande peut être déclenché par la réception d'un télégramme porteur de la valeur 0 ou 1 sur l'objet de communication [Demander valeurs d'état](#page-90-0).

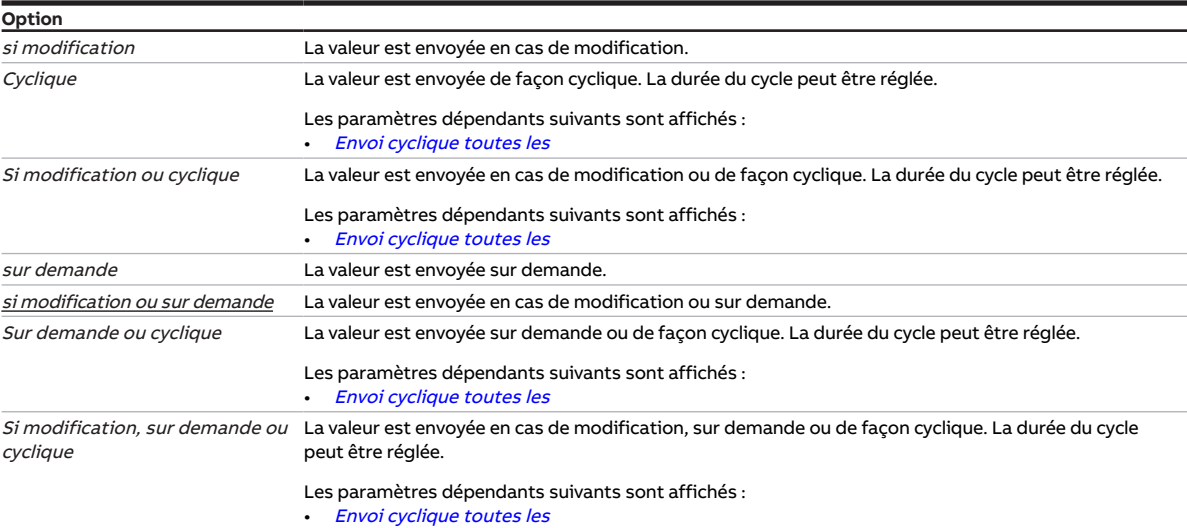

#### **Conditions préalables à la visibilité**

• Ce paramètre se trouve dans la fenêtre de paramétrage [Pompe](#page-31-0).

## **7.4.77 Envoyer valeurs d'état [entrée d'erreur pompe]**

<span id="page-72-1"></span>Ce paramètre permet de déterminer quand la valeur de l'objet de communication suivant doit être envoyée sur le bus (ABB i-bus® KNX) :

• [Alarme erreur pompe](#page-94-0)

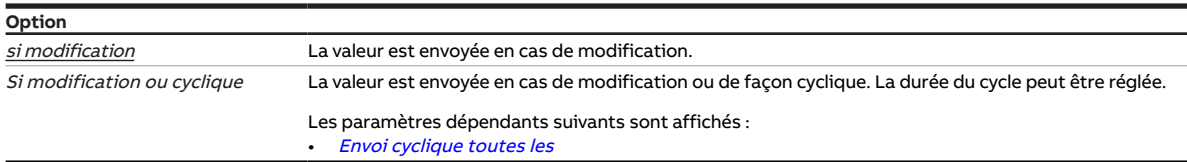

- Fenêtre de paramétrage [Pompe](#page-31-0) \ Paramètre [Surveillance erreur pompe](#page-82-0) \ Option Via entrée physique de l'appareil
- Ce paramètre se trouve dans la fenêtre de paramétrage [Entrées](#page-35-0) \ Fenêtre de paramétrage [Entrée x :](#page-37-0) [Entrée binaire](#page-37-0).

## **7.4.78 Envoyer valeurs d'état [entrée d'état réparation pompe]**

<span id="page-73-1"></span>Ce paramètre permet de déterminer quand la valeur de l'objet de communication suivant doit être envoyée sur le bus (ABB i-bus® KNX) :

• [Interrupteur de réparation de la pompe](#page-94-1)

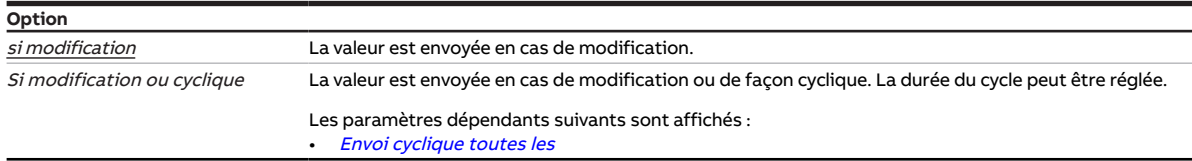

#### **Conditions préalables à la visibilité**

- Fenêtre de paramétrage [Pompe](#page-31-0) \ Paramètre [Surveillance pompe, interrupteur de réparation](#page-83-0) \ Option Via entrée physique de l'appareil
- Ce paramètre se trouve dans la fenêtre de paramétrage *[Entrées](#page-35-0)* \ Fenêtre de paramétrage *[Entrée x :](#page-37-0)* [Entrée binaire](#page-37-0).

## **7.4.79 Envoyer valeurs d'état [entrée d'état pompe]**

<span id="page-73-0"></span>Ce paramètre permet de déterminer quand la valeur de l'objet de communication suivant doit être envoyée sur le bus (ABB i-bus® KNX) :

#### • [État pompe](#page-94-2)

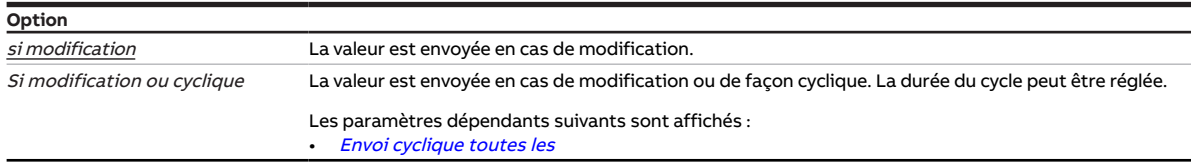

- Fenêtre de paramétrage [Pompe](#page-31-0) \ Paramètre [Surveillance état de la pompe](#page-83-1) \ Option Via entrée physique de l'appareil
- Ce paramètre se trouve dans la fenêtre de paramétrage *[Entrées](#page-35-0)* \ Fenêtre de paramétrage *[Entrée x :](#page-37-0)* [Entrée binaire](#page-37-0).

## **7.4.80 Entrée de température [température de retour]**

<span id="page-74-0"></span>Ce paramètre permet de déterminer comment l'appareil doit recevoir la température de retour.

#### **Remarque**

La température de retour n'a aucun effet sur la commande. L'acquisition de la température de retour peut être utilisée pour le contrôle du fonctionnement.

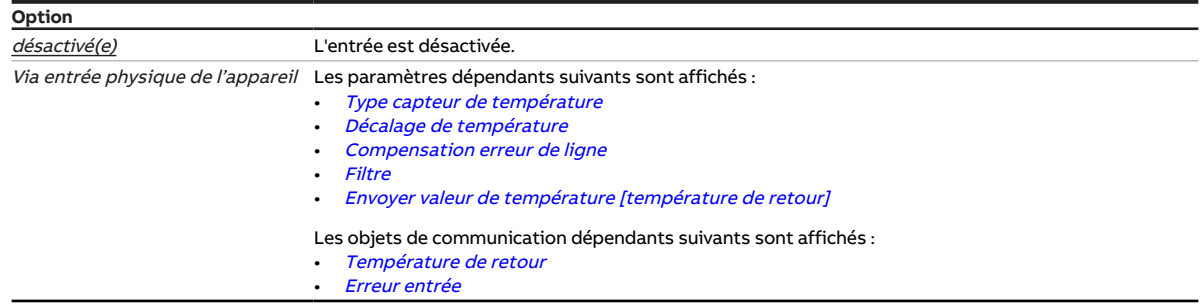

#### **Conditions préalables à la visibilité**

- Fenêtre de paramétrage [Entrées](#page-35-0) \ Fenêtre de paramétrage [Entrée x : Température de retour](#page-36-0)Paramètre [Entrée de température \[température de retour\]](#page-74-0) \ Option Via entrée physique de l'appareil
- Ce paramètre se trouve dans la fenêtre de paramétrage Canal X \ Fenêtre de paramétrage *[Entrée x :](#page-36-0)* [Température de retour](#page-36-0).

## **7.4.81 Entrée de température [température de départ]**

<span id="page-74-1"></span>Ce paramètre permet de déterminer comment l'appareil doit recevoir la température de départ.

#### **Remarque**

La température de départ n'a aucun effet sur la commande. L'acquisition de la température de départ peut être utilisée pour le contrôle du fonctionnement.

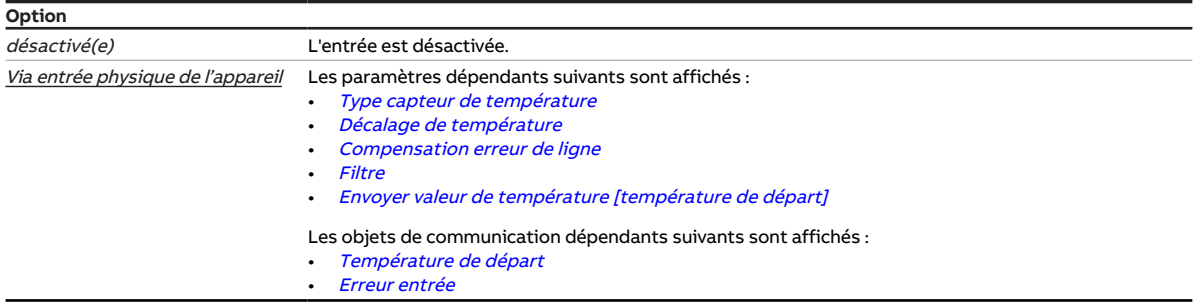

#### **Conditions préalables à la visibilité**

• Ce paramètre se trouve dans la fenêtre de paramétrage *[Entrées](#page-35-0)* \ Fenêtre de paramétrage *[Entrée x :](#page-35-1)* [Température de départ](#page-35-1).

## **7.4.82 Décalage de température**

<span id="page-75-1"></span>Ce paramètre définit le décalage du capteur raccordé à l'entrée de température.

#### **Remarque**

Le décalage de température permet de compenser les imprécisions de mesure du capteur.

**Option**  $-10,0...$   $0,0...$  +10,0 K

#### **Conditions préalables à la visibilité**

- Fenêtre de paramétrage *[Entrées](#page-35-0)* \ Fenêtre de paramétrage [Entrée x : Température de départ](#page-35-1) \ Paramètre [Entrée de température \[température de départ\]](#page-74-1) \ Option Via entrée physique de l'appareil
- Ce paramètre se trouve dans la fenêtre de paramétrage *[Entrées](#page-35-0)* \ Fenêtre de paramétrage *[Entrée x :](#page-35-1)* [Température de départ](#page-35-1).

ou

- Fenêtre de paramétrage *[Entrées](#page-35-0)* \ Fenêtre de paramétrage *[Entrée x : Température de retour](#page-36-0)* \ Para-mètre [Entrée de température \[température de retour\]](#page-74-0) \ Option Via entrée physique de l'appareil
- Ce paramètre se trouve dans la fenêtre de paramétrage *[Entrées](#page-35-0)* \ Fenêtre de paramétrage *[Entrée x :](#page-36-0)* [Température de retour](#page-36-0).

## **7.4.83 Décalage de température en cas de dépassement de la durée de surveillance**

<span id="page-75-2"></span>Ce paramètre permet de définir un décalage de température qui sera appliqué en cas de dépassement de la durée de surveillance. Le décalage de température réglé est valide jusqu'à ce qu'un nouveau décalage de température soit reçu via le bus (ABB i-bus® KNX).

**Option**  $-50...$  0 … 50 K

#### **Conditions préalables à la visibilité**

- Fenêtre de paramétrage [Commande de générateur](#page-32-0) \ Fenêtre de paramétrage [Signal générateur](#page-32-1) \ Paramètre [Type de commande du générateur](#page-41-0) \ Option Décalage de température
- Fenêtre de paramétrage [Commande de générateur](#page-32-0) \ Fenêtre de paramétrage [Surveillance et sécurité](#page-30-0) – Paramètre [Surveillance cyclique](#page-88-1) \ Option activé(e)
	- Paramètre *[Surveillance réception objets de communication "Température de consigne"](#page-81-0)* \ Option activé(e)
- Ce paramètre se trouve dans la fenêtre de paramétrage [Commande de générateur](#page-32-0) \ Fenêtre de paramétrage [Surveillance et sécurité](#page-30-0).

## **7.4.84 Type capteur de température**

<span id="page-75-0"></span>Ce paramètre détermine le type de capteur de température raccordé. La plage de mesure des capteurs est indiquée entre crochets.

Pour les types de capteurs CTN et KTY, il faut en outre définir le sous-type.

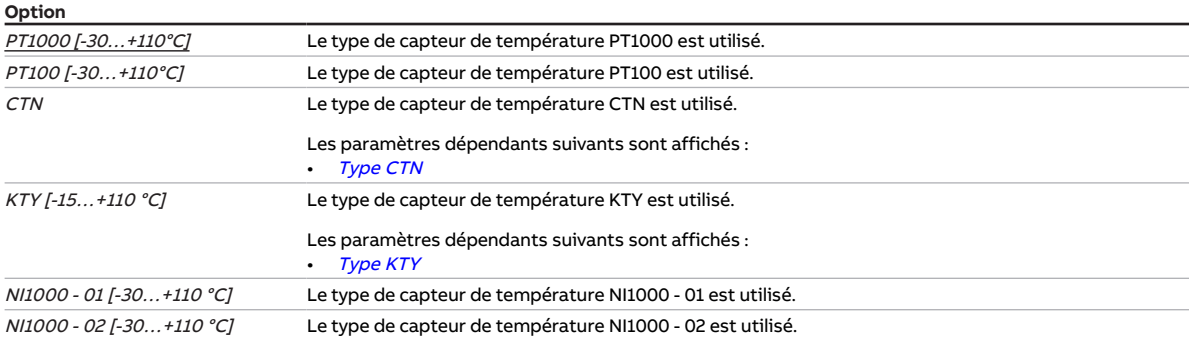

- Fenêtre de paramétrage *[Entrées](#page-35-0)* \ Fenêtre de paramétrage *[Entrée x : Température de départ](#page-35-1)* \ Para-mètre [Entrée de température \[température de départ\]](#page-74-1) \ Option Via entrée physique de l'appareil
- Ce paramètre se trouve dans la fenêtre de paramétrage *[Entrées](#page-35-0)* \ Fenêtre de paramétrage *[Entrée x :](#page-35-1)* [Température de départ](#page-35-1).

ou

- Fenêtre de paramétrage [Entrées](#page-35-0) \ Fenêtre de paramétrage [Entrée x : Température de retour](#page-36-0) \ Para-mètre [Entrée de température \[température de retour\]](#page-74-0) \ Option Via entrée physique de l'appareil
- Ce paramètre se trouve dans la fenêtre de paramétrage *[Entrées](#page-35-0)* \ Fenêtre de paramétrage *[Entrée x :](#page-36-0)* [Température de retour](#page-36-0).

### **7.4.85 Envoyer valeur de température [température de retour]**

<span id="page-76-0"></span>Ce paramètre permet de déterminer quand la valeur de l'objet de communication suivant doit être envoyée sur le bus (ABB i-bus® KNX) :

• [Température de retour](#page-93-1)

#### **Remarque**

L'envoi sur demande peut être déclenché par la réception d'un télégramme porteur de la valeur 0 ou 1 sur l'objet de communication [Demander valeurs d'état](#page-90-0).

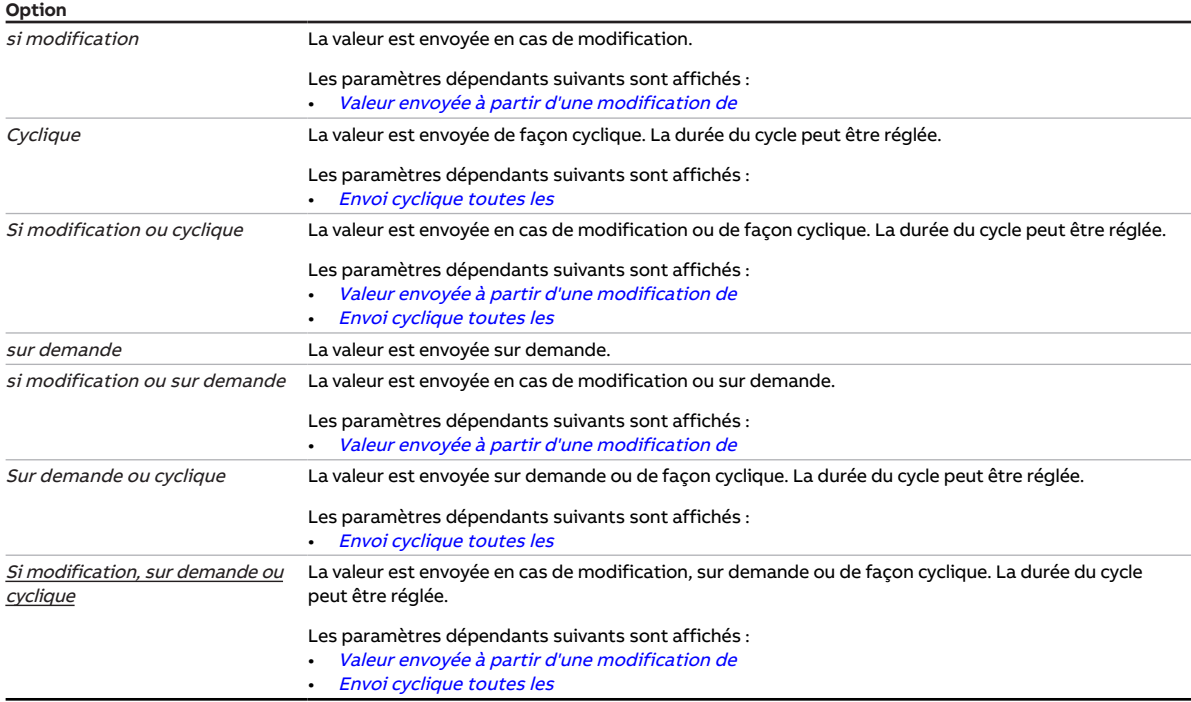

- Fenêtre de paramétrage *[Entrées](#page-35-0)* \ Fenêtre de paramétrage *[Entrée x : Température de retour](#page-36-0)* \ Para-mètre [Entrée de température \[température de retour\]](#page-74-0) \ Option Via entrée physique de l'appareil
- Ce paramètre se trouve dans la fenêtre de paramétrage *[Entrées](#page-35-0)* \ Fenêtre de paramétrage *[Entrée x :](#page-36-0)* [Température de retour](#page-36-0).

## **7.4.86 Envoyer valeur de température [température de départ]**

<span id="page-77-0"></span>Ce paramètre permet de déterminer quand la valeur de l'objet de communication suivant doit être envoyée sur le bus (ABB i-bus® KNX) :

• [Température de départ](#page-93-2)

#### **Remarque**

L'envoi sur demande peut être déclenché par la réception d'un télégramme porteur de la valeur 0 ou 1 sur l'objet de communication [Demander valeurs d'état](#page-90-0).

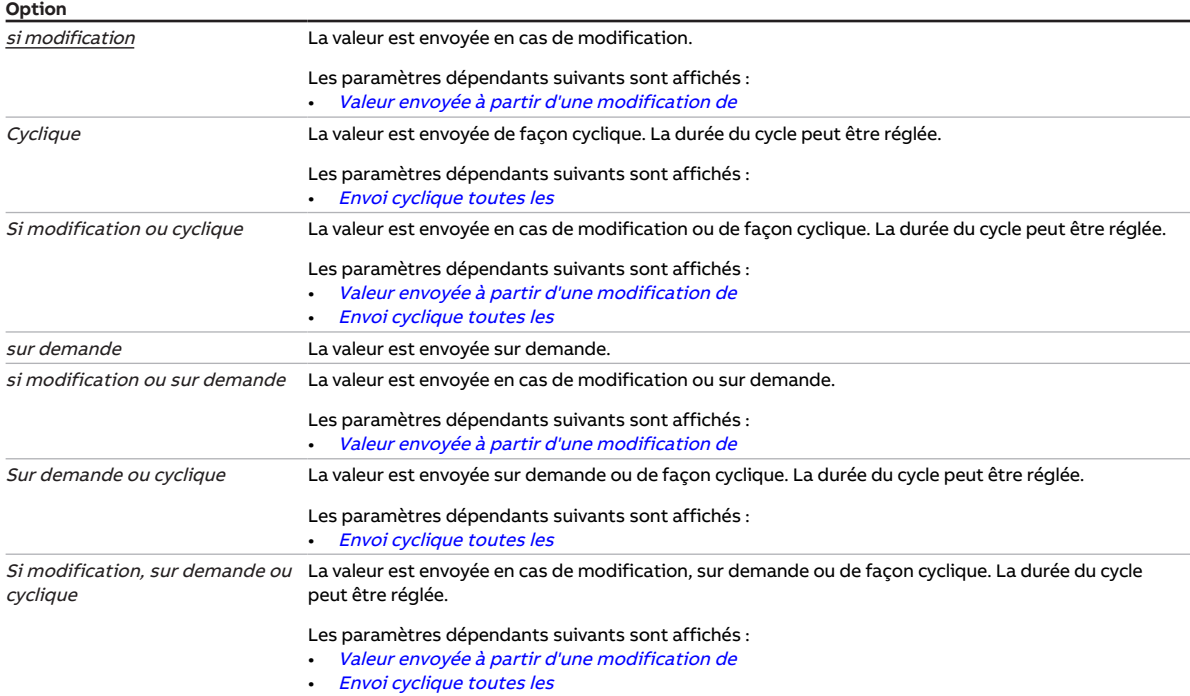

- Fenêtre de paramétrage *[Entrées](#page-35-0)* \ Fenêtre de paramétrage [Entrée x : Température de départ](#page-35-1) \ Para-mètre [Entrée de température \[température de départ\]](#page-74-1) \ Option Via entrée physique de l'appareil
- Ce paramètre se trouve dans la fenêtre de paramétrage *[Entrées](#page-35-0)* \ Fenêtre de paramétrage *[Entrée x :](#page-35-1)* [Température de départ](#page-35-1).

## **7.4.87 Surveillance réception objet de communication "Puissance de consigne"**

<span id="page-78-0"></span>Ce paramètre permet de déterminer si la surveillance de l'objet de communication [Puissance de](#page-95-0) [consigne](#page-95-0) est activée.

#### **Remarque**

Si l'objet de communication *[Puissance de consigne](#page-95-0)* ne reçoit aucune valeur durant l'intervalle de temps réglé (→ paramètre [Surveillance cyclique toutes les](#page-88-2)), les actions suivantes sont exécutées :

• L'objet de communication [Réception erreur "Puissance de consigne"](#page-91-0) est réglé sur " Erreur ".

La valeur du paramètre [Puissance de consigne en cas de dépassement de la durée de surveillance](#page-66-0) s'applique.

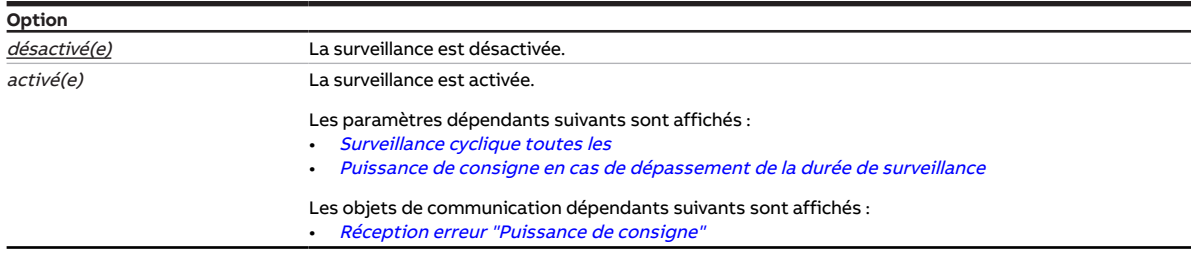

- Fenêtre de paramétrage [Commande de générateur](#page-32-0) \ Fenêtre de paramétrage [Signal générateur](#page-32-1) \ Paramètre [Type de commande du générateur](#page-41-0) \ Option Indication de puissance
- Fenêtre de paramétrage [Commande de générateur](#page-32-0) \ Fenêtre de paramétrage [Surveillance et](#page-30-0) [sécurité](#page-30-0) \ Paramètre [Surveillance cyclique](#page-88-1) \ Option activé(e)
- Ce paramètre se trouve dans la fenêtre de paramétrage [Commande de générateur](#page-32-0) \ Fenêtre de paramétrage [Surveillance et sécurité](#page-30-0).

## **7.4.88 Surveillance réception objet de communication "État erreur générateur"**

<span id="page-79-0"></span>Ce paramètre permet de déterminer si la surveillance de l'objet de communication [Erreur générateur](#page-95-1) est activée.

### **Remarque**

Si l'objet de communication [Erreur générateur](#page-95-1) ne reçoit aucune valeur durant l'intervalle de temps ré-glé (→ paramètre [Surveillance cyclique toutes les](#page-88-2)), les actions suivantes sont exécutées :

- L'objet de communication [Réception erreur "Erreur générateur"](#page-91-1) est réglé sur " Erreur ".
- Tant que l'objet de communication *[Erreur générateur](#page-95-1)* ne recoit pas de nouvelle valeur, la tension de sortie est commutée dans la plage "générateur Arrêté".

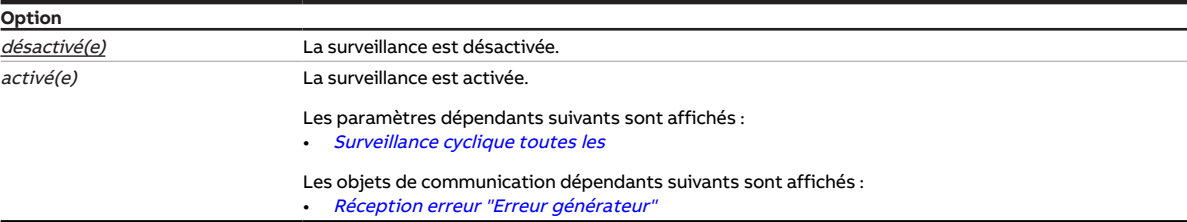

#### **Conditions préalables à la visibilité**

- Fenêtre de paramétrage [Commande de générateur](#page-32-0) \ Fenêtre de paramétrage [Signal générateur](#page-32-1) \ Paramètre [Surveillance erreur générateur](#page-81-1) \ Option Via objet de communication
- Fenêtre de paramétrage [Application](#page-29-0) \ Fenêtre de paramétrage [Surveillance et sécurité](#page-30-0) \ Paramètre [Surveillance réception objet de communication "État erreur générateur"](#page-79-0) \ Option activé(e)
- Ce paramètre se trouve dans la fenêtre de paramétrage [Application](#page-29-0) \ Fenêtre de paramétrage [Sur](#page-30-0)[veillance et sécurité](#page-30-0).

## **7.4.89 Surveillance réception objet de communication "État erreur pompe"**

<span id="page-79-1"></span>Ce paramètre permet de déterminer si la surveillance de l'objet de communication [Erreur de la pompe](#page-92-1) est activée.

#### **Remarque**

Si l'objet de communication [Erreur de la pompe](#page-92-1) ne reçoit aucune valeur durant l'intervalle de temps ré-glé (→ paramètre [Surveillance cyclique toutes les](#page-88-2)), les actions suivantes sont exécutées :

- L'objet de communication [Réception erreur "Erreur pompe"](#page-91-2) est réglé sur " Erreur ".
- Tant que l'objet de communication *[Erreur de la pompe](#page-92-1)* ne reçoit pas de nouvelle valeur, la pompe est arrêtée et ne peut pas être mise en marche.

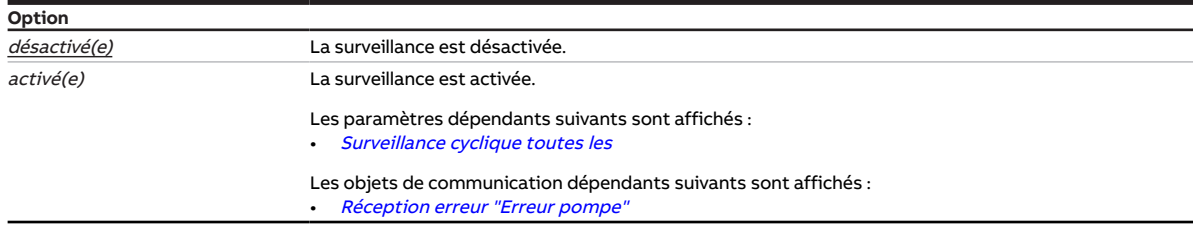

- Fenêtre de paramétrage [Pompe](#page-31-0) \ Paramètre [Surveillance erreur pompe](#page-82-0) \ Option Via objet de communication
- Fenêtre de paramétrage [Application](#page-29-0) \ Fenêtre de paramétrage [Surveillance et sécurité](#page-30-0) \ Paramètre [Surveillance cyclique](#page-88-1) \ Option activé(e)
- Ce paramètre se trouve dans la fenêtre de paramétrage [Application](#page-29-0) \ Fenêtre de paramétrage [Sur](#page-30-0)[veillance et sécurité](#page-30-0).

## **7.4.90 Surveillance réception objet de communication "État interrupteur de réparation pompe"**

<span id="page-80-0"></span>Ce paramètre permet de déterminer si la surveillance de l'objet de communication [Interrupteur de répa](#page-92-2)[ration de la pompe](#page-92-2) est activée.

### **Remarque**

Si l'objet de communication *[Interrupteur de réparation de la pompe](#page-92-2)* ne reçoit aucune valeur durant l'in-tervalle de temps réglé (→ paramètre [Surveillance cyclique toutes les](#page-88-2)), les actions suivantes sont exécutées :

- L'objet de communication [Réception erreur "Interrupteur de réparation de la pompe"](#page-91-3) est réglé sur " Erreur ".
- Tant que l'objet de communication [Interrupteur de réparation de la pompe](#page-92-2) ne reçoit pas de nouvelle valeur, la pompe est arrêtée et ne peut pas être mise en marche.

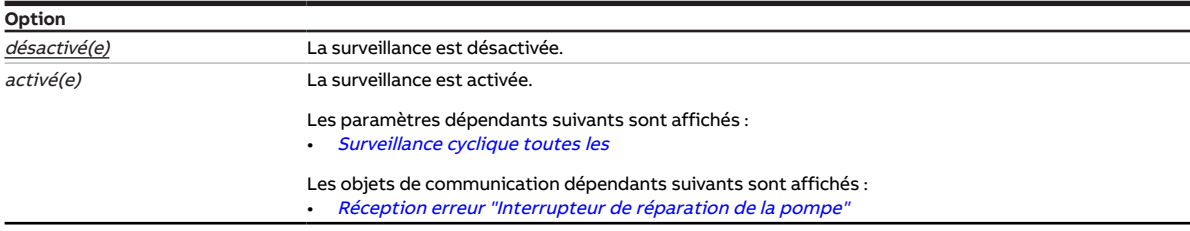

- Fenêtre de paramétrage [Pompe](#page-31-0) \ Paramètre [Surveillance pompe, interrupteur de réparation](#page-83-0) \ Option Via objet de communication
- Fenêtre de paramétrage [Application](#page-29-0) \ Fenêtre de paramétrage [Surveillance et sécurité](#page-30-0) \ Paramètre [Surveillance cyclique](#page-88-1) \ Option activé(e)
- Ce paramètre se trouve dans la fenêtre de paramétrage [Application](#page-29-0) \ Fenêtre de paramétrage [Sur](#page-30-0)[veillance et sécurité](#page-30-0).

## **7.4.91 Surveillance réception objets de communication "Température de consigne"**

<span id="page-81-0"></span>Ce paramètre permet de déterminer si la surveillance de l'un des objets de communication suivants doit être activée :

- [Température de consigne absolue](#page-95-2)
- [Décalage de la température de consigne](#page-95-3)

#### **Remarque**

Si l'objet de communication [Température de consigne absolue](#page-95-2) ou [Décalage de la température de](#page-95-3) [consigne](#page-95-3) ne reçoit aucune valeur durant l'intervalle de temps réglé (→ paramètre [Surveillance cyclique](#page-88-2) [toutes les](#page-88-2)), les actions suivantes sont exécutées :

- L'objet de communication [Réception erreur "Température de consigne"](#page-92-3) est réglé sur " Erreur ".
- La valeur du paramètre [Température de consigne en cas de dépassement de la durée de surveillance](#page-66-1) s'applique.

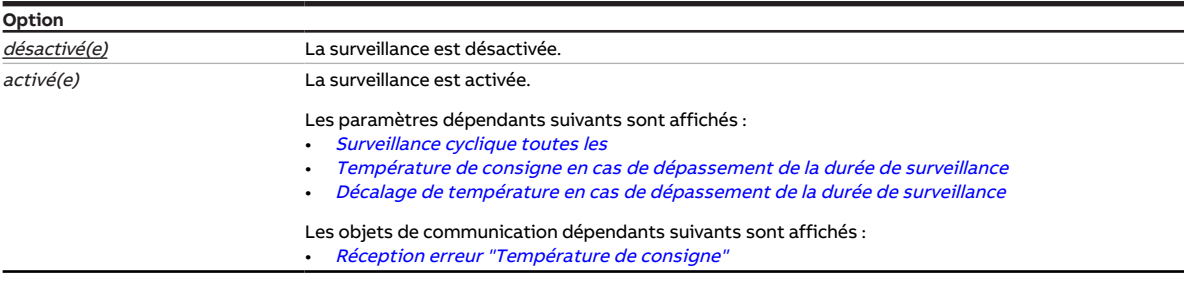

#### **Conditions préalables à la visibilité**

- Fenêtre de paramétrage [Commande de générateur](#page-32-0) \ Fenêtre de paramétrage [Signal générateur](#page-32-1) \ Pa-ramètre [Type de commande du générateur](#page-41-0) \ Option Température absolue / Décalage de température
- Fenêtre de paramétrage [Commande de générateur](#page-32-0) \ Fenêtre de paramétrage [Surveillance et](#page-30-0) [sécurité](#page-30-0) \ Paramètre [Surveillance cyclique](#page-88-1) \ Option activé(e)
- Ce paramètre se trouve dans la fenêtre de paramétrage [Commande de générateur](#page-32-0) \ Fenêtre de paramétrage [Surveillance et sécurité](#page-30-0).

## **7.4.92 Surveillance erreur générateur**

<span id="page-81-1"></span>Ce paramètre permet de déterminer si l'interrupteur d'erreur du générateur doit être surveillé. En présence d'une erreur active du générateur, celui-ci est arrêté.

#### **Remarque**

La surveillance n'est possible qu'en présence d'un contact sec correspondant.

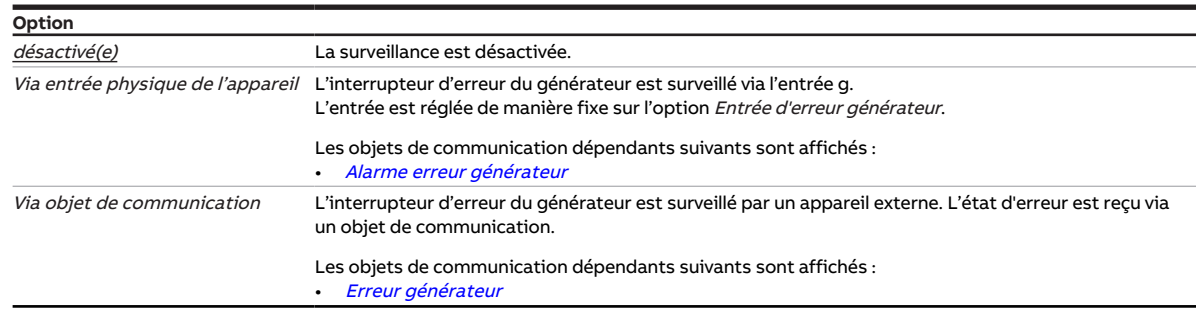

#### **Conditions préalables à la visibilité**

• Ce paramètre se trouve dans la fenêtre de paramétrage [Commande de générateur](#page-32-0) \ Fenêtre de paramétrage [Signal générateur](#page-32-1).

## **7.4.93 Surveillance état du générateur**

<span id="page-82-1"></span>Ce paramètre permet de déterminer si l'état du générateur doit être surveillé.

#### **Remarque**

La surveillance n'est possible qu'en présence d'un contact sec correspondant.

### **Remarque**

La surveillance n'a aucun effet sur la commande. L'acquisition de l'état peut être utilisée pour le contrôle du fonctionnement.

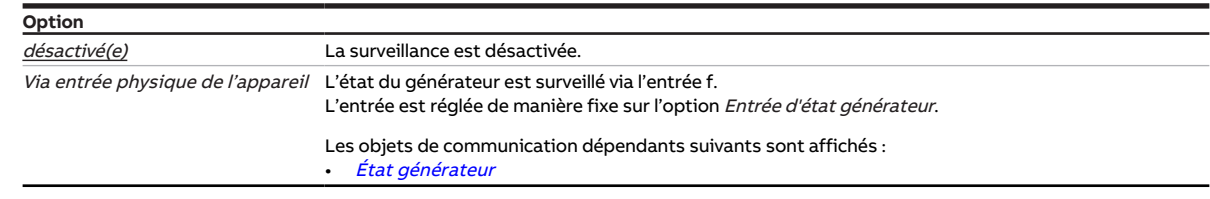

#### **Conditions préalables à la visibilité**

• Ce paramètre se trouve dans la fenêtre de paramétrage [Commande de générateur](#page-32-0) \ Fenêtre de paramétrage [Signal générateur](#page-32-1).

## **7.4.94 Surveillance erreur pompe**

<span id="page-82-0"></span>Ce paramètre permet de déterminer si l'interrupteur d'erreur de la pompe doit être surveillé. En présence d'une erreur active de la pompe, celle-ci est arrêtée.

#### **Remarque**

La surveillance n'est possible qu'en présence d'un contact sec correspondant.

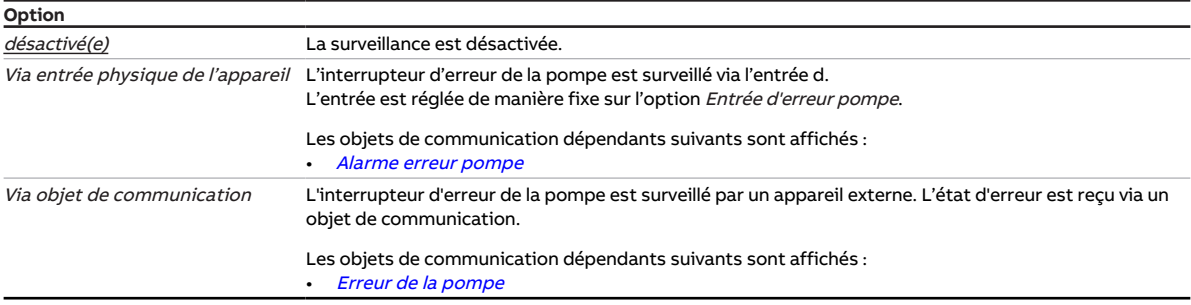

#### **Conditions préalables à la visibilité**

• Ce paramètre se trouve dans la fenêtre de paramétrage [Pompe](#page-31-0).

## **7.4.95 Surveillance pompe, interrupteur de réparation**

<span id="page-83-0"></span>Ce paramètre permet de déterminer si l'interrupteur de réparation de la pompe doit être surveillé. La pompe est arrêtée lorsque l'interrupteur de réparation de la pompe est actif.

#### **Remarque**

La surveillance n'est possible qu'en présence d'un contact sec correspondant.

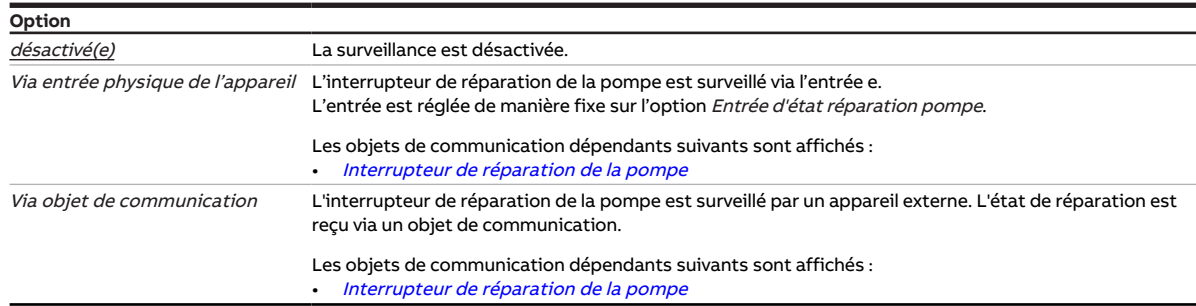

#### **Conditions préalables à la visibilité**

• Ce paramètre se trouve dans la fenêtre de paramétrage [Pompe](#page-31-0).

## **7.4.96 Surveillance état de la pompe**

<span id="page-83-1"></span>Ce paramètre permet de déterminer si l'état de la pompe doit être surveillé.

#### **Remarque**

La surveillance n'est possible qu'en présence d'un contact sec correspondant.

#### **Remarque**

La surveillance n'a aucun effet sur la commande. L'acquisition de l'état peut être utilisée pour le contrôle du fonctionnement.

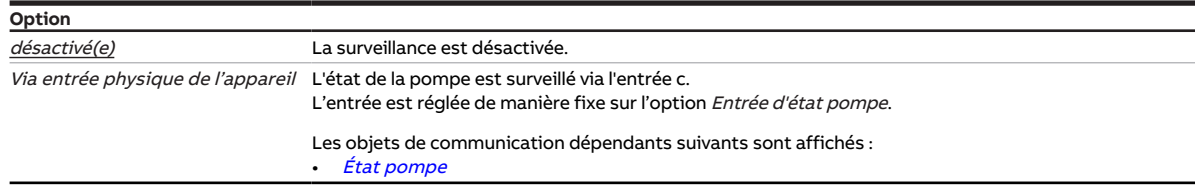

#### **Conditions préalables à la visibilité**

• Ce paramètre se trouve dans la fenêtre de paramétrage [Pompe](#page-31-0).

## **7.4.97 Limite inférieure de température pour pilotage du générateur**

Ce paramètre permet de définir la limite inférieure de température pour le pilotage du générateur.

Informations complémentaires → [Commande de générateur, Page 19](#page-18-0).

#### **Remarque**

Les options possibles ainsi que l'option par défaut dépendent du réglage du paramètre [Sortie de si](#page-65-0)[gnal \(tension pour température/puissance\)](#page-65-0).

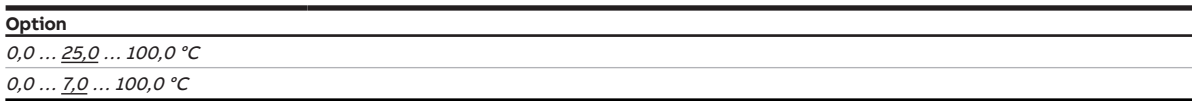

#### **Conditions préalables à la visibilité**

- Fenêtre de paramétrage [Commande de générateur](#page-32-0) \ Fenêtre de paramétrage [Signal générateur](#page-32-1) \ Pa-ramètre [Type de commande du générateur](#page-41-0) \ Option Température absolue
- Ce paramètre se trouve dans la fenêtre de paramétrage [Commande de générateur](#page-32-0) \ Fenêtre de paramétrage [Signal générateur](#page-32-1).

## **7.4.98 Distinction entre appui court et appui long**

<span id="page-84-0"></span>Ce paramètre permet de déterminer si le système doit faire la distinction entre un appui long et un appui court du contact raccordé (par ex. une touche).

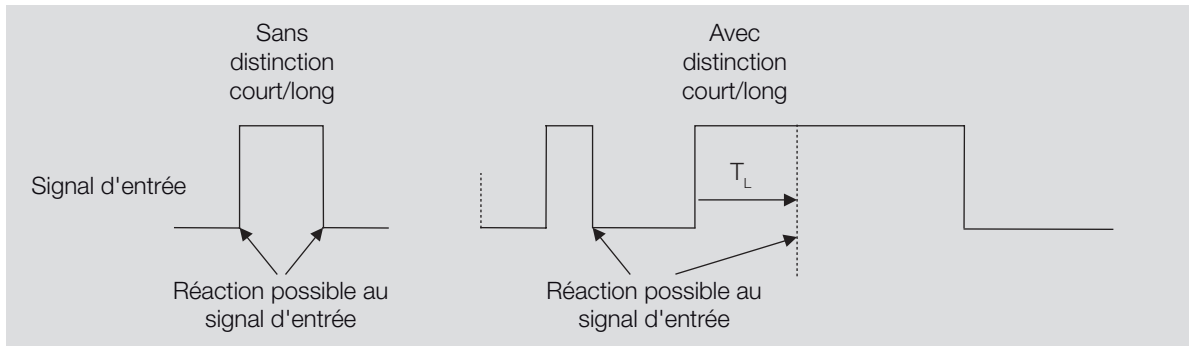

La figure suivante illustre la distinction :

Fig. 14: Distinction entre appui long et court

#### **Remarque**

T<sub>i</sub> correspond à la durée à partir de laquelle un appui long est détecté.

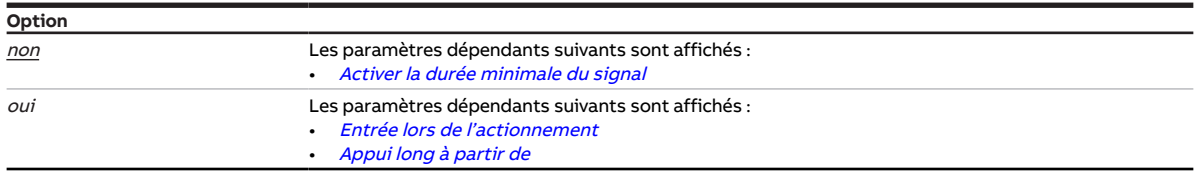

- Fenêtre de paramétrage *[Entrées](#page-35-0)* \ Fenêtre de paramétrage *[Entrée x : Entrée binaire](#page-37-0)* \ Paramètre [Entrée](#page-42-0) \ Option Entrée binaire
- Ce paramètre se trouve dans la fenêtre de paramétrage *[Entrées](#page-35-0)* \ Fenêtre de paramétrage *[Entrée x :](#page-37-0)* [Entrée binaire](#page-37-0).

## **7.4.99 Comportement de la sortie**

<span id="page-85-2"></span>Ce paramètre définit comment la sortie doit se comporter si l'objet de communication [Commutation](#page-93-3) reçoit un télégramme de commutation.

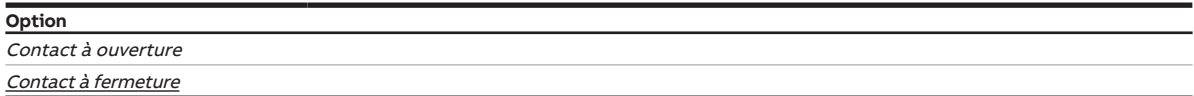

#### **Conditions préalables à la visibilité**

- Fenêtre de paramétrage [Commande de générateur](#page-32-0) \ Fenêtre de paramétrage [Relais du générateur](#page-34-0) \ Paramètre [Sortie relais \[générateur\]](#page-60-0) \ Option activé(e)
- Ce paramètre se trouve dans la fenêtre de paramétrage [Commande de générateur](#page-32-0) \ Fenêtre de paramétrage [Relais du générateur](#page-34-0).

### **7.4.100 Envoyer valeur objet de communication "En service"**

<span id="page-85-0"></span>Ce paramètre permet de définir la valeur envoyée par l'objet de communication [En service](#page-90-1).

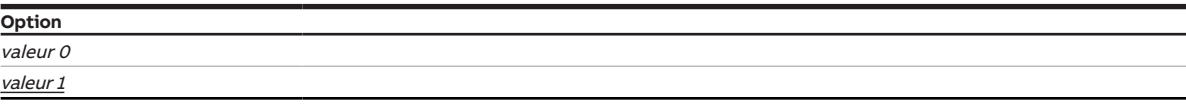

#### **Conditions préalables à la visibilité**

- Fenêtre de paramétrage [Réglages de base](#page-28-0) \ Paramètre [Déverrouiller objet de communication " En](#page-48-1) [service "](#page-48-1) \ Option oui
- Ce paramètre se trouve dans la fenêtre de paramétrage [Réglages de base](#page-28-0).

## **7.4.101 Valeur objet de communication "État relais du générateur"**

<span id="page-85-1"></span>Ce paramètre permet de définir la valeur de l'objet de communication [État relais générateur](#page-93-4) en fonction de la position du contact de relais.

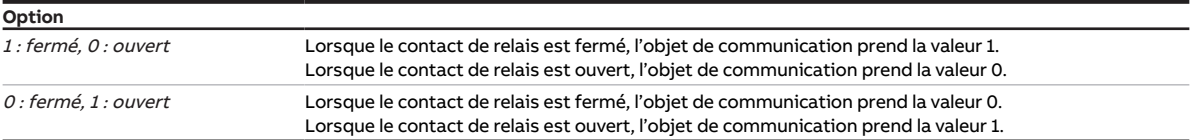

- Fenêtre de paramétrage [Commande de générateur](#page-32-0) \ Fenêtre de paramétrage [Relais du générateur](#page-34-0) \ Paramètre [Sortie relais \[générateur\]](#page-60-0) \ Option activé(e)
- Ce paramètre se trouve dans la fenêtre de paramétrage [Commande de générateur](#page-32-0) \ Fenêtre de paramétrage [Relais du générateur](#page-34-0).

## **7.4.102 Valeur après expiration de temporisation d'émission et de commutation**

Ce paramètre permet de définir les valeurs appliquées sur les entrées et sorties après expiration de la temporisation d'émission et de commutation.

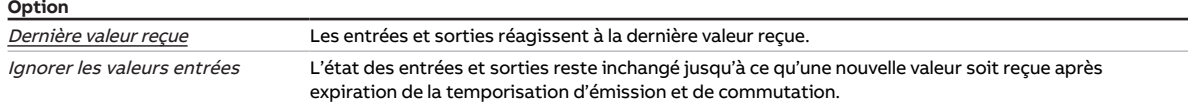

#### **Conditions préalables à la visibilité**

• Ce paramètre se trouve dans la fenêtre de paramétrage [Réglages de base](#page-28-0).

## **7.4.103 Valeur envoyée à partir d'une modification de**

<span id="page-86-0"></span>Ce paramètre permet de déterminer l'ampleur minimale que doit avoir la modification de la valeur d'entrée pour que la valeur de sortie soit envoyée sur le bus (ABB i-bus® KNX).

**Option**  $0, 2... \underline{1, 0}... 10, 0 K$ 

#### **Conditions préalables à la visibilité**

• Ce paramètre se trouve en divers endroits de l'application. Sa visibilité dépend du cas d'application et du paramètre de niveau supérieur.

### **7.4.104 Résistance à x °C**

Ces paramètres permettent d'entrer les valeurs de résistance du capteur de température raccordé. La caractéristique de résistance est tracée à partir des valeurs saisies.

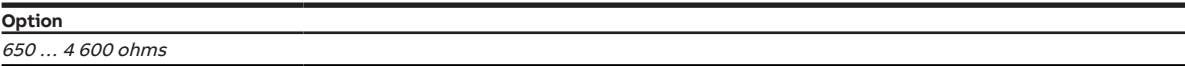

#### **Conditions préalables à la visibilité**

- Fenêtre de paramétrage *[Entrées](#page-35-0)* \ Fenêtre de paramétrage *[Entrée x : Température de départ](#page-35-1)*
- Paramètre [Entrée de température \[température de départ\]](#page-74-1) \ Option Via entrée physique de l'appareil
- Paramètre [Type capteur de température](#page-75-0) \ Option KTY [-15…+110 °C]
- Paramètre [Type KTY](#page-48-0)\ Option Défini(e) par l'utilisateur
- Ce paramètre se trouve dans la fenêtre de paramétrage *[Entrées](#page-35-0)* \ Fenêtre de paramétrage *[Entrée x :](#page-35-1)* [Température de départ](#page-35-1).

ou

- Fenêtre de paramétrage *[Entrées](#page-35-0)* \ Fenêtre de paramétrage [Entrée x : Température de retour](#page-36-0)
	- Paramètre [Entrée de température \[température de retour\]](#page-74-0) \ Option Via entrée physique de l'appareil
	- Paramètre [Type capteur de température](#page-75-0) \ Option KTY [-15…+110 °C]
	- Paramètre [Type KTY](#page-48-0)\Option Défini(e) par l'utilisateur
- Ce paramètre se trouve dans la fenêtre de paramétrage  $Entr$ ées  $\setminus$  Fenêtre de paramétrage *[Entrée x :](#page-36-0)* [Température de retour](#page-36-0).

## **7.4.105 Accès i-bus® Tool**

Ce paramètre permet de déterminer s'il doit être possible d'accéder à l'appareil via l'i-bus® Tool.

Informations complémentaires → [Intégration dans l'i-bus® Tool, Page 24](#page-23-0).

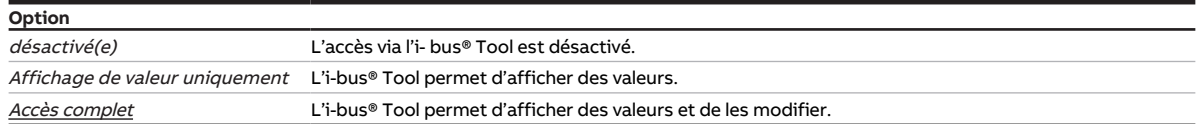

#### **Conditions préalables à la visibilité**

• Ce paramètre se trouve dans la fenêtre de paramétrage [Réglages de base](#page-28-0).

### **7.4.106 Fonction forçage**

<span id="page-87-0"></span>Ce paramètre active/désactive la fonction forçage 1 bit ou 2 bits.

Informations complémentaires → [Fonction forçage, Page 106.](#page-105-0)

#### **Remarque**

Si la fonction forçage est activée, la commande par objets de communication, la commande manuelle et l'i-bus® Tool sont verrouillés.

Les fonctions de priorité plus élevée continuent d'être exécutées → [Priorités, Page 101](#page-100-0).

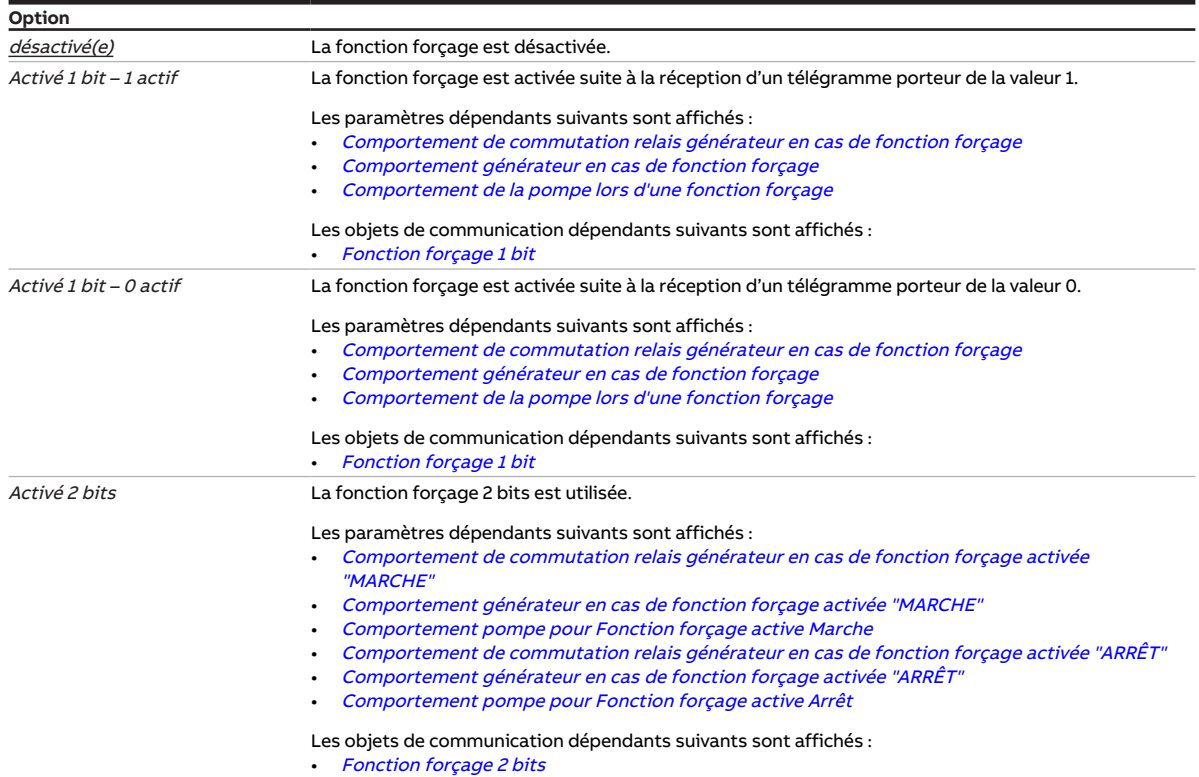

#### **Conditions préalables à la visibilité**

• Ce paramètre se trouve dans la fenêtre de paramétrage [Application](#page-29-0) \ Fenêtre de paramétrage [Sur](#page-30-0)[veillance et sécurité](#page-30-0).

## **7.4.107 Envoi cyclique toutes les**

<span id="page-88-0"></span>Ce paramètre permet de définir le cycle selon lequel la valeur de l'objet de communication est envoyée.

#### **Remarque**

Les options possibles et les valeurs par défaut dépendent du paramètre de niveau supérieur.

**Option**

00:00:30 … 00:01:00 … 18:12:15 hh:mm:ss

#### **Conditions préalables à la visibilité**

• Ce paramètre se trouve en divers endroits de l'application. Sa visibilité dépend du cas d'application et du paramètre de niveau supérieur.

### **7.4.108 Surveillance cyclique**

<span id="page-88-1"></span>Ce paramètre active/désactive la surveillance cyclique.

Informations complémentaires → [Surveillance cyclique, Page 107](#page-106-0).

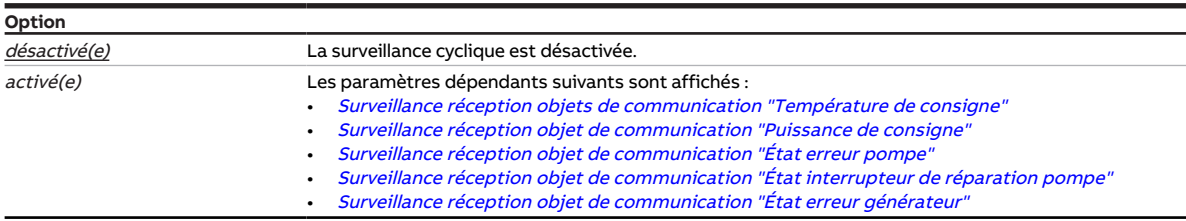

#### **Conditions préalables à la visibilité**

• Ce paramètre se trouve dans la fenêtre de paramétrage [Application](#page-29-0) \ Fenêtre de paramétrage [Sur](#page-30-0)[veillance et sécurité](#page-30-0).

### **7.4.109 Surveillance cyclique toutes les**

<span id="page-88-2"></span>Ce paramètre permet de définir l'intervalle de temps durant lequel l'objet de communication surveillé doit recevoir une valeur.

Informations complémentaires → [Surveillance cyclique, Page 107](#page-106-0).

#### **Remarque**

Le cycle de surveillance défini dans l'appareil doit être au moins quatre fois plus long que le temps d'envoi cyclique de l'appareil émetteur. Cela permet d'éviter que les réactions définies se déclenchent dès qu'un signal n'est pas reçu (ce qui peut être dû à une charge importante du bus, par exemple).

**Option**

00:00:30 ... 01:00:00 ... 18:12:15 hh:mm:ss

#### **Conditions préalables à la visibilité**

• Ce paramètre se trouve en divers endroits de l'application. Sa visibilité dépend du cas d'application et du paramètre de niveau supérieur.

- **8 Objets de communication**
- 

## **8.1 Vue d'ensemble des objets de communication**

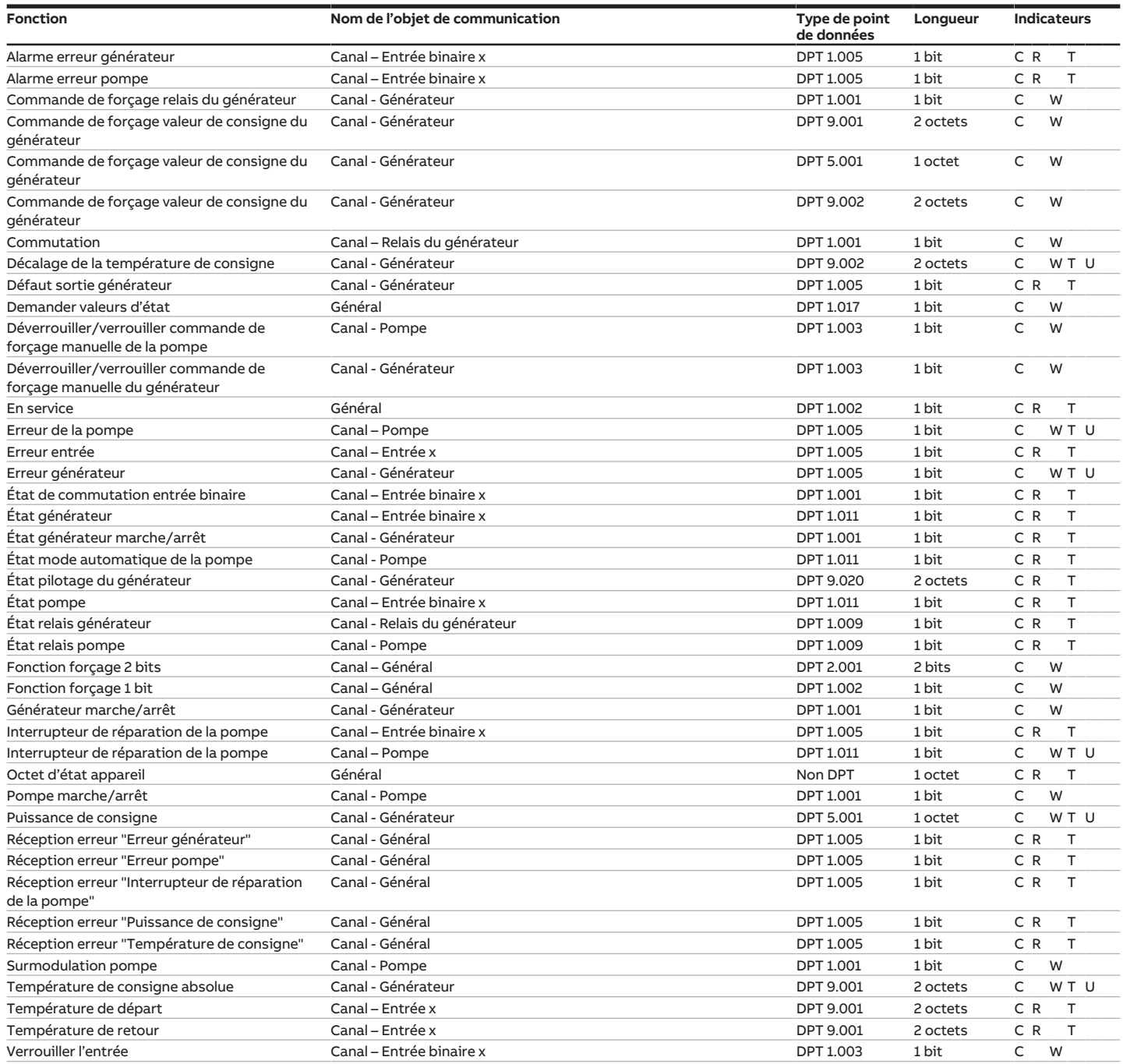

## **8.2 Objets de communication Général**

<span id="page-90-1"></span><span id="page-90-0"></span>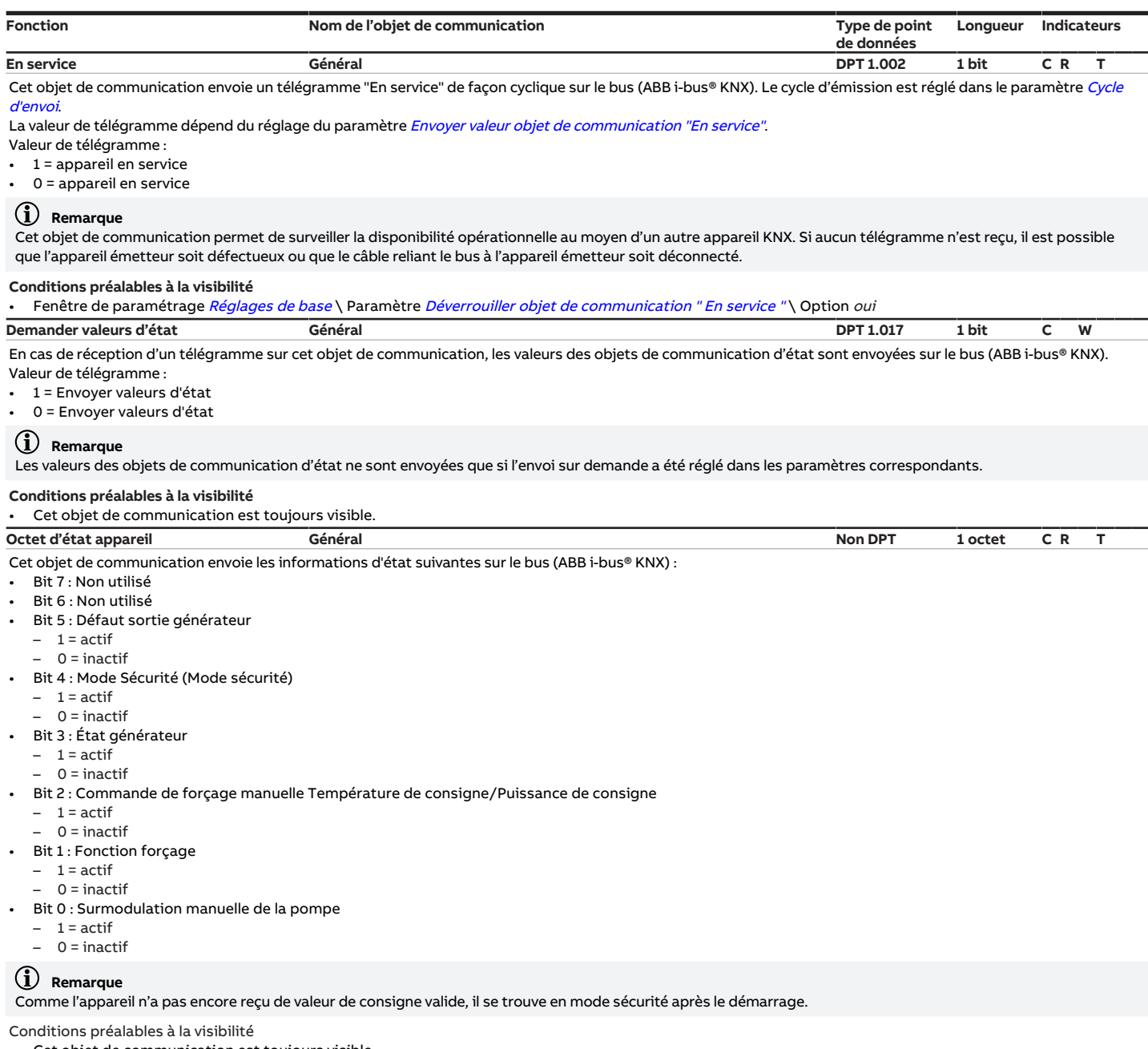

<span id="page-90-3"></span>Cet objet de communication est toujours visible.

## **8.3 Objets de communication Canal - Général**

<span id="page-90-2"></span>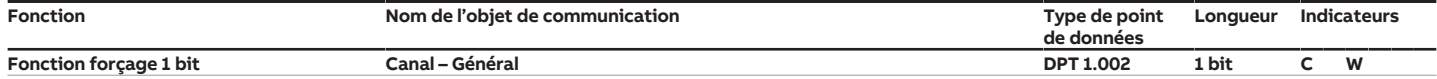

Cet objet de communication permet d'activer et de désactiver la fonction forçage 1 bit via le bus (ABB i-bus® KNX).

Si la fonction forçage est activée, le générateur et la pompe ne peuvent alors pas être pilotés par des commandes KNX.

Valeur de télégramme :

• dépend du réglage du paramètre [Fonction forçage](#page-87-0)

**Conditions préalables à la visibilité**

Fenêtre de paramétrage [Application](#page-29-0) \ Fenêtre de paramétrage [Surveillance et sécurité](#page-30-0) \ Paramètre [Fonction forçage](#page-87-0) \ Option Activé 1 bit - 0 actif / Activé 1 bit – 1 actif

<span id="page-91-4"></span><span id="page-91-3"></span><span id="page-91-1"></span>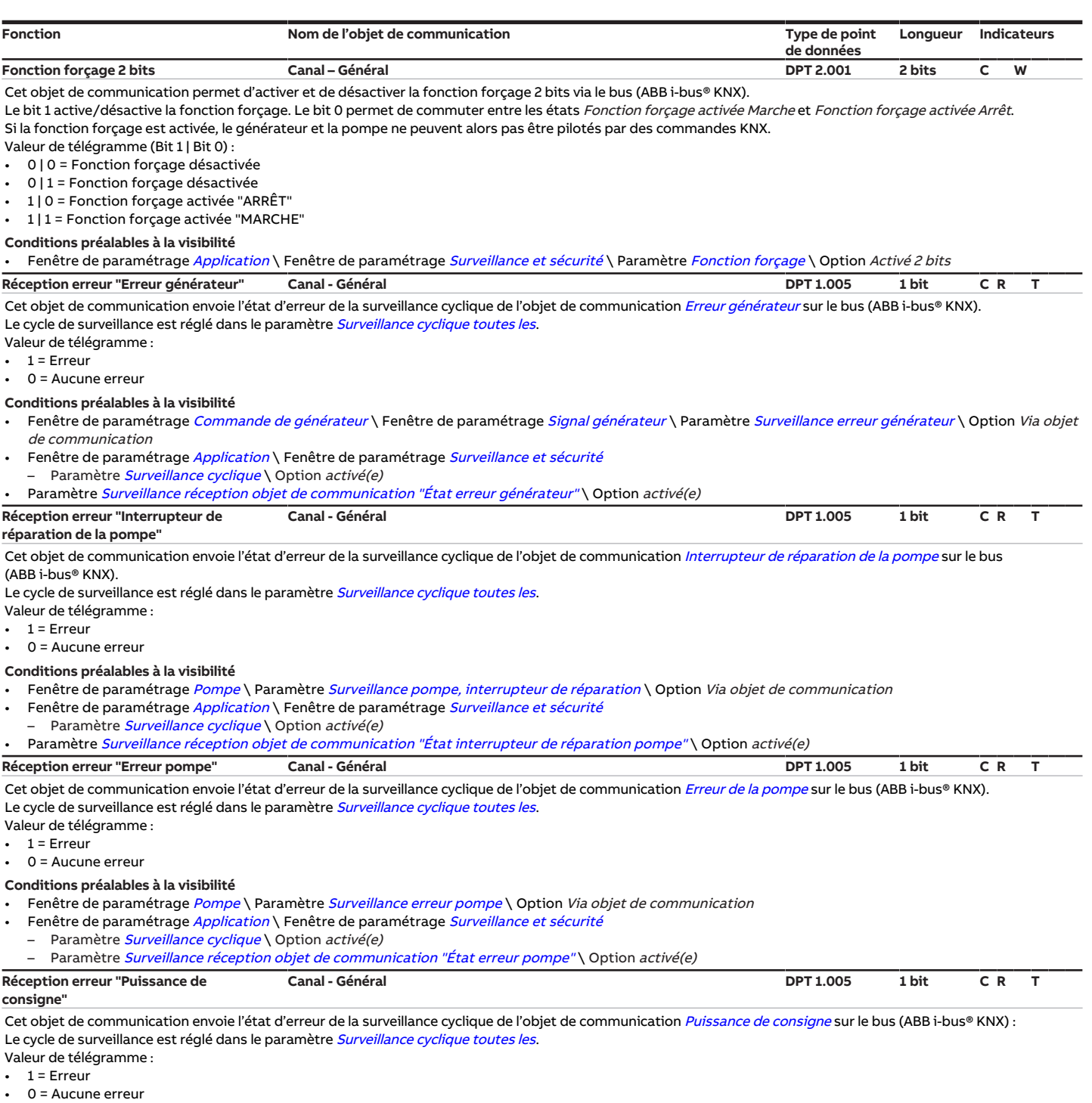

<span id="page-91-2"></span><span id="page-91-0"></span>• Fenêtre de paramétrage [Commande de générateur](#page-32-0) \ Fenêtre de paramétrage [Signal générateur](#page-32-1) \ Paramètre [Type de commande du générateur](#page-41-0) \ Option Indication de puissance

- Fenêtre de paramétrage [Application](#page-29-0) \ Fenêtre de paramétrage [Surveillance et sécurité](#page-30-0)
- Paramètre [Surveillance cyclique](#page-88-1) \ Option activé(e)
- Paramètre [Surveillance réception objet de communication "Puissance de consigne"](#page-78-0) \ Option activé(e)

<span id="page-92-3"></span>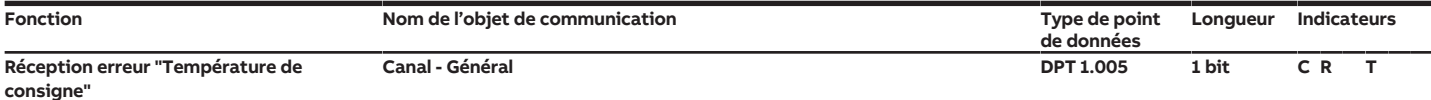

Cet objet de communication envoie l'état d'erreur de la surveillance cyclique des objets de communication suivants sur le bus (ABB i-bus® KNX) : • [Température de consigne absolue](#page-95-2)

• [Décalage de la température de consigne](#page-95-3)

Le cycle de surveillance est réglé dans le paramètre [Surveillance cyclique toutes les](#page-88-2). Valeur de télégramme :

 $1$  = Erreur

 $\cdot$  0 = Aucune erreur

Conditions préalables à la visibilité

• Fenêtre de paramétrage [Commande de générateur](#page-32-0) \ Fenêtre de paramétrage [Signal générateur](#page-32-1) \ Paramètre [Type de commande du générateur](#page-41-0) \ Options Température absolue / Décalage de température

Fenêtre de paramétrage [Application](#page-29-0) \ Fenêtre de paramétrage [Surveillance et sécurité](#page-30-0) Paramètre [Surveillance cyclique](#page-88-1) \ Option activé(e)

Paramètre [Surveillance réception objets de communication "Température de consigne"](#page-81-0) \ Option activé(e)

## **8.4 Objets de communication Canal - Pompe**

<span id="page-92-5"></span><span id="page-92-1"></span><span id="page-92-0"></span>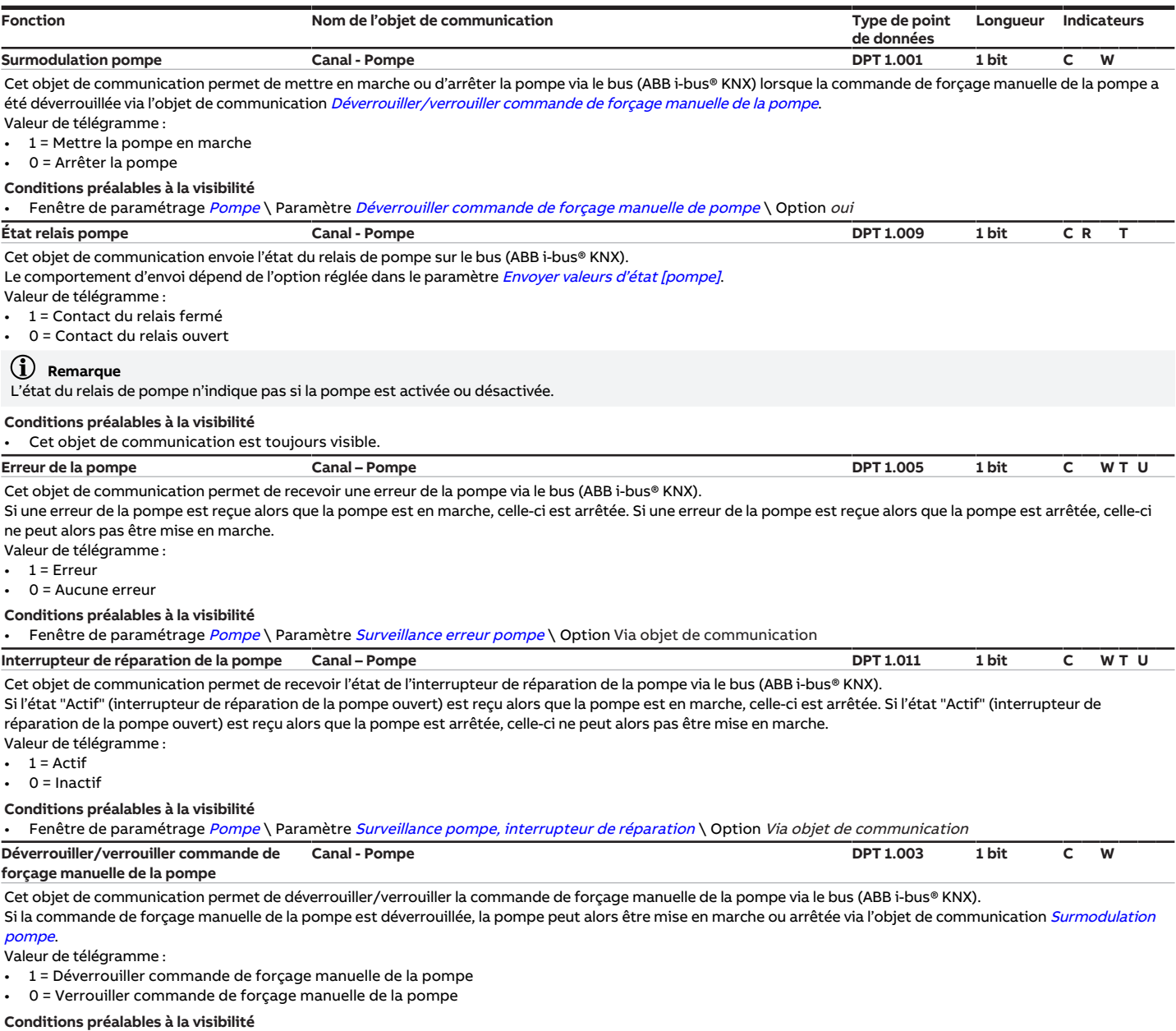

<span id="page-92-4"></span><span id="page-92-2"></span>Fenêtre de paramétrage [Pompe](#page-31-0) \ Paramètre [Déverrouiller commande de forçage manuelle de pompe](#page-51-0) \ Option oui

<span id="page-93-0"></span>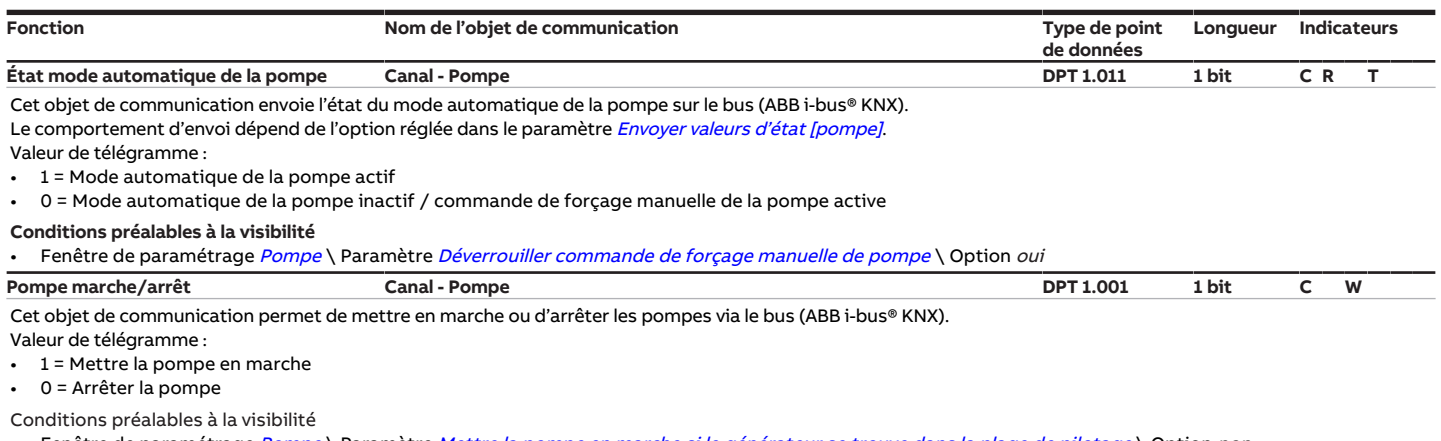

<span id="page-93-5"></span>Fenêtre de paramétrage [Pompe](#page-31-0) \ Paramètre [Mettre la pompe en marche si le générateur se trouve dans la plage de pilotage](#page-57-1) \ Option non

## **8.5 Objets de communication Canal - Relais du générateur**

<span id="page-93-4"></span>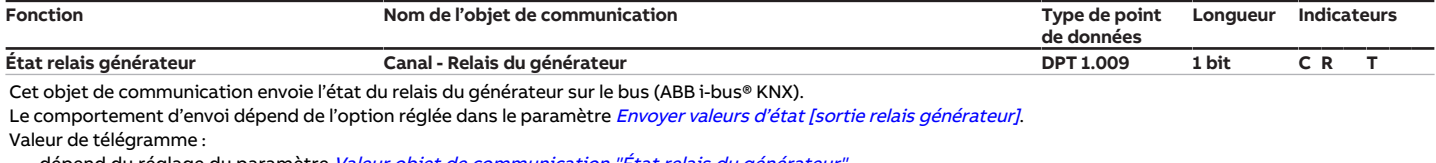

vend du réglage du paramètre *Valeur objet de communication "État relais du générateu*r

#### **Conditions préalables à la visibilité**

Fenêtre de paramétrage [Commande de générateur](#page-32-0) \ Fenêtre de paramétrage [Relais du générateur](#page-34-0) \ Paramètre [Sortie relais \[générateur\]](#page-60-0) \ Option activé(e) **Commutation Canal – Relais du générateur DPT 1.001 1 bit C W**

<span id="page-93-3"></span>Cet objet de communication permet de recevoir une commande de commutation via le bus (ABB i-bus® KNX).

Le comportement de commutation dépend de l'option réglée dans le paramètre [Comportement de la sortie](#page-85-2).

Valeur de télégramme contact à fermeture :

• 1 = Fermer le contact du relais

0 = Ouvrir le contact du relais

Valeur de télégramme contact à ouverture :

1 = Ouvrir le contact du relais

0 = Fermer le contact du relais

Conditions préalables à la visibilité

Fenêtre de paramétrage [Commande de générateur](#page-32-0) \ Fenêtre de paramétrage [Relais du générateur](#page-34-0) \ Paramètre [Sortie relais \[générateur\]](#page-60-0) \ Option activé(e)

## **8.6 Objets de communication Canal - Entrées**

<span id="page-93-2"></span>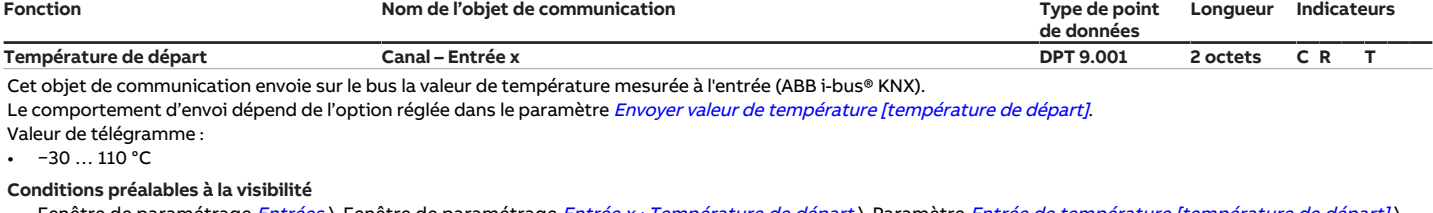

Fenêtre de paramétrage [Entrées](#page-35-0) \ Fenêtre de paramétrage [Entrée x : Température de départ](#page-35-1) \ Paramètre [Entrée de température \[température de départ\]](#page-74-1) \ Option Via entrée physique de l'appareil

## <span id="page-93-1"></span>**Température de retour Canal – Entrée x DPT 9.001 2 octets C R T**

Cet objet de communication envoie sur le bus la valeur de température mesurée à l'entrée (ABB i-bus® KNX).

Le comportement d'envoi dépend de l'option réglée dans le paramètre [Envoyer valeur de température \[température de retour\]](#page-76-0). Valeur de télégramme :

• −30 … 110 °C

#### **Conditions préalables à la visibilité**

Fenêtre de paramétrage [Entrées](#page-35-0) \ Fenêtre de paramétrage [Entrée x : Température de retour](#page-36-0) \ Paramètre [Entrée de température \[température de retour\]](#page-74-0) \ Option Via entrée physique de l'appareil

<span id="page-94-7"></span><span id="page-94-6"></span><span id="page-94-3"></span><span id="page-94-2"></span>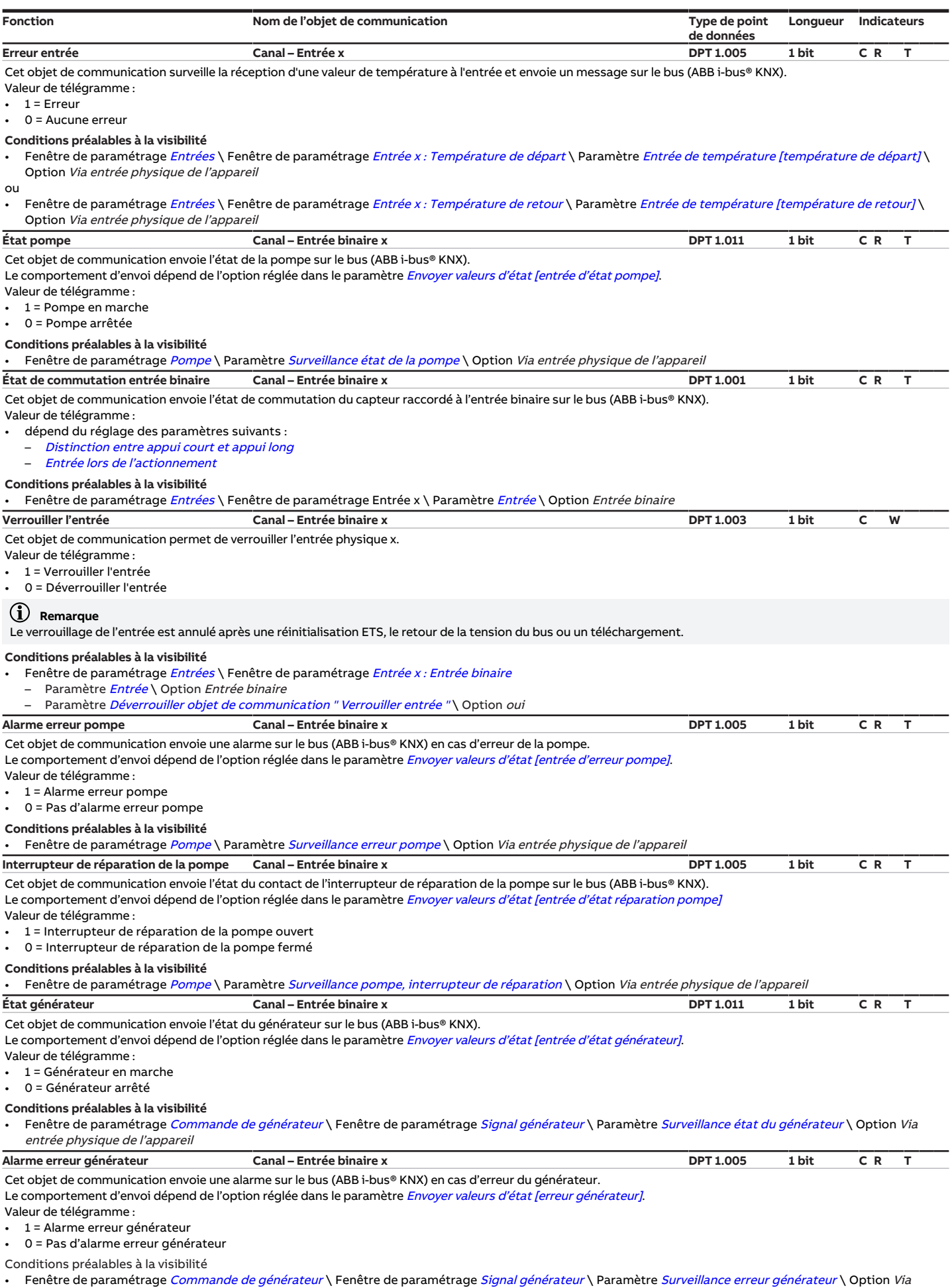

<span id="page-94-5"></span><span id="page-94-4"></span><span id="page-94-1"></span><span id="page-94-0"></span>entrée physique de l'appareil

## **8.7 Objets de communication Canal - Générateur**

<span id="page-95-6"></span><span id="page-95-5"></span><span id="page-95-4"></span><span id="page-95-3"></span><span id="page-95-2"></span><span id="page-95-1"></span><span id="page-95-0"></span>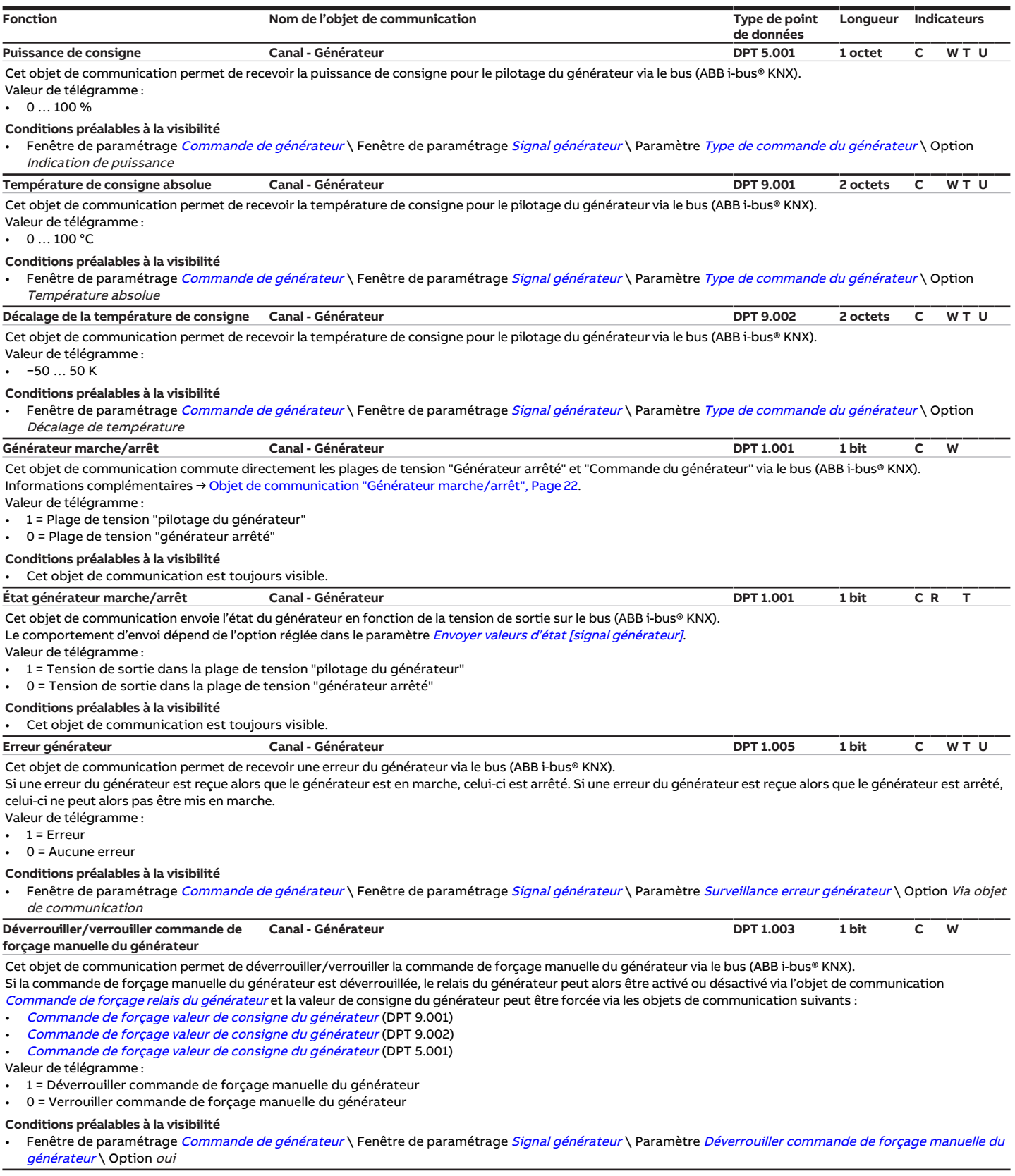

<span id="page-96-5"></span><span id="page-96-1"></span><span id="page-96-0"></span>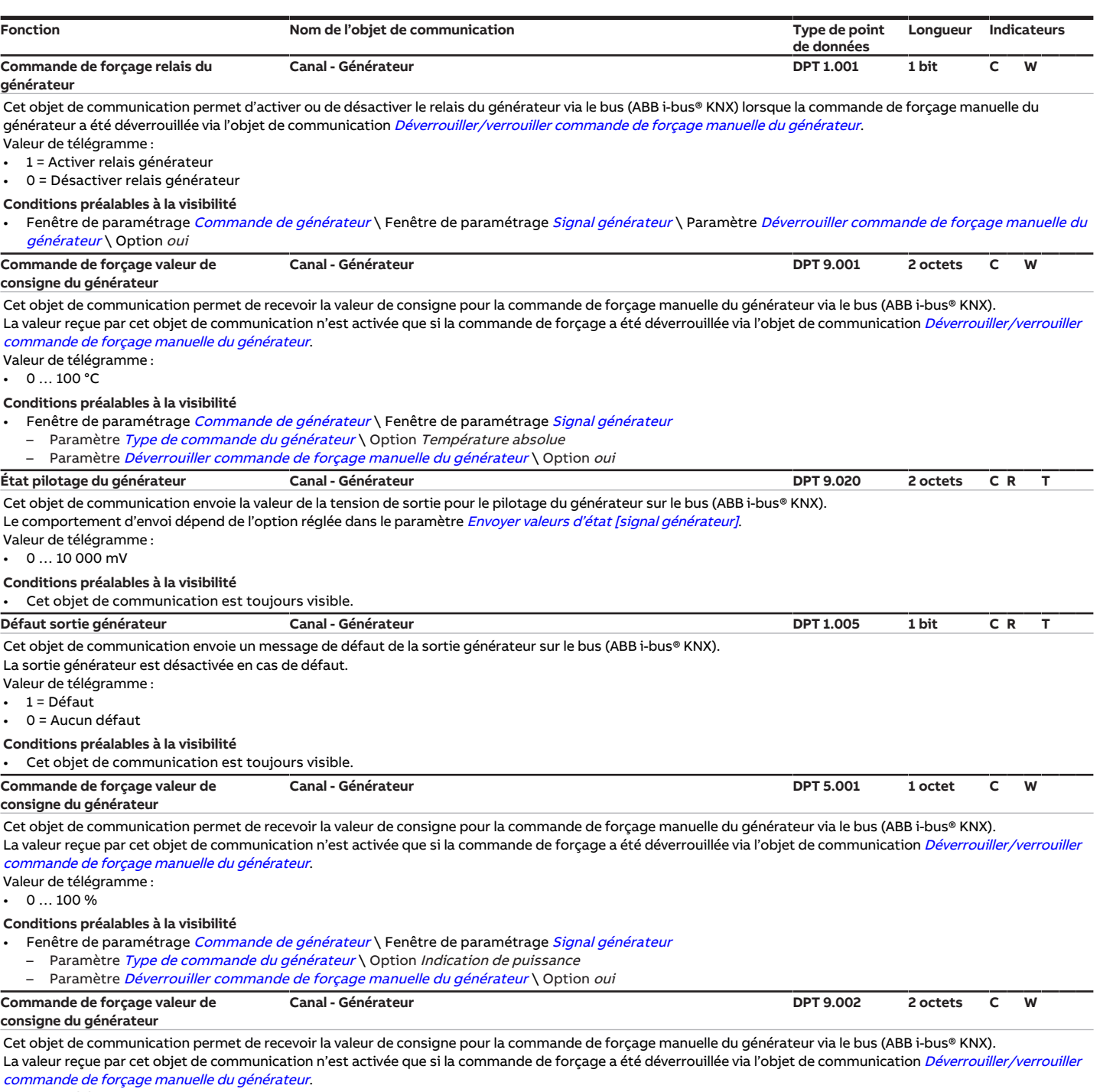

<span id="page-96-4"></span><span id="page-96-3"></span><span id="page-96-2"></span>Valeur de télégramme :

• −50 … 50 K

Conditions préalables à la visibilité

• Fenêtre de paramétrage [Commande de générateur](#page-32-0) \ Fenêtre de paramétrage [Signal générateur](#page-32-1)

– Paramètre [Type de commande du générateur](#page-41-0) \ Option Indication de puissance

– Paramètre [Déverrouiller commande de forçage manuelle du générateur](#page-51-1) \ Option oui

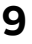

## **9 Commande**

**Remarque**

Il n'est pas possible de commander l'appareil manuellement.

## **10 Maintenance et nettoyage**

## **10.1 Maintenance**

Dans le cadre d'une utilisation conforme, l'appareil ne nécessite aucun entretien. En cas de dommages provoqués par exemple pendant le transport et/ou le stockage, aucune réparation ne doit être effectuée.

## **10.2 Nettoyage**

- 1. Mettre l'appareil hors tension avant le nettoyage.
- 2. Nettoyer les appareils encrassés avec un chiffon sec ou légèrement humidifié.

**11 Démontage et élimination**

## **11.1 Démontage**

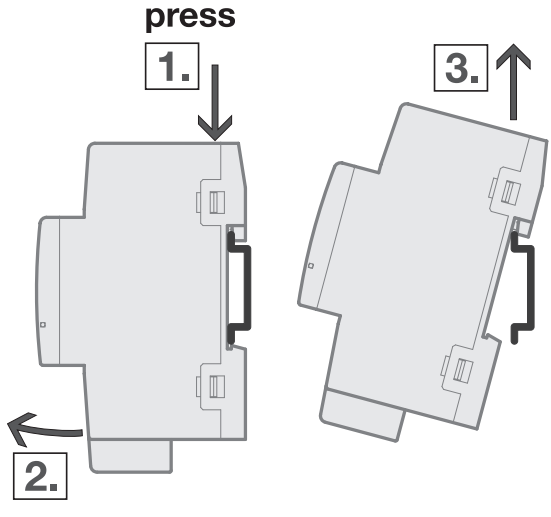

- Fig. 15: Démontage du rail
- 1. Exercer une pression sur le dessus de l'appareil.
- 2. Détacher la partie inférieure de l'appareil du rail.
- 3. Retirer l'appareil du rail en tirant vers le haut.

## **11.2 Environnement**

Pensez à la protection de l'environnement.

Les appareils électriques et électroniques ne doivent pas être jetés avec les ordures ménagères.

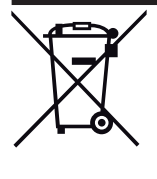

L'appareil contient de précieuses matières premières qui peuvent être recyclées. Veuillez de ce fait déposer l'appareil dans un point de collecte approprié. Tous les matériaux d'emballage et appareils sont dotés de marquages et de labels de contrôle pour une élimination correcte dans les règles de l'art. Éliminez toujours les matériaux d'emballage et appareils électriques ou leurs composants en les déposant dans des points de collecte autorisés ou en faisant appel à des entreprises spécialisées dans le traitement des déchets. Les produits sont conformes aux exigences légales, notamment à la loi sur les appareils électriques et électroniques et au règlement REACH (directive européenne 2012/19/UE DEEE et 2011/65/UE RoHS) (règlement européen REACH et loi pour l'application du règlement (UE) n° 1907/2006)

# **12 Programmation et mise en œuvre**

## **12.1 Priorités**

## **12.1.1 Priorités du générateur**

- <span id="page-100-0"></span>a) Mode sécurité générateur → [Mode sécurité, Page 18](#page-17-0)
- b) Coupure de la tension du bus
- c) Fonction forçage
- d) i-bus® Tool
- e) Mode direct (commande de forçage manuelle du générateur)
- f) Mode automatique générateur
- g) Retour de la tension du bus

## **12.1.2 Priorités de la pompe**

- a) Mode sécurité pompe → [Mode sécurité, Page 18](#page-17-0)
- b) Coupure de la tension du bus
- c) Fonction forçage
- d) i-bus® Tool
- e) Mode direct pompe (commande de forçage manuelle de la pompe)
- f) Mode automatique pompe (en fonction du pilotage du générateur)
- g) Retour de la tension du bus

## **12.2 Connaissances de base**

## **12.2.1 Systèmes à 2 tuyaux et 4 tuyaux**

#### **Système à 2 tuyaux**

Dans un système à 2 tuyaux, un seul tuyau est utilisé pour alimenter les appareils de chauffage et de refroidissement en eau chaude ou froide. Dans un système complet, seul un mode de fonctionnement (Chauffage/Climatisation) peut être actif. La commutation entre Chauffage et Climatisation est réalisée de manière centralisée dans ce système. L'appareil reçoit l'information via le mode de fonctionnement actuel via le bus (ABB i-bus® KNX).

#### **Système à 4 tuyaux**

Dans un système à 4 tuyaux, deux tuyaux distincts sont utilisés pour alimenter les appareils de chauffage et de refroidissement en eau chaude ou froide. Ces tuyaux distincts permettent de commuter entre les modes Chauffage et Climatisation. La commutation entre Chauffage et Climatisation est réalisée de manière centralisée via le bus (ABB i-bus® KNX) ou depuis le régulateur.

## **12.2.2 Circuit de chauffage/climatisation**

Un circuit de chauffage/climatisation permet le chauffage ou la climatisation des pièces connectées via une alimentation en eau chaude ou froide. Selon les besoins, la température peut être adaptée dans le circuit de chauffage/climatisation (température de départ).

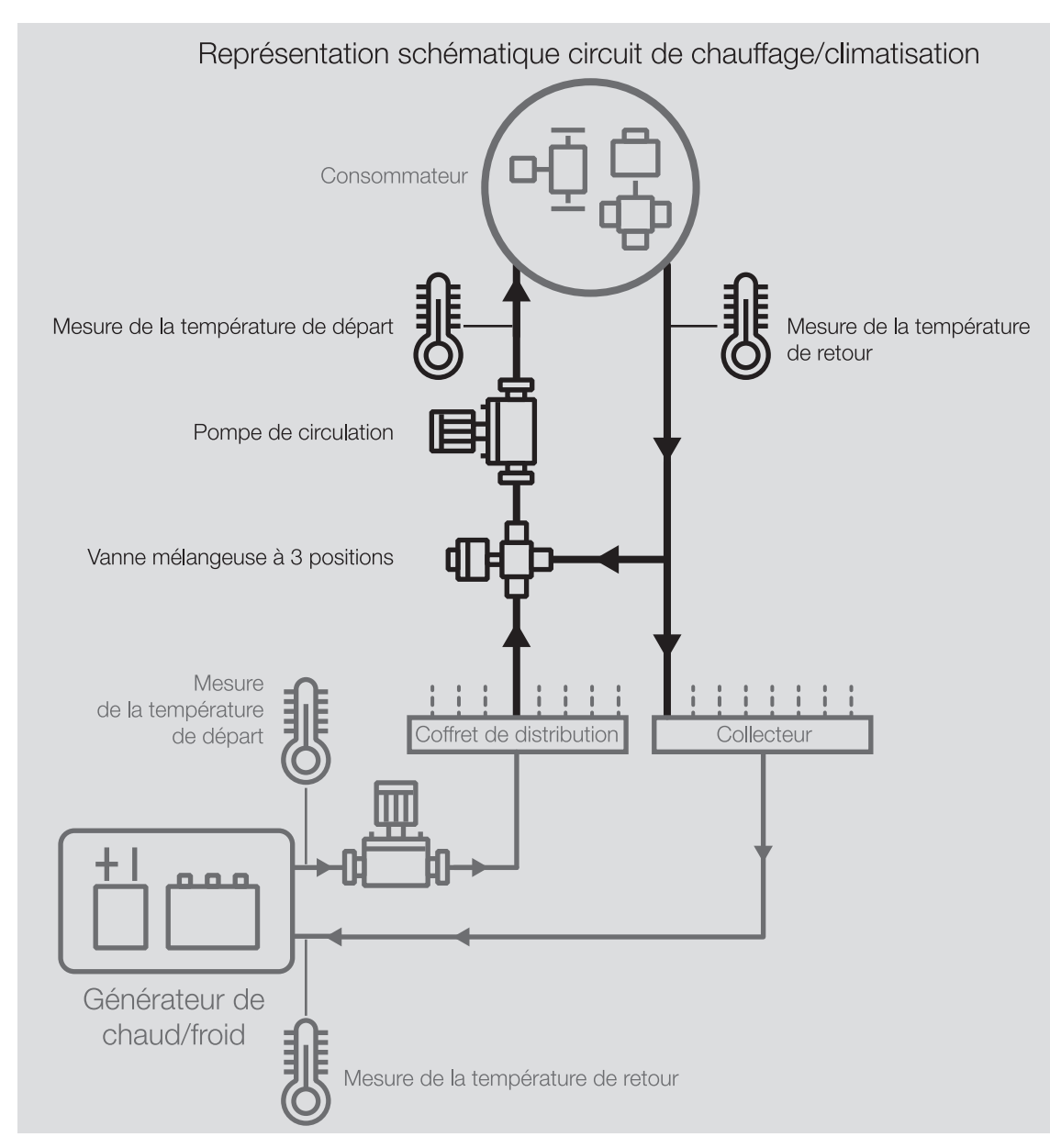

Fig. 16: Circuit de chauffage/climatisation

Un circuit de chauffage/climatisation se compose des éléments suivants :

- Départ (du coffret jusqu'au consommateur)
- Consommateur (par ex. radiateur dans la pièce)
- Retour (du consommateur jusqu'au collecteur)

Le départ et le retour sont généralement reliés entre eux par une vanne mélangeuse à 3 positions. Pour atteindre la température de départ requise, une vanne mélangeuse mélange l'eau provenant du départ à celle du retour. Une pompe de circulation permet de faire circuler l'eau dans le circuit de chauffage/climatisation.

## **12.2.3 Temporisation d'émission et de commutation**

Pendant la temporisation d'émission et de commutation, aucun télégramme n'est envoyé sur le bus (ABB i-bus® KNX).

Les télégrammes reçus (par ex. demande d'une visualisation) ne sont envoyés aux sorties qu'après expiration de la temporisation d'émission et de commutation. L'état des sorties est réglé selon les réglages effectués dans l'application ETS ou les valeurs de télégramme des objets de communication.

9AKK107992A2258

**AKK107992A2258** 

Les processus temporels (par ex. durée d'éclairage escalier) démarrent immédiatement pendant la temporisation d'émission et de commutation. Si la durée d'éclairage escalier est inférieure à la temporisation d'émission et de commutation restante lors de la réception, la durée d'éclairage escalier s'arrête alors au cours de la temporisation d'émission et de commutation. À l'issue de la temporisation d'émission et de commutation, il n'y a aucune commande de commutation. L'éclairage escalier ne s'allume pas.

#### **Remarque**

Le temps d'initialisation de l'appareil est inclus dans la temporisation d'émission et de commutation.

### **12.2.4 Valeur de consigne signal générateur**

Le tableau suivant présente la dépendance entre les options du paramètre [Valeur de consigne signal gé](#page-67-0)[nérateur](#page-67-0) et les réglages dans les paramètres suivants :

- [Type de commande du générateur](#page-41-0)
- [Sortie de signal \(tension pour température/puissance\)](#page-65-0)

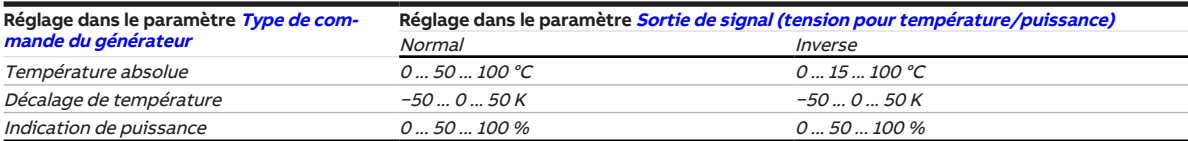

Tab. 18: Valeur de consigne signal générateur

### **12.2.5 Limitation du taux de transfert de télégrammes**

La limitation du nombre de télégrammes permet de limiter la charge du bus engendrée par l'appareil. Cette limitation s'applique à tous les télégrammes envoyés par l'appareil.

L'appareil compte les télégrammes envoyés pendant la période paramétrée. Lorsque le nombre maximal de télégrammes est atteint, aucun autre télégramme n'est envoyé sur le bus jusqu'à la fin de cette période. (ABB i-bus® KNX). Une nouvelle période débute automatiquement lorsque la précédente prend fin. Le compteur de télégrammes est remis à zéro. Il est de nouveau possible d'envoyer des télégrammes. L'objet de communication envoie toujours la valeur de télégramme actuelle.

La première période (durée de pause) n'est pas définie de manière précise. La durée de pause peut varier entre zéro seconde et la durée paramétrée. Les périodes suivantes correspondent à la durée paramétrée → Paramètre *[pendant la période \(0 = désactivé\)](#page-47-1)*.

#### **Exemple**

- Nombre de télégrammes = 20
- Nombre maximal de télégrammes par période = 5
- $\cdot$  Période = 5 s

L'appareil envoie immédiatement 5 télégrammes. Après une durée maximale de 5 secondes, les 5 télégrammes suivants sont envoyés. À partir de ce moment, 5 télégrammes sont envoyés toutes les 5 secondes sur le bus (ABB i-bus® KNX).

### **12.2.6 Types de capteurs de température**

#### **PT100**

Ce type de capteur est précis et remplaçable mais est sensible aux erreurs dans les lignes (par ex., résistance de ligne ou réchauffement de la ligne). Une résistance de borne de 200 milliohms provoque déjà une erreur de température de 0,5 °C.

#### **PT1000/NI**

Ce type de capteur se comporte comme le capteur PT100, mais l'influence des erreurs de lignes est 10 fois moins importante. L'utilisation de ces types de capteurs est recommandée.

#### **KT/KTY/NTC**

Ces types de capteurs offrent une faible précision, peuvent être remplacés uniquement dans certaines conditions et ne peuvent être utilisés que pour des applications très simples.

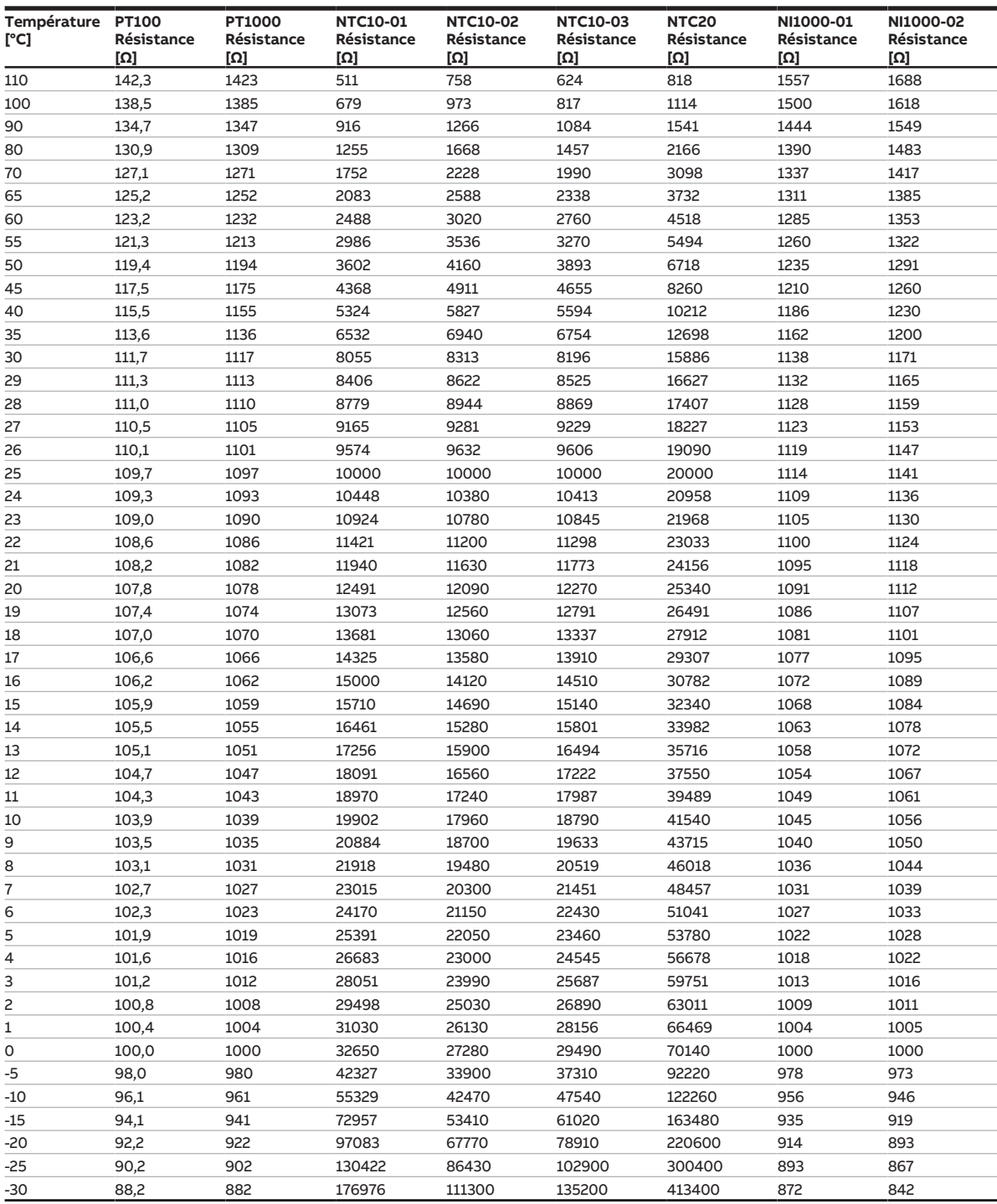

#### **Caractéristiques de résistance des capteurs de température les plus utilisés**

Tab. 19: Caractéristiques de résistance des capteurs de température les plus utilisés

#### **Classes de tolérance**

Les classes de tolérance sont différentes pour les modèles de capteurs PT100 et PT1000. Le tableau cidessous présente les différentes classes selon la norme IEC 60751 (version : 2008) :

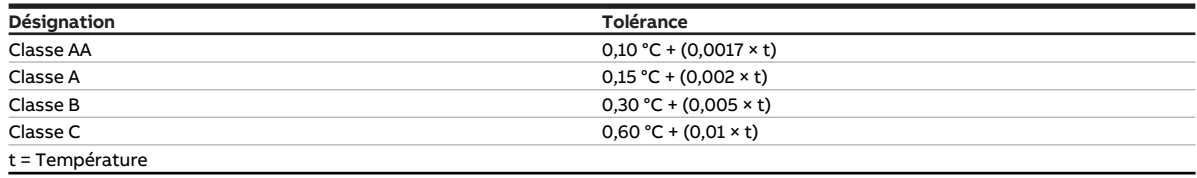

Tab. 20: Classes de tolérance

#### **Exemple**

Classe B :

À 100 °C, les écarts de valeur mesurée de ± 0,8 °C sont admissibles.

## **12.2.7 Générateur de chaud/froid**

Un générateur de chaud (par ex. chaudière) ou un générateur de froid (par ex. refroidisseur ou Chiller Unit) est un appareil servant à chauffer ou refroidir de l'eau pour le chauffage ou la climatisation du bâtiment. La température de l'eau chauffée ou refroidie peut être ajustée en fonction des besoins du bâtiment ou de la température extérieure.

Le générateur de chaud/froid sert d'élément de liaison dans le circuit de chauffage/climatisation du bâtiment. Il chauffe ou refroidit l'eau provenant des différentes pièces par les conduites de retour et la réachemine dans les circuits de chauffage/climatisation via les conduites de départ.

Une pompe de circulation installée directement en aval du générateur de chaud/froid assure l'acheminement de l'eau chauffée ou refroidie jusqu'au distributeur des circuits de chauffage/climatisation qui la répartit ensuite dans les différentes pièces.

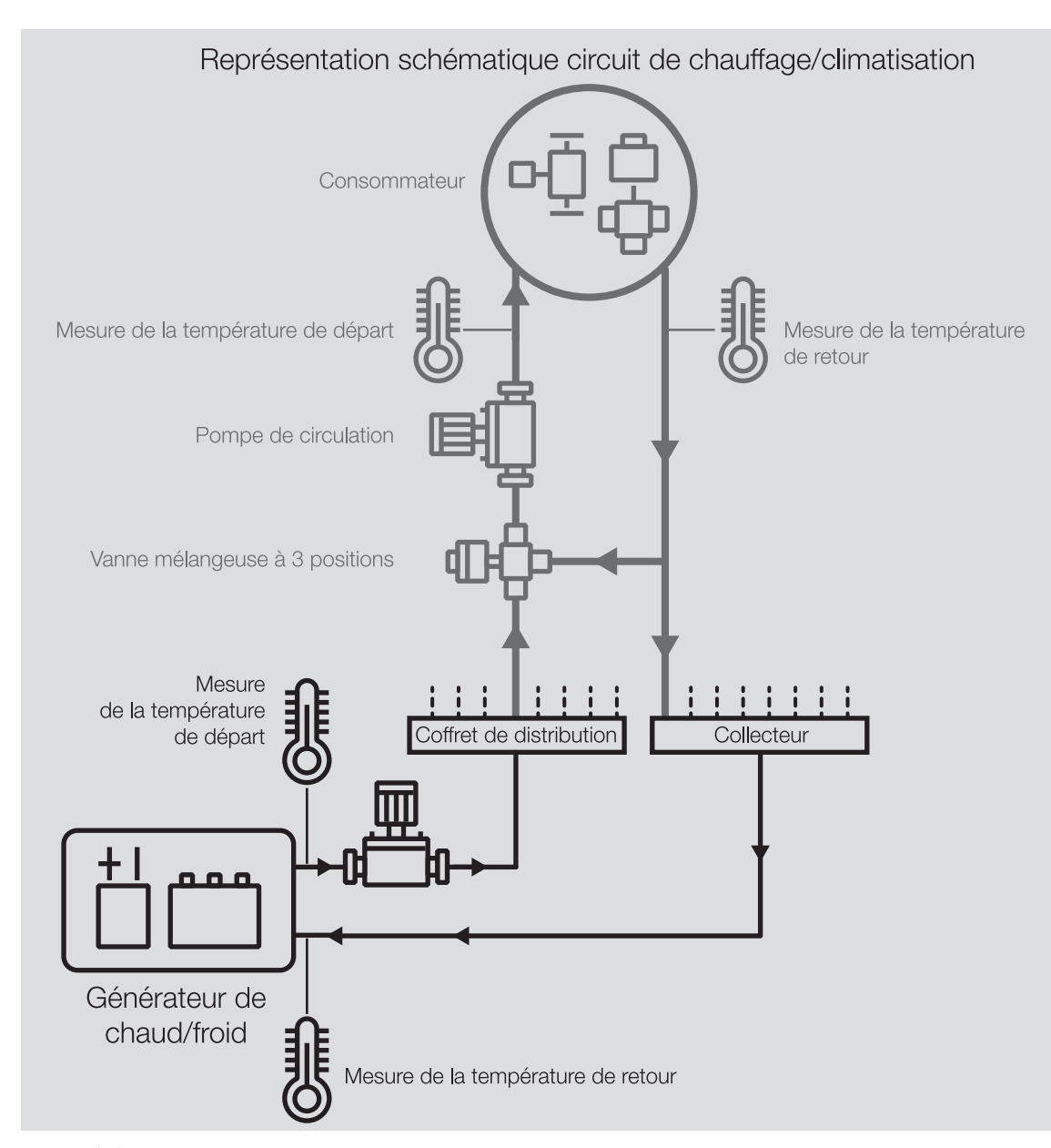

Fig. 17: Générateur de chaud/froid dans un circuit de chauffage/climatisation

## **12.2.8 Fonction forçage**

<span id="page-105-0"></span>La fonction forçage permet de mettre les sorties de l'appareil dans un état défini et de les verrouiller. La fonction forçage est déclenchée par la commutation d'un objet de communication 1 ou 2 bits.

#### **Remarque**

Si la fonction forçage est activée, la commande par objets de communication, la commande manuelle et l'i-bus® Tool sont verrouillés.

Les fonctions de priorité plus élevée continuent d'être exécutées → [Priorités, Page 101](#page-100-0).

#### **Remarque**

Au retour de la tension du bus, la fonction forçage est dans le même état qu'elle était lors de la coupure de la tension du bus.

La fonction forçage est désactivée en cas de réinitialisation ETS.

#### **Fonction forçage 1 bit**

La fonction forçage 1 bit permet de paramétrer un état qui sera appliqué lors de l'activation de la fonction forçage. Il est en outre possible de défini si l'activation doit se produire suite à la valeur 1 ou à la valeur 0.

Les variables de réglage et l'état des sorties peuvent être définis dans des paramètres spécifiques à l'ap-pareil → paramètre [Fonction forçage](#page-87-0).

#### **Fonction forçage 2 bits**

La fonction forçage 2 bits permet de prescrire deux états qui seront appliqués lors de l'activation de la fonction forçage. Ces états sont activés via l'objet de communication 2 bits. Le premier bit indique si la fonction forçage est activée (bit 1 (High) = 1) ou désactivée (bit 1 (High) = 0). Le second bit détermine l'état Fonction forçage active Arrêt (bit 0 (Low) = 0) ou Fonction forçage active Marche (bit 0 (Low) = 1).

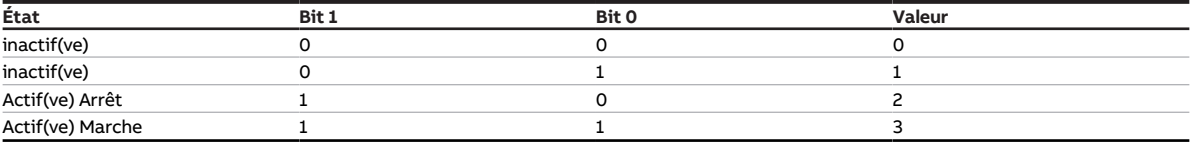

Tab. 21: États de la fonction forçage

Les variables de réglage et l'état des sorties peuvent être définis dans des paramètres spécifiques à l'ap-pareil → paramètre [Fonction forçage](#page-87-0).

### **12.2.9 Surveillance cyclique**

<span id="page-106-0"></span>La surveillance cyclique permet de surveiller la réception d'un télégramme sur un objet de communication. Si l'objet de communication ne reçoit aucun télégramme sur une période paramétrable (cycle de surveillance), il est possible que l'appareil émetteur soit défectueux ou que la ligne de bus jusqu'à l'appareil émetteur soit interrompue. La réaction à une absence de télégramme peut être réglée dans les paramètres de l'appareil spécifiques à l'application :

Le cycle de surveillance redémarre après la réception d'un télégramme, après un téléchargement ETS ou au retour de la tension du bus.

#### **Remarque**

Le cycle de surveillance défini dans l'appareil doit être au moins quatre fois plus long que le temps d'envoi cyclique de l'appareil émetteur. Cela permet d'éviter que les réactions définies se déclenchent dès qu'un signal n'est pas reçu (ce qui peut être dû à une charge importante du bus, par exemple).

# **13 Annexe**

## **13.1 Contenu de la livraison**

L'appareil est livré avec les éléments suivants :

- 1 x Interface de générateur de chaud/froid
- 1 notice de montage et d'utilisation
- 1 x Borne de raccordement au bus (rouge/noir)
- 1 x Couvercle de raccord KNX
## **13.2 Octet d'état appareil**

x = valeur 1, pertinent vide = valeur 0, non pertinent

| Bit n°                  |                    | 7           | 6           | 5                        | 4                         | 3               | $\overline{z}$                                                                    | 1                | $\mathbf{o}$                          |
|-------------------------|--------------------|-------------|-------------|--------------------------|---------------------------|-----------------|-----------------------------------------------------------------------------------|------------------|---------------------------------------|
| $ \circ$ Valeur 8 bits  | Hexadécimale       | Non utilisé | Non utilisé | Défaut sortie générateur | Mode sécurité             | État générateur | Commande de forçage manuelle<br>Température de consigne/<br>Puissance de consigne | Fonction forçage | Surmodulation manuelle de la<br>pompe |
|                         | $\overline{\circ}$ |             |             |                          |                           |                 |                                                                                   |                  |                                       |
|                         | $\overline{1}$     |             |             |                          |                           |                 |                                                                                   |                  | X                                     |
| $\overline{c}$          | $\overline{c}$     |             |             |                          |                           |                 |                                                                                   | X                |                                       |
| $\overline{\mathbf{3}}$ | 3                  |             |             |                          |                           |                 |                                                                                   | X                | X                                     |
| $\overline{4}$          | 4                  |             |             |                          |                           |                 | X                                                                                 |                  |                                       |
| 5                       | 5                  |             |             |                          |                           |                 | X                                                                                 |                  | X                                     |
| $\overline{6}$          | 6                  |             |             |                          |                           |                 | X                                                                                 | х                |                                       |
| $\overline{7}$          | $\overline{7}$     |             |             |                          |                           |                 | X                                                                                 | X                | X                                     |
| 8                       | 8                  |             |             |                          |                           | X               |                                                                                   |                  |                                       |
| $\overline{9}$          | $\overline{9}$     |             |             |                          |                           |                 |                                                                                   |                  |                                       |
| 10                      | 0A                 |             |             |                          |                           | x               |                                                                                   |                  | X                                     |
|                         |                    |             |             |                          |                           | x               |                                                                                   | X                |                                       |
| 11                      | 0B                 |             |             |                          |                           | x               |                                                                                   | x                | X                                     |
| 12                      | $_{\rm OC}$        |             |             |                          |                           | x               | X                                                                                 |                  |                                       |
| 13                      | 0D                 |             |             |                          |                           | x               | X                                                                                 |                  | X                                     |
| 14                      | 0E                 |             |             |                          |                           | x               | X                                                                                 | X                |                                       |
| $\overline{15}$         | 0F                 |             |             |                          |                           | x               | X                                                                                 | x                | X                                     |
| 16                      | 10                 |             |             |                          | X                         |                 |                                                                                   |                  |                                       |
| 17                      | 11                 |             |             |                          | X                         |                 |                                                                                   |                  | X                                     |
| 18                      | 12                 |             |             |                          | X                         |                 |                                                                                   | X                |                                       |
| 19                      | 13                 |             |             |                          | X                         |                 |                                                                                   | x                | X                                     |
| 20                      | 14                 |             |             |                          | X                         |                 | X                                                                                 |                  |                                       |
| 21                      | 15                 |             |             |                          | X                         |                 | X                                                                                 |                  | X                                     |
| 22                      | 16                 |             |             |                          | X                         |                 | X                                                                                 | X                |                                       |
| 23                      | 17                 |             |             |                          | X                         |                 | X                                                                                 | x                | X                                     |
| 24                      | 18                 |             |             |                          | X                         | X               |                                                                                   |                  |                                       |
| 25                      | 19                 |             |             |                          | X                         | X               |                                                                                   |                  | X                                     |
| 26                      | 1A                 |             |             |                          | X                         | X               |                                                                                   | x                |                                       |
| 27                      | 1B                 |             |             |                          | X                         | X               |                                                                                   | x                | X                                     |
| 28                      | 1C                 |             |             |                          | X                         | X               | X                                                                                 |                  |                                       |
| 29                      | 1D                 |             |             |                          | $\boldsymbol{\mathsf{x}}$ | X               | X                                                                                 |                  | X                                     |
| 30                      | 1E                 |             |             |                          | X                         | X               | X                                                                                 | X                |                                       |
| $\overline{31}$         | 1F                 |             |             |                          | X                         | X               | X                                                                                 | x                | X                                     |
| 32                      | 20                 |             |             | X                        |                           |                 |                                                                                   |                  |                                       |
| 33                      | 21                 |             |             | X                        |                           |                 |                                                                                   |                  | X                                     |
| 34                      | 22                 |             |             | X                        |                           |                 |                                                                                   | X                |                                       |
| 35                      | $\overline{23}$    |             |             | X                        |                           |                 |                                                                                   | X                |                                       |
| 36                      | $\overline{24}$    |             |             | x                        |                           |                 |                                                                                   |                  | X                                     |
|                         |                    |             |             |                          |                           |                 | x                                                                                 |                  |                                       |
| 37                      | 25                 |             |             | x                        |                           |                 | x                                                                                 |                  | Χ                                     |
| 38                      | 26                 |             |             | X                        |                           |                 | x                                                                                 | x                |                                       |
| 39                      | 27                 |             |             | X                        |                           |                 | X                                                                                 | X                | x                                     |
| 40<br>41                | 28<br>29           |             |             | x                        |                           | Χ               |                                                                                   |                  |                                       |
| 42                      | 2A                 |             |             | x                        |                           | X               |                                                                                   |                  | Χ                                     |
|                         |                    |             |             | x                        |                           | X               |                                                                                   | x                |                                       |
| 43<br>44                | 2B                 |             |             | x                        |                           | X               |                                                                                   | x                | x                                     |
|                         | 2C                 |             |             | x                        |                           | X               | х                                                                                 |                  |                                       |
| 45                      | 2D                 |             |             | x                        |                           | x               | x                                                                                 |                  | Χ                                     |
| 46                      | 2E                 |             |             | x                        |                           | X               | x                                                                                 | x                |                                       |
| 47                      | 2F                 |             |             | x                        |                           | X               | X                                                                                 | x                | x                                     |
| 48                      | 30                 |             |             | x                        | x                         |                 |                                                                                   |                  |                                       |
| 49                      | 31                 |             |             | x                        | x                         |                 |                                                                                   |                  | x                                     |
| 50                      | 32                 |             |             | x                        | x                         |                 |                                                                                   | x                |                                       |
| 51                      | 33                 |             |             | x                        | x                         |                 |                                                                                   | X                | x                                     |
| 52                      | 34                 |             |             | x                        | x                         |                 | x                                                                                 |                  |                                       |
| 53                      | 35                 |             |             | X                        | x                         |                 | x                                                                                 |                  | x                                     |
| 54                      | 36                 |             |             | X                        | x                         |                 | X                                                                                 | x                |                                       |
| 55                      | 37                 |             |             | x                        | x                         |                 | X                                                                                 | X                | x                                     |
| 56                      | 38                 |             |             | x                        | x                         | Χ               |                                                                                   |                  |                                       |
| 57                      | 39                 |             |             | x                        | x                         | X               |                                                                                   |                  | x                                     |
| 58                      | 3A                 |             |             | x                        | x                         | X               |                                                                                   | x                |                                       |
| 59                      | 3B                 |             |             | X                        | x                         | X               |                                                                                   | X                | x                                     |
| 60                      | 3C                 |             |             | X                        | X                         | X               | X                                                                                 |                  |                                       |

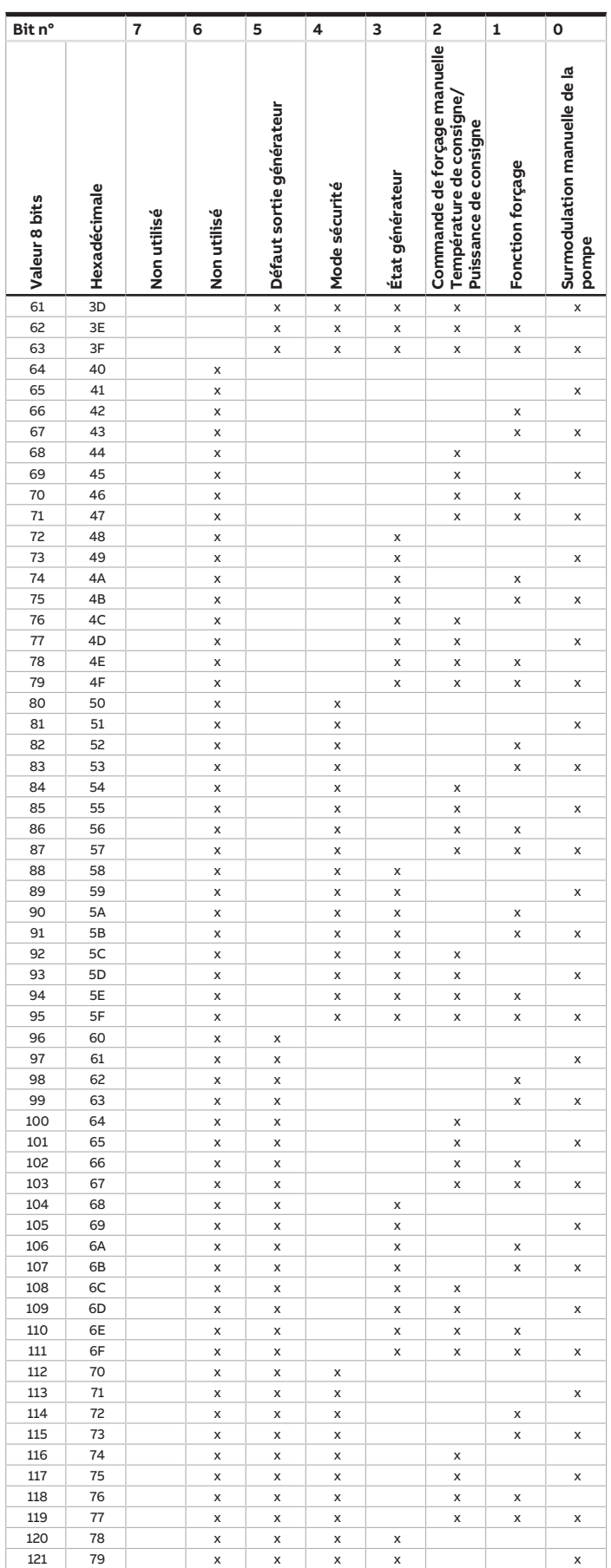

touches 'Alt + flèche gauche' permet de passer à la vue / page précédente

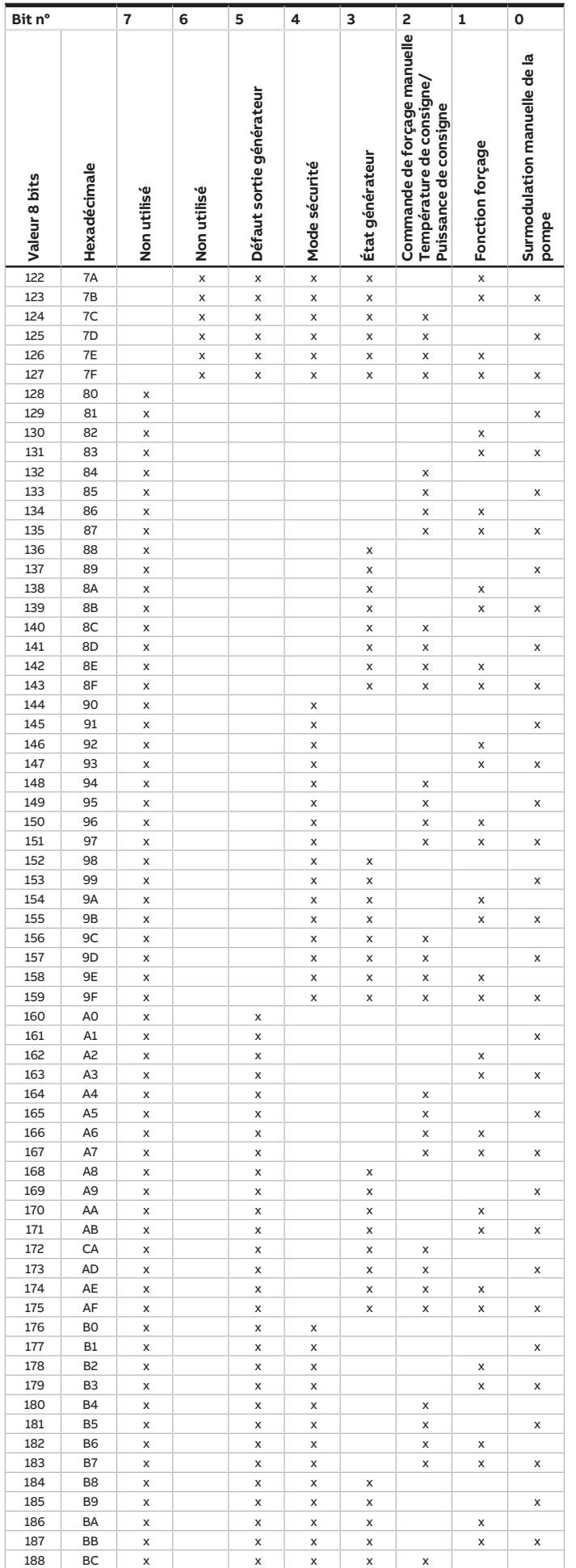

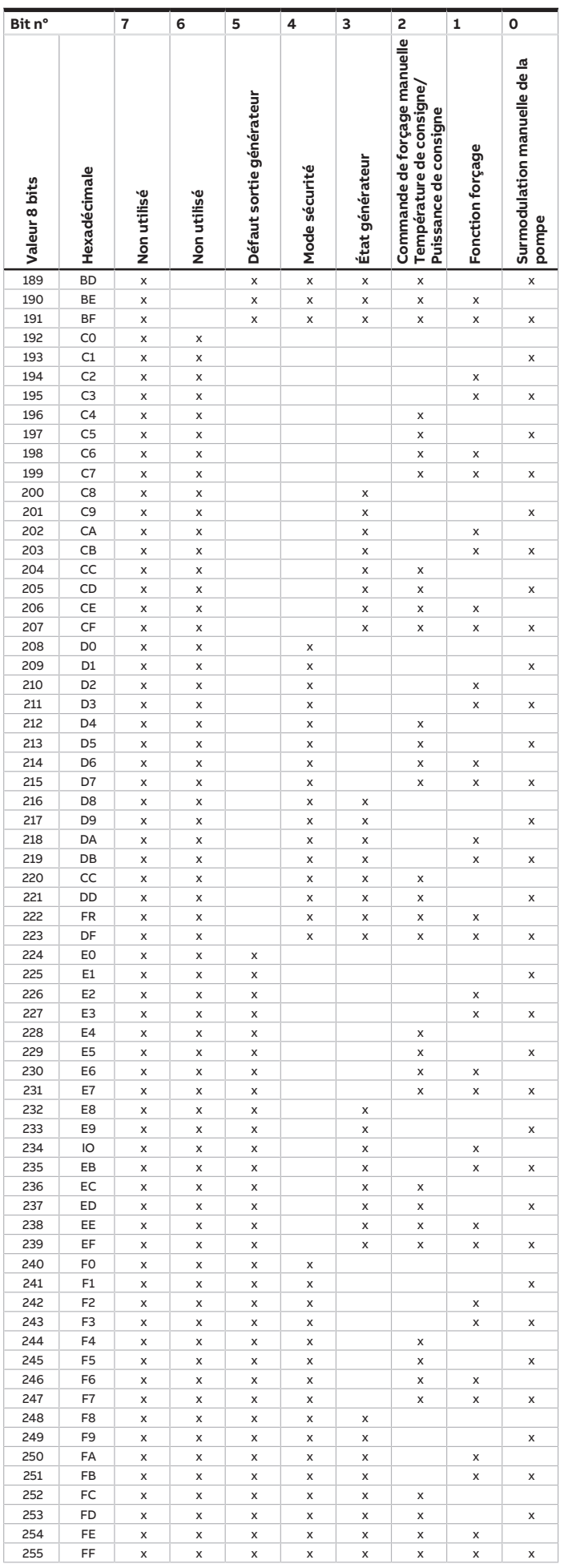

Remarque concernant la navigation dans le PDF : la combinaison de Manuel produit | FR | BCI/S 1.1.1 | 2CDC508243D0311 Rév. A **110** touches 'Alt + flèche gauche' permet de passer à la vue / page précédente

**ABB i-bus® KNX** ANNEXE

Tab. 22: Octet d'état appareil

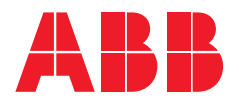

**— ABB STOTZ-KONTAKT GmbH** Eppelheimer Straße 82 69123 Heidelberg, Allemagne Téléphone: +49 (0)6221 701 607 Télécopie : +49 (0)6221 701 724 E-mail : [knx.marketing@de.abb.com](mailto:knx.marketing@de.abb.com)

**Informations supplémentaires et interlocuteurs régionaux :** [www.abb.de/knx](http://www.abb.de/knx) [www.abb.com/knx](http://www.abb.com/knx)

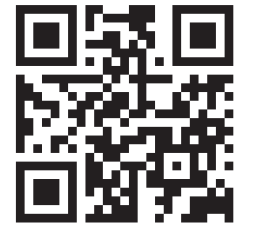

<sup>—</sup>  © Copyright 2021 ABB. Nous nous réservons le droit d'apporter des modifications techniques à nos produits ainsi que de modifier le contenu du présent document à tout moment et sans préavis. Pour toute commande, les caractéristiques respectives convenues feront foi. ABB AG décline toute responsabilité en cas d'erreurs éventuelles dans le présent document, ou si celui-ci est incomplet. Nous nous réservons tous les droits liés au présent document ainsi qu'aux objets et illustrations que celui-ci contient. Toute copie, diffusion à des tiers ou exploitation du contenu – en tout ou partie – est interdite sans accord écrit préalable d'ABB AG.